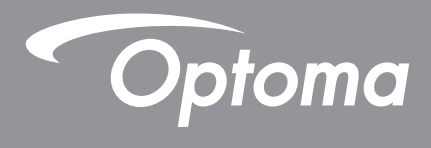

# **Projektor DLP®**

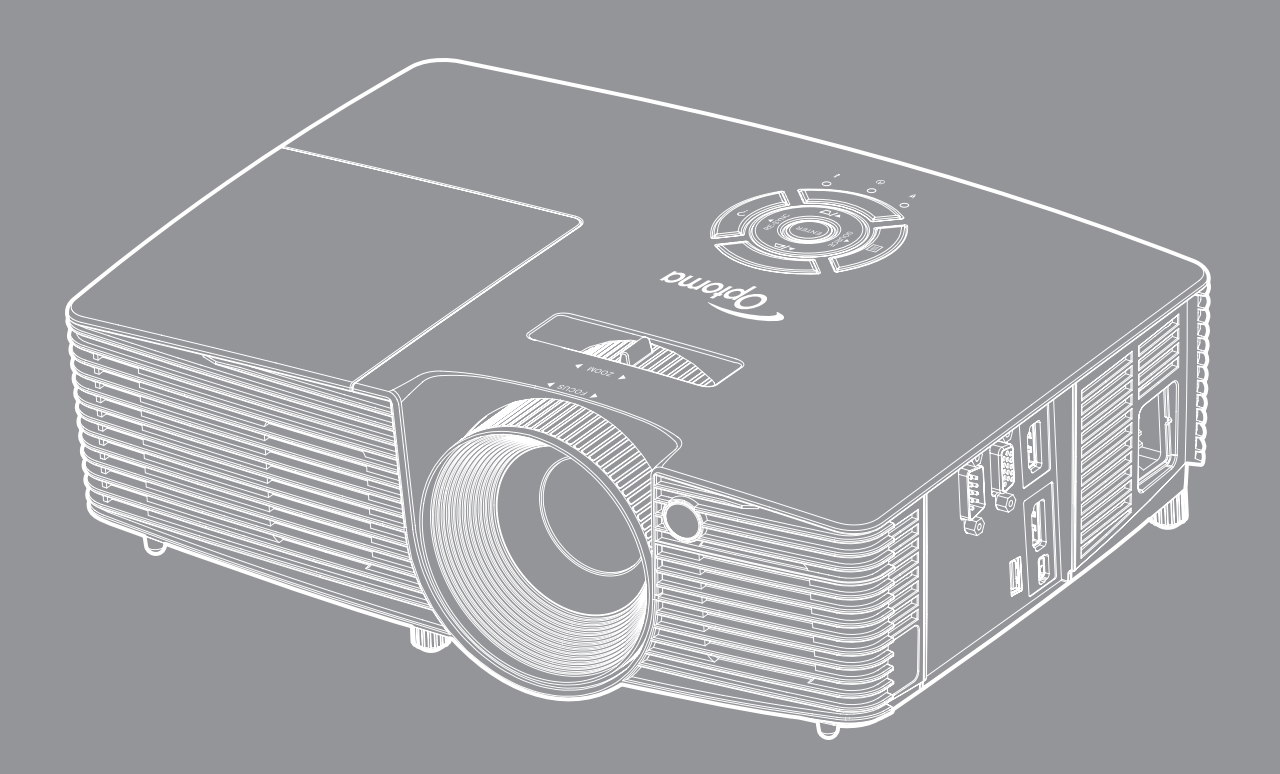

**XMHL HDMI** 

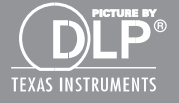

Podręcznik użytkownika

## **SPIS TREŚCI**

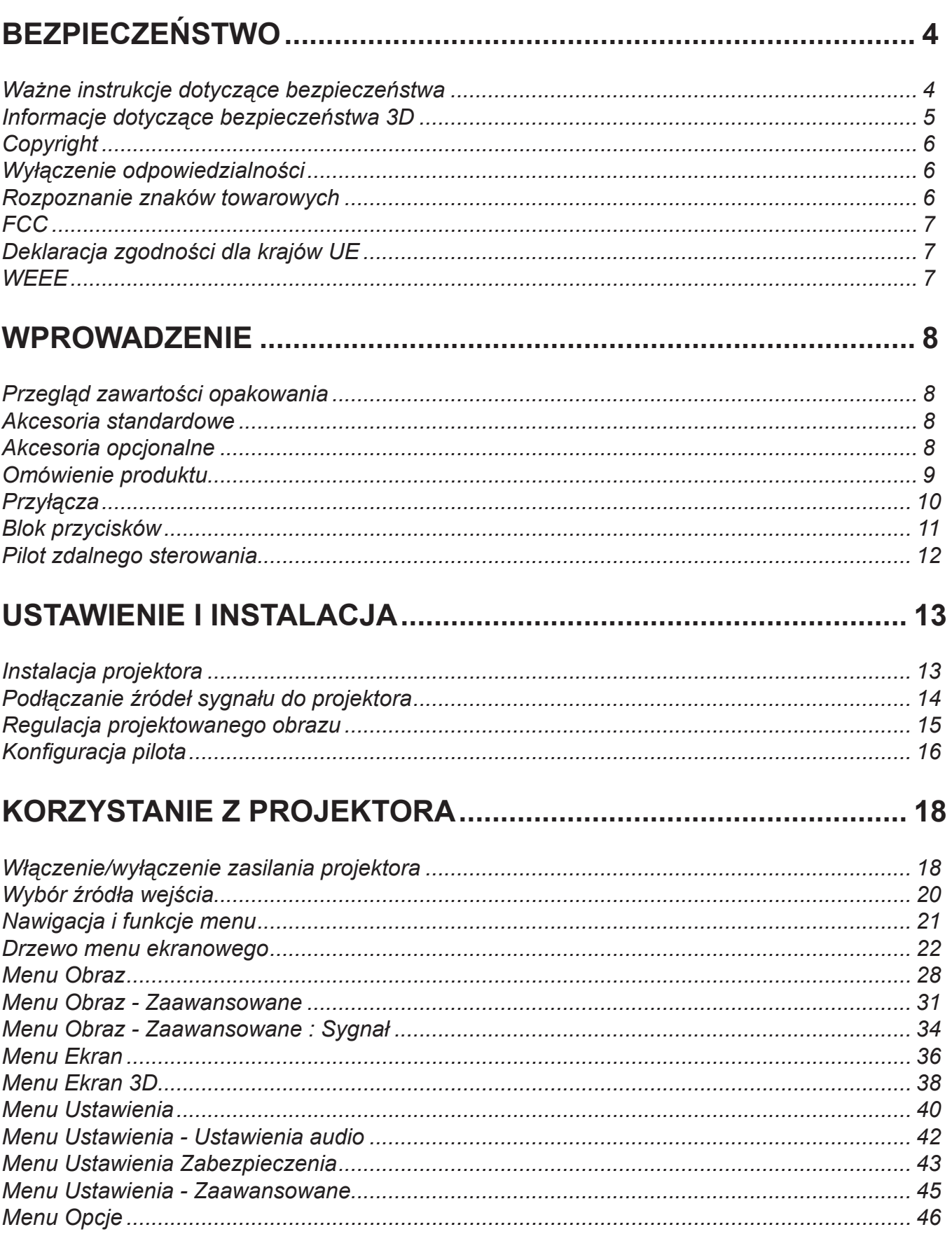

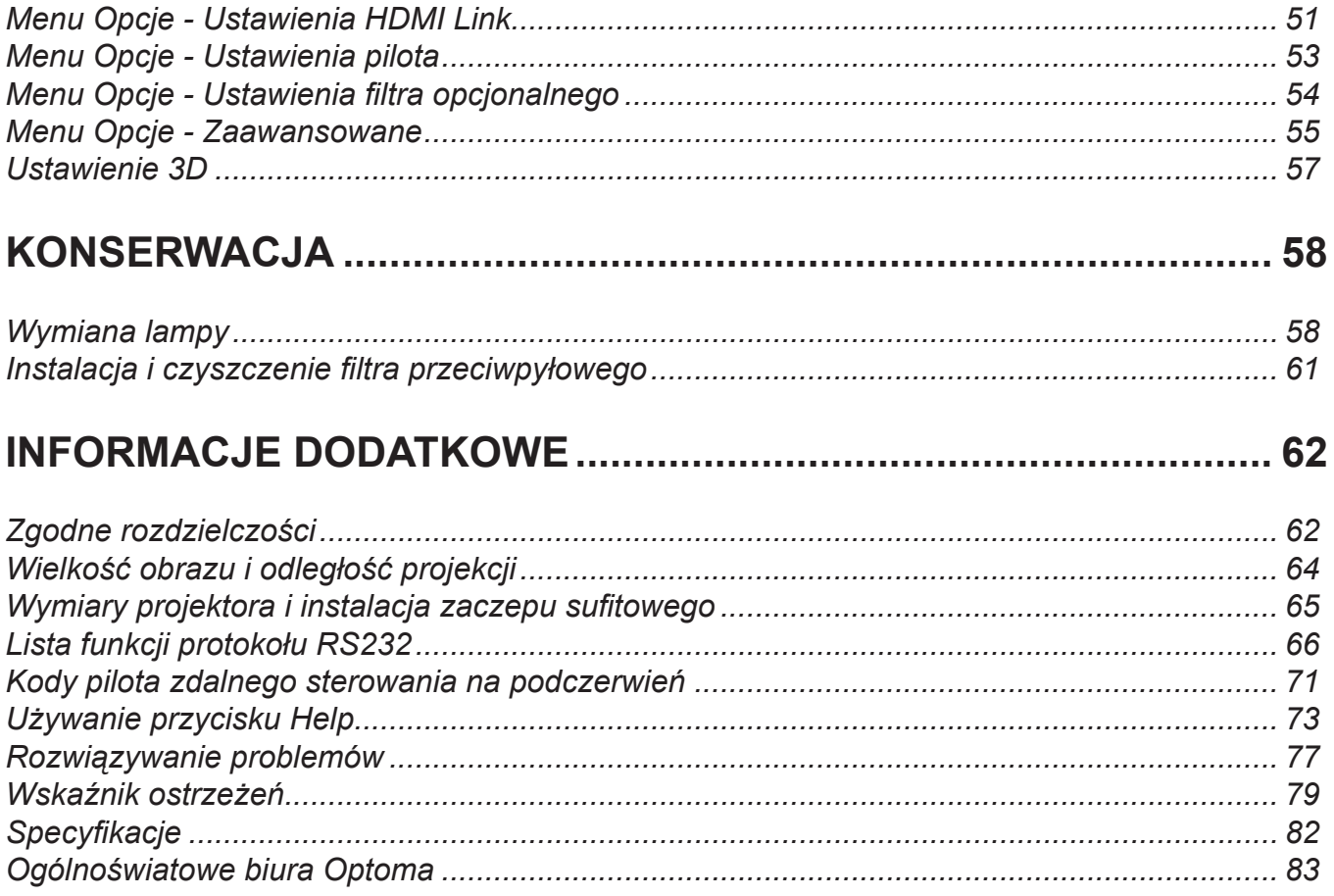

## <span id="page-3-0"></span>**BEZPIECZEŃSTWO**

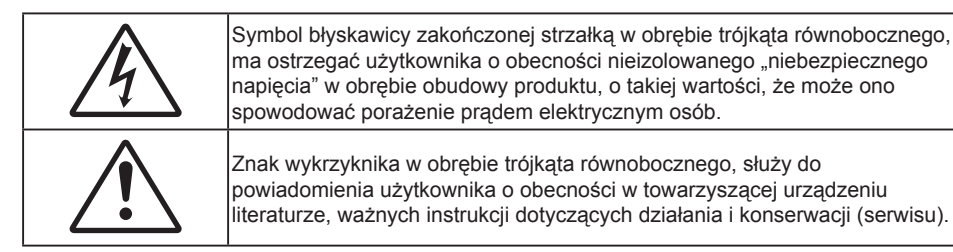

Należy stosować się do wszystkich ostrzeżeń, środków ostrożności i zaleceń dotyczących konserwacji, zamieszczonych w tym podręczniku.

### **Ważne instrukcje dotyczące bezpieczeństwa**

- Nie należy blokować szczelin wentylacyjnych. Aby zapewnić właściwe działanie projektora i zabezpieczyć go przed przegrzaniem zaleca się ustawienie jego instalacji w miejscu, gdzie nie będzie blokowana wentylacja. Przykładowo, nie należy umieszczać projektora na zatłoczonym stoliku do kawy, sofie, łóżku, itd. Nie należy ustawiać projektora w zamkniętych miejscach, takich jak biblioteczka lub szafka, gdzie utrudniony jest przepływ powietrza.
- W celu zmniejszenia zagrożenia pożaru i/lub porażenia prądem elektrycznym, nie należy narażać tego projektora na oddziaływanie deszczu lub wilgoci. Nie należy instalować w pobliżu źródeł ciepła, takich jak grzejniki, podgrzewacze, piece lub inne urządzenia, włącznie ze wzmacniaczami, które wytwarzają ciepło.
- Nie należy dopuścić do przedostania się do projektora obiektów lub płynów. Mogą one dotknąć do miejsc pod niebezpiecznym napięciem i spowodować pożar lub porażenie prądem.
- Nie wolno używać produktu w następujących warunkach:
	- W miejscach ekstremalnie gorących, zimnych lub wilgotnych.
		- (i) Należy upewnić się, czy temperatura pomieszczenia mieści się w granicach 5°C 40°C
		- (ii) Wilgotność względna wynosi 10% ~ 85%
	- ± W miejscach, w których może wystąpić nadmierne zapylenie i zabrudzenie.
	- ± Używać w pobliżu jakichkolwiek urządzeń, które generują silne pole magnetyczne.
	- W bezpośrednim świetle słonecznym.
- Nie wolno używać projektora w miejscach, w których mogą być obecne w atmosferze gazy palne lub wybuchowe. W czasie pracy lampa wewnątrz projektora staje się bardzo gorąca i może dojść do zapłonu gazów powodującego pożar.
- Nie należy używać urządzenia uszkodzonego fizycznie lub przerobionego. Przykładem uszkodzenia fizycznego/ nieprawidłowego użycie może być (ale nie tylko):
	- Upuszczenie urządzenia.
	- Uszkodzenie przewodu zasilacza lub wtyki.
	- Wylanie płynu na projektor.
	- Narażenie projektora na oddziaływanie deszczu lub wilgoci.
	- ± Upuszczenie czegoś na projektor lub poluzowanie elementów w jego wnętrzu.
- Nie wolno umieszczać projektora na niestabilnej powierzchni. Projektor może spaść powodują obrażenia lub może dojść do uszkodzenia projektora w wyniku upadku.
- Podczas działania projektora nie należy blokować światła wychodzącego z obiektywu projektora. Światło może nagrzać przedmiot, doprowadzić do jego stopienia, spowodować oparzenia lub zapoczątkować pożar.
- Nie należy otwierać, ani rozmontowywać tego projektora, gdyż może to spowodować porażenie prądem elektrycznym.
- Nie należy próbować naprawiać tego urządzenia samodzielnie. Otwieranie lub zdejmowanie pokryw, może narazić użytkownika na niebezpieczne napięcia lub inne niebezpieczeństwa. Przed wysłaniem urządzenia do naprawy należy skontaktować się z firmą Optoma.
- <span id="page-4-0"></span>Oznaczenia dotyczące bezpieczeństwa znajdują się na obudowie projektora.
- Urządzenie może naprawiać wyłącznie odpowiedni personel serwisu.
- Należy stosować wyłącznie dodatki/akcesoria zalecane przez producenta.
- Nie wolno zaglądać w obiektyw projektora w czasie jego pracy. Jasne światło może spowodować obrażenia oczu.
- Podczas wymiany lampy należy zaczekać na ochłodzenie urządzenia . Wykonaj instrukcje, zgodnie z opisem na stronach *[58](#page-57-0)-[60](#page-59-0)*.
- Ten projektor może automatyczne wykrywać cykl żywotności lampy. Po wyświetleniu komunikatów z ostrzeżeniem należy wymienić lampę.
- Po wymianie modułu lampy należy wyzerować funkcje "Kasuj licznik lampy" z menu ekranowego "OPCJE|Ustawienia lampy" (sprawdź na stronie *[49](#page-48-0)*).
- Po wyłączeniu projektora, a przed odłączeniem zasilania należy sprawdzić, czy został zakończony cykl chłodzenia. Należy zaczekać 90 sekund na ochłodzenie projektora.
- Po zbliżeniu się do końca żywotności lampy, na ekranie wyświetlony zostanie komunikat "Przekroczony czas żywotności lampy.". Należy skontaktować się z lokalnym dostawcą lub z punktem serwisowym w celu jak najszybszej wymiany lampy.
- Przed czyszczeniem produktu wyłączyć urządzenie i odłączyć wtyczkę zasilania z gniazda zasilania prądem zmiennym.
- Do czyszczenia obudowy wyświetlacza należy stosować miękką, suchą szmatkę zwilżoną w łagodnym detergencie. Nie wolno stosować do czyszczenia środków czyszczących o własnościach ściernych, wosków lub rozpuszczalników.
- Jeśli produkt nie będzie używany przez dłuższy czas należy odłączyć go od gniazda prądu zmiennego.

#### **Uwaga:** *Po osiągnięciu końca żywotności lampy, projektor nie włączy się, do czasu wymiany modułu lampy. Aby wymienić lampę należy wykonać procedury wymienione w części "Wymiana lampy" na stronach [58](#page-57-0)-[60](#page-59-0).*

- *Nie wolno ustawiać projektora w miejscach, w których może być narożny na drgania lub uderzenia.*
- *Nie wolno dotykać obiektywu gołymi rękoma*
- *Przed przechowywaniem należy usunąć baterię/baterie z pilota. Jeżeli bateria/baterie pozostaną w pilocie przez dłuższy czas, mogą zacząć wyciekać.*
- *Nie wolno używać lub przechowywać projektora w miejscach, w których może być obecny dym z paliwa lub papierosów, ponieważ będzie mieć on negatywny wpływ na działanie projektora.*
- *Należy przestrzegać prawidłowej orientacji montażu projektora ponieważ instalacja niestandardowa może wpłynąć na działanie projektora.*
- *Zastosuj listwę zasilającą i/lub zabezpieczenie przed udarami. Ponieważ przerwy w zasilaniu oraz spadki napięcia mogą spowodować ZNISZCZENIE urządzeń*.

### **Informacje dotyczące bezpieczeństwa 3D**

Przestrzegaj wszystkich ostrzeżeń i zaleceń bezpieczeństwa zanim Ty lub Twoje dziecko będziecie korzystać z funkcji 3D.

### **Ostrzeżenie**

Dzieci i nastolatki mogą być bardziej podatne na zagrożenie zdrowia powiązane z oglądaniem 3D, dlatego podczas oglądania powinny znajdować się pod ścisłym nadzorem.

#### **Ostrzeżenie o możliwym ataku nadwrażliwości na światło oraz inne niebezpieczeństwa związane ze zdrowiem**

- Niektórzy widzowie, po wyświetleniu migających obrazów lub świateł z niektórych obrazów projektora lub gier video, mogą doświadczyć ataków epileptycznych lub udarów. Jeśli użytkownik cierpi na epilepsję lub jest podatny na udary, albo, gdy tego rodzaju ataki zdarzały się u niego w rodzinie, przed użyciem funkcji 3D należy skontaktować się z lekarzem specjalistą.
- Nawet bez osobistych lub rodzinnych doświadczeń ataków epileptycznych lub udarów, mogą wystąpić niezdiagnozowane warunki mogące wywołać atak nadwrażliwości na światło.
- <span id="page-5-0"></span> Kobiety w ciąży, osoby starsze, osoby cierpiące na poważne schorzenia, na deprywację snu lub osoby będące pod wpływem alkoholu powinny unikać korzystania z funkcji 3D urządzenia.
- W przypadku wystąpienia następujących objawów należy natychmiast zaprzestać oglądania obrazów 3D i skontaktować się z lekarzem specjalistą: (1) zniekształcone widzenie; (2) utrata równowagi; (3) zawroty głowy; (4) mimowolne ruchy takie jak drgania powiek lub mięśni; (5) utrata orientacji; (6) mdłości; (7) utrata przytomności; (8) konwulsje; (9) skurcze; i/lub (10) dezorientacja. Dzieci i nastolatki są bardziej podatne na wystąpienie tego rodzaju objawów niż dorośli. Rodzice powinni monitorować dzieci i pytać o wystąpienie tych objawów.
- Oglądanie projekcji 3D może także spowodować zaburzenia ruchu, efekty utrzymywania postrzegania i zmęczenie oczu oraz obniżoną stabilność postawy. Zaleca się, aby użytkownicy wykonywali częste przerwy w celu zmniejszenia potencjału wystąpienia tych efektów. Jeśli oczy wykazują oznaki zmęczenia lub suchości lub jeśli wystąpią którekolwiek z wymienionych powyżej objawów należy natychmiast zakończyć używanie tego urządzenia i nie wznawiać jego używania przez co najmniej trzydzieści minut, po ustąpieniu objawów.
- Wydłużone oglądanie projekcji 3D zbyt blisko ekranu, może spowodować uszkodzenie wzroku. Idealna odległość oglądania powinna wynosić co najmniej trzy wysokości ekranu. Zaleca się, aby oczy oglądającego znajdowały się na poziomie ekranu.
- Wydłużone oglądanie projekcji 3D w okularach 3D, może spowodować ból głowy lub zmęczenie. Jeśli wystąpią ból głowy, zmęczenie lub zawroty głowy należy zaprzestać oglądania projekcji 3D i odpocząć.
- Nie należy używać okularów 3D do innych celów niż oglądanie projekcji 3D.
- Używanie okularów 3D do jakichkolwiek innych celów (do ogólnego oglądania, jako okularów słonecznych, jako gogli zabezpieczających, itd.) może spowdować fizyczne szkody i osłabienie wzroku.
- Oglądanie projekcji 3D może powodować u niektórych widzów utratę orientacji. Odpowiednio, NIE należy umieszczać PROJEKTORA 3D w pobliżu klatek schodowych, kabli, balkonów lub innych obiektów, o które można się potknąć, wpaść na nie, potrącić, uderzyć lub, które mogą się przewrócić.

## **Copyright**

Niniejsza publikacja, włączając w to wszystkie fotografie, ilustracje i oprogramowanie chroniona jest międzynarodowym prawem autorskim, a wszystkie prawa są zastrzeżone. Ani niniejsza instrukcja, ani żadna jej zawartość nie mogą być reprodukowane bez pisemnej zgody autora.

© Copyright 2015

### **Wyłączenie odpowiedzialności**

Informacje zawarte w niniejszym dokumencie mogą zostać zmienione bez powiadomienia. Producent nie udziela żadnych zapewnień ani gwarancji w odniesieniu do zawartej tu treści i szczególnie wyłącza wszelkie dorozumiane gwarancje przydatności do sprzedaży lub do zastosowania w jakimkolwiek konkretnym celu. Producent zastrzega sobie prawo rewizji publikacji i wykonywania od czasu do czasu zmian zawartości bez obowiązku producenta do powiadamiania kogokolwiek o takich rewizjach lub zmianach.

### **Rozpoznanie znaków towarowych**

Kensington jest zastrzeżonym w USA znakiem towarowym ACCO Brand Corporation z rejestracją i oczekiwaniem na rejestrację w innych krajach na świecie.

HDMI, logo HDMI i High-Definition Multimedia Interface, to znaki towarowe lub zastrzeżone znaki towarowe HDMI Licensing LLC w USA lub innych krajach.

DLP<sup>®</sup>, DLP Link i logo DLP to zastrzeżone znaki towarowe Texas Instruments, a BrilliantColor<sup>™</sup> to znak towarowy Texas Instruments.

Wszystkie pozostałe nazwy produktów użyte w niniejszym podręczniku są własnością ich odpowiednich właścicieli i są powszechnie znane.

<span id="page-6-0"></span>To urządzenie zostało poddane testom, które wykazały, że spełnia ograniczenia dla urządzeń cyfrowych klasy B, zgodnie z częścią 15 przepisów FCC. Ograniczenia te określono w celu zapewnienia stosownego zabezpieczenia przed szkodliwymi zakłóceniami w instalacjach domowych. To urządzenie generuje, wykorzystuje i może wypromieniowywać energię o czestotliwości radiowej oraz, jeśli nie zostanie zainstalowane i nie będzie używane zgodnie z instrukcjami, może powodować szkodliwe zakłócenia komunikacji radiowej.

Nie ma jednak żadnych gwarancji, że zakłócenia nie wystąpią w danej instalacji. Jeżeli urządzenie to powoduje uciążliwe zakłócenia odbioru radia i telewizji, co można sprawdzić poprzez włączenie i wyłączenie sprzętu, użytkownik może podjąć próbę usunięcia zakłóceń poprzez jeden lub więcej następujących środków:

- Zmiana kierunku lub położenia anteny odbiorczej.
- Zwiększenie odstępu pomiędzy urządzeniem i odbiornikiem.
- Podłączenie urządzenia do gniazda zasilanego z innego obwodu niż odbiornik.
- Kontakt z dostawcą lub doświadczonym technikiem RTV w celu uzyskania pomocy.

#### **Uwaga: Kable ekranowane**

W celu utrzymania zgodności z przepisami FCC, wszystkie połączenia z innymi urządzeniami komputerowymi muszą być wykonane z wykorzystaniem kabli ekranowanych.

#### **Przestroga**

Zmiany lub modyfikacje wykonane bez wyraźnej zgody producenta, mogą spowodować pozbawienie użytkownika prawa do używania tego komputera przez Federal Communications Commission (Federalna Komisja ds. Komunikacii).

#### **Warunki działania**

Urządzenie to jest zgodne z częścią 15 zasad FCC. Jego działanie podlega następującym dwóm warunkom:

- 1. To urządzenie nie może powodować szkodliwych zakłóceń oraz
- 2. To urządzenie musi akceptować wszystkie odbierane zakłócenia, włącznie z zakłóceniami, które mogą powodować nieoczekiwane działanie.

### **Uwaga: Użytkownicy z Kanady**

To urządzenie cyfrowe klasy B jest zgodne ze kanadyjskim standardem ICES-003.

Remarque à l'intention des utilisateurs canadiens

Cet appareil numerique de la classe B est conforme a la norme NMB-003 du Canada.

### **Deklaracja zgodności dla krajów UE**

- Dyrektywa EMC 2004/108/EC (włącznie z poprawkami)
- Dyrektywa niskonapięciowa 2006/95/EC
- Dyrektywa R & TTE 1999/5/EC (jeśli produkt ma funkcję RF)

### **WEEE**

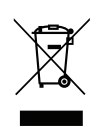

#### **Instrukcje dotyczące usuwania**

Tego urządzenia elektronicznego po zużyciu nie należy wyrzucać do śmieci. Aby zminimalizować zanieczyszczenie i zapewnić możliwie największe zabezpieczenie środowiska naturalnego, urządzenie to należy poddać recyklingowi.

## <span id="page-7-0"></span>**Przegląd zawartości opakowania**

Ostrożnie rozpakuj i sprawdź, czy masz wszystkie akcesoria wymienione poniżej w liście akcesoriów standardowych. Niektóre z pozycji akcesoriów opcjonalnych mogą być niedostępne zależnie od modelu, specyfikacji oraz regionu zakupu. Prosimy sprawdzić w miejscu zakupu. Niektóre akcesoria mogą być różne w różnych regionach.

Karta gwarancyjna dostarczana jest tylko w określonych regionach. Szczegółowe informacje można uzyskać u sprzedawcy.

### **Akcesoria standardowe**

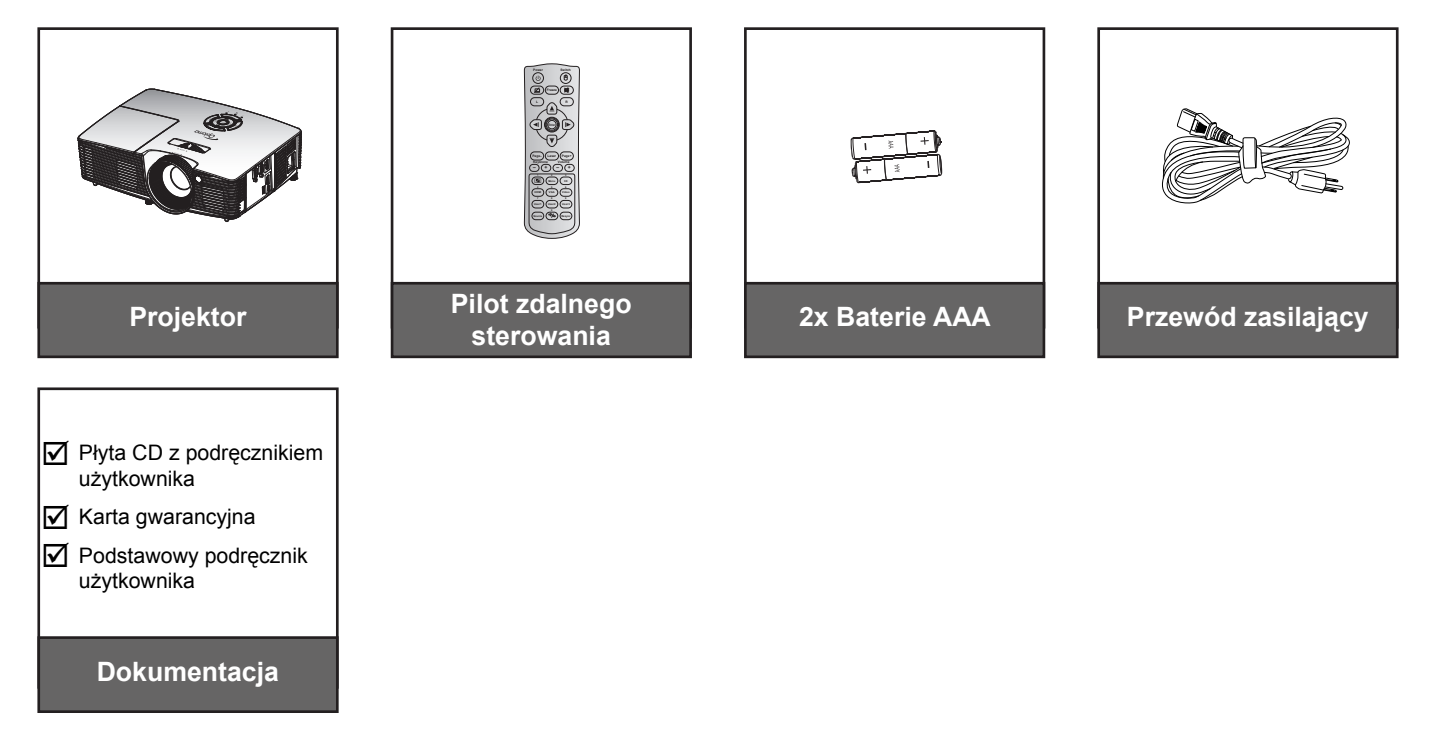

### **Akcesoria opcjonalne**

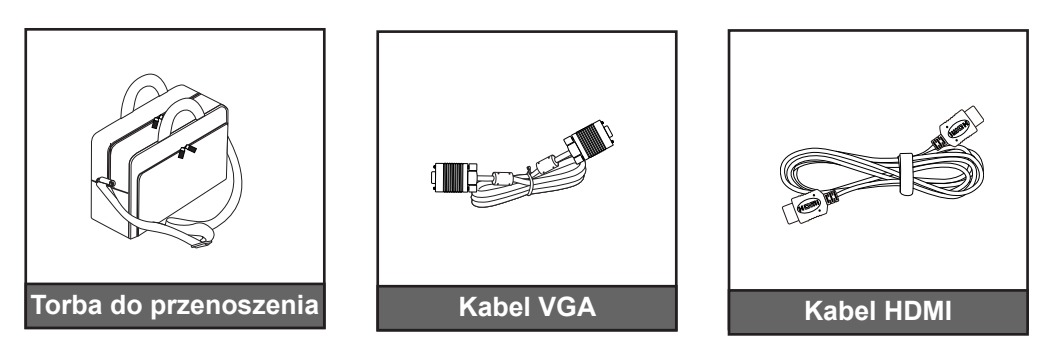

 **Uwaga:** *Akcesoria opcjonalne zależą od modelu, specyfikacji i regionu.*

## <span id="page-8-0"></span>**Omówienie produktu**

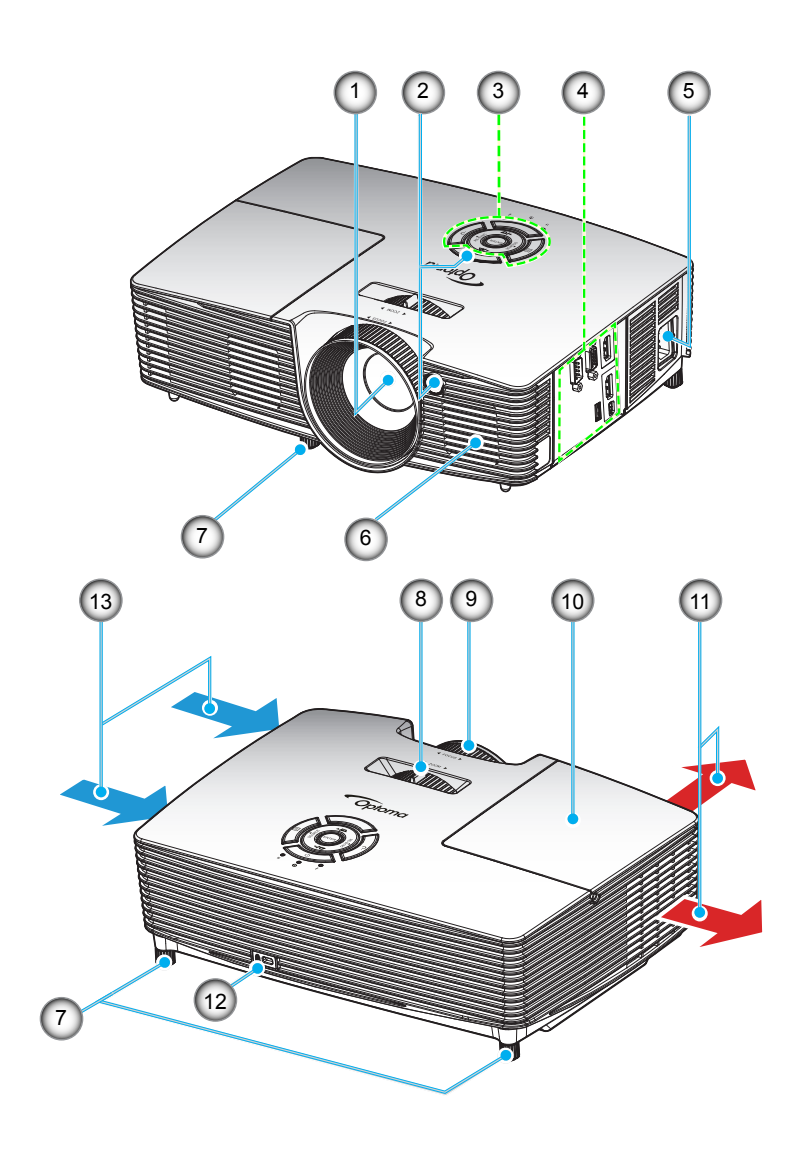

 **Uwaga:** *Nie należy blokować wlotów lub wylotów powietrza projektora. (\*) Akcesoria opcjonalne zależą od modelu, specyfikacji i regionu.*

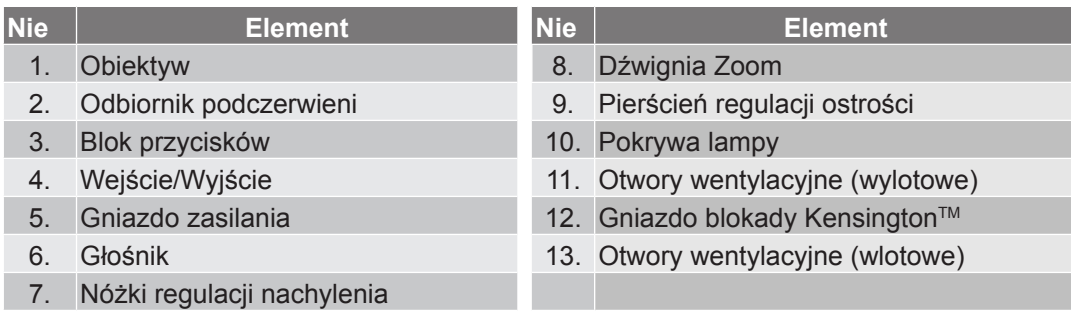

## <span id="page-9-0"></span>**Przyłącza**

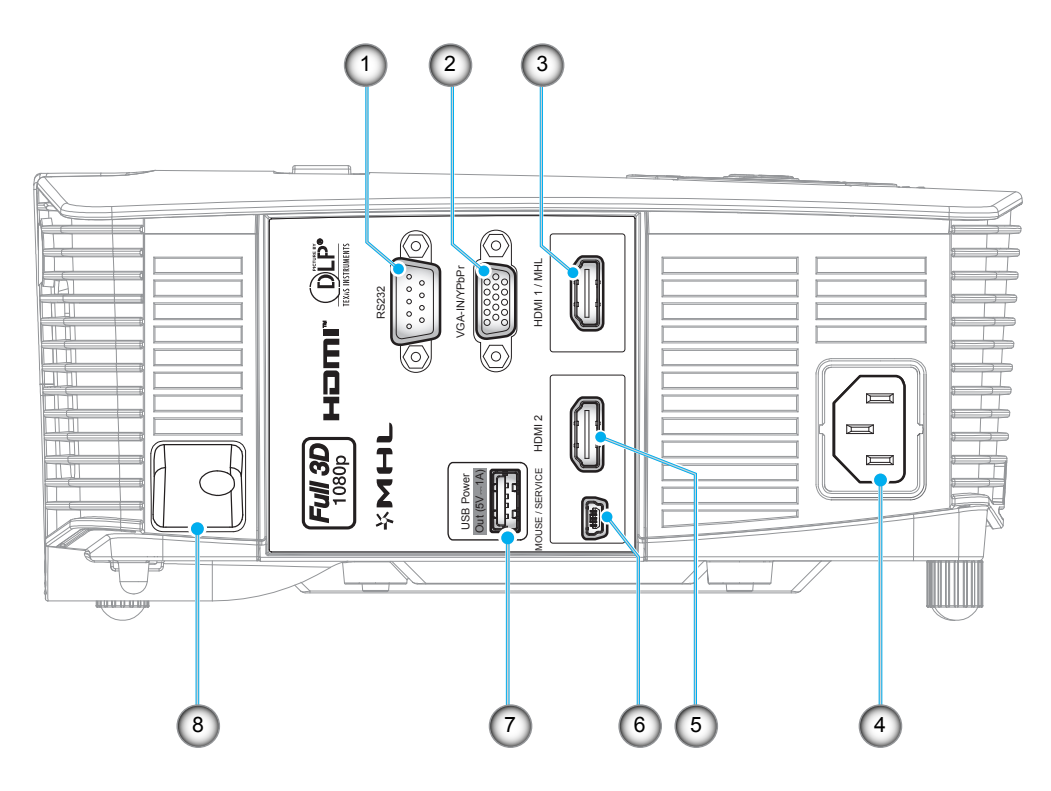

 **Uwaga:** *Funkcja zdalnej myszy wymaga specjalnego pilota.*

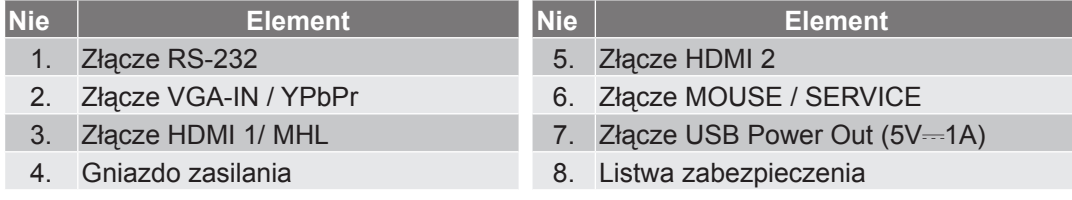

## <span id="page-10-0"></span>**Blok przycisków**

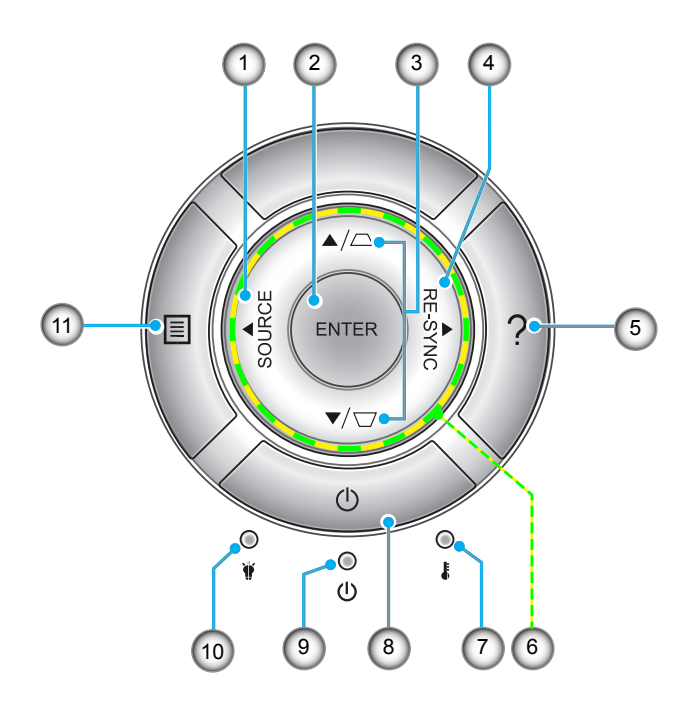

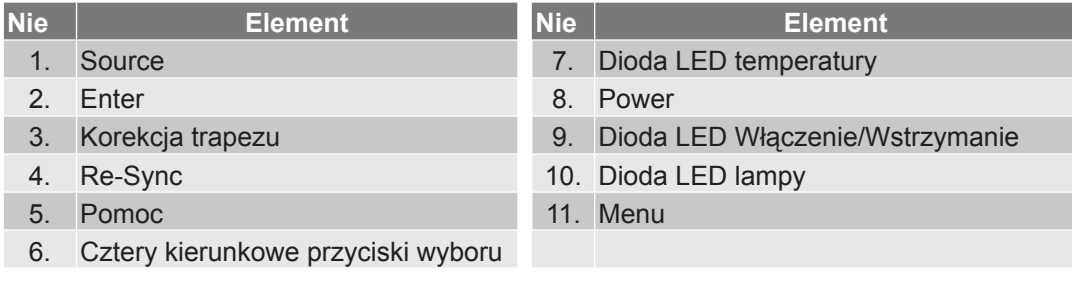

### <span id="page-11-0"></span>**Pilot zdalnego sterowania**

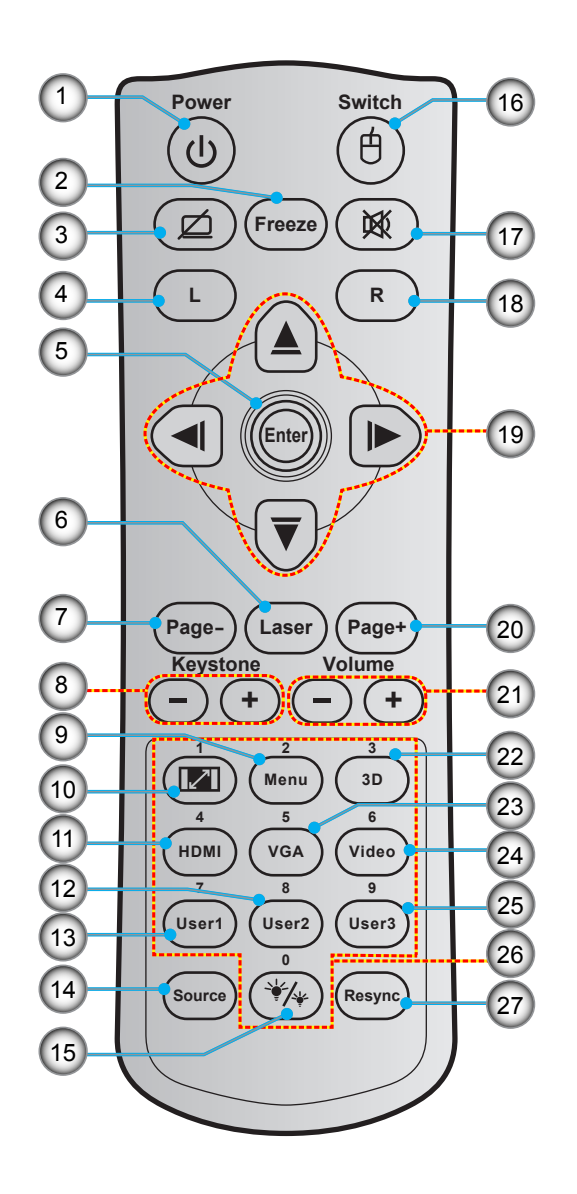

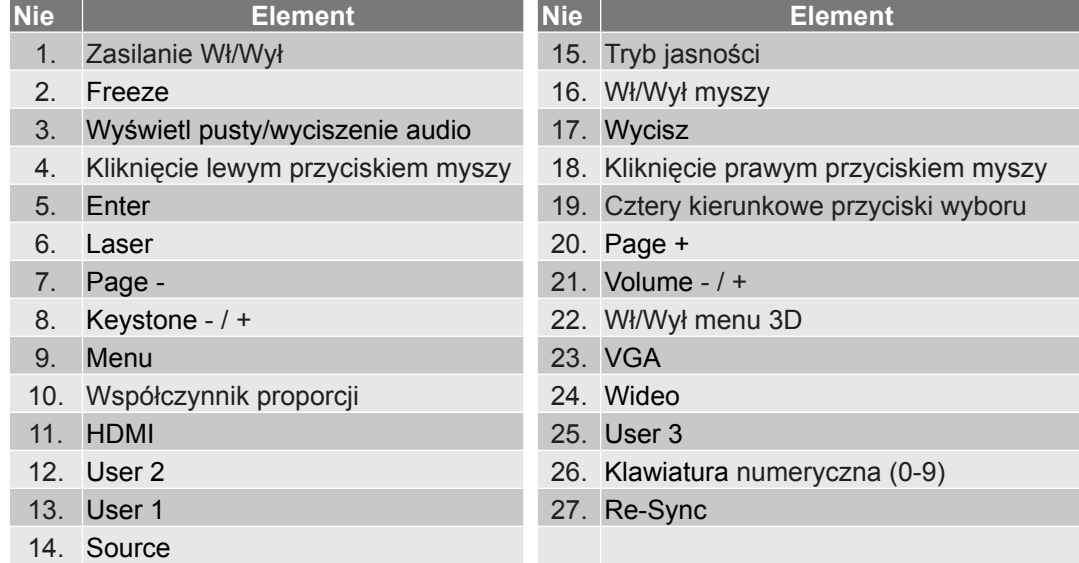

 **Uwaga:** *Niektóre przyciski nie mają przypisanej funkcji dla modeli, które nie obsługują tych funkcji.*

## <span id="page-12-0"></span>**Instalacja projektora**

Projektor dostosowany jest do zamontowania w jednym z czterech możliwych położeń.

Wybór miejsca lokalizacji zależy od układu pomieszczenia lub preferencji osobistych. Należy przy tym uwzględnić rozmiar i kształt ekranu, lokalizację odpowiednich gniazd zasilania i odległość między projektorem a pozostałymi urządzeniami.

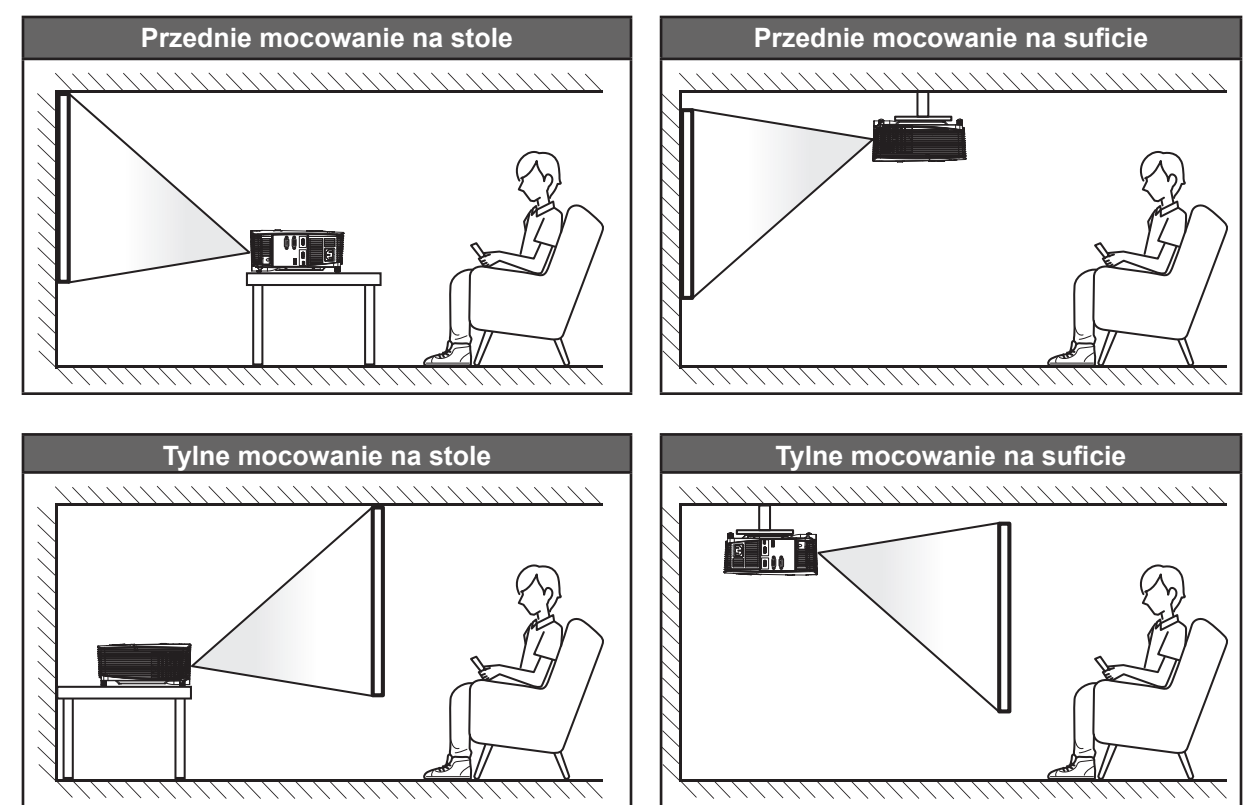

Projektor powinien być umieszczony płasko na powierzchni i pod kątem 90 stopni/prostopadle do ekranu.

- Określanie położenia projektora w zależności od rozmiaru ekranu, patrz tabela odległości na stronie *[64](#page-63-0)*.
- Określanie rozmiaru ekranu w zależności od odległości, patrz tabela odległości na stronie *[64](#page-63-0)*.

 **Uwaga:** *Im dalej od ekranu umieszczony jest projektor, tym bardziej zwiększa się wyświetlany obraz i proporcjonalnie rośnie przesunięcie pionowe.*

### **WAŻNE!**

*Nie należy używać projektora w orientacji innej niż ustawiony na blacie stołu lub mocowaniu na suficie. Projektor powinien być ustawiony poziomo i nie być pochylony do przodu/do tyłu czy w lewo lub w prawo. Każda inna orientacja spowoduje unieważnienie gwarancji i może skrócić żywotność lampy projektora lub samego projektora. W celu uzyskania porad dotyczących niestandardowej instalacji prosimy o kontakt z firmą Optoma.*

## <span id="page-13-0"></span>**Podłączanie źródeł sygnału do projektora**

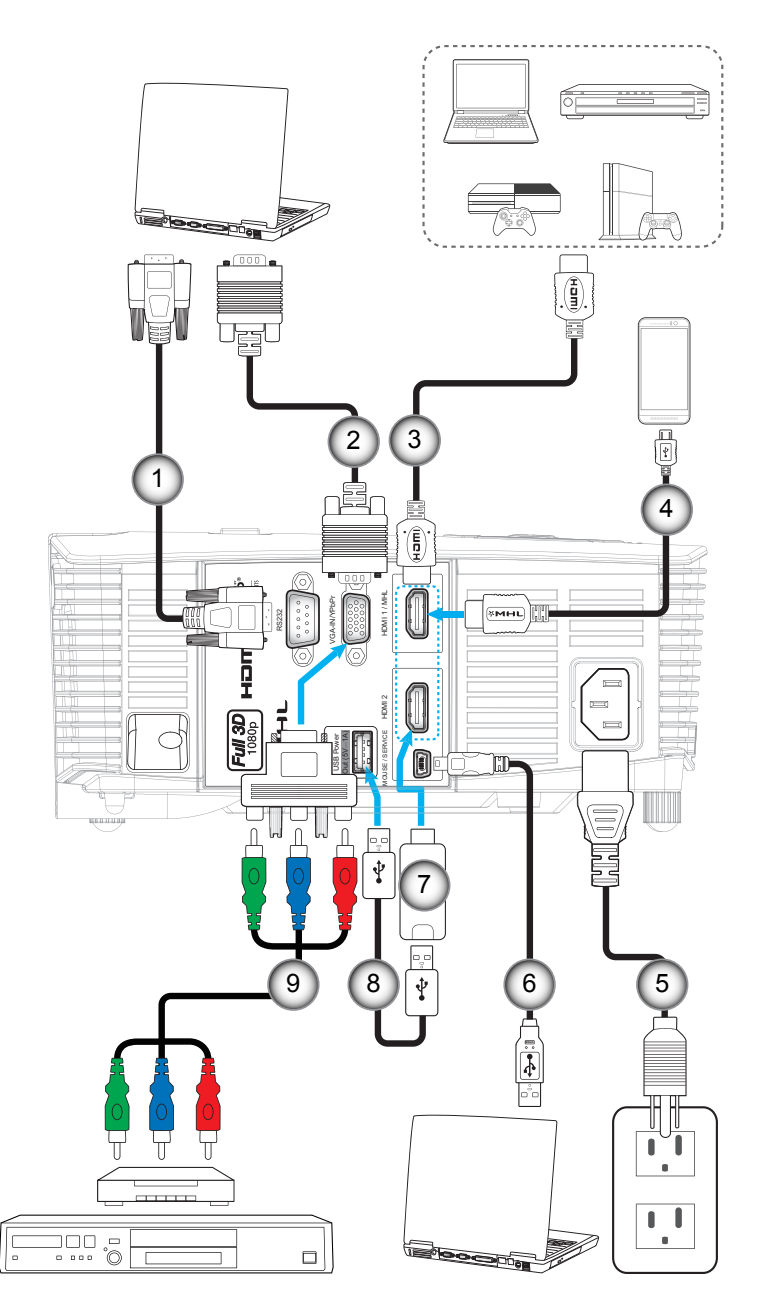

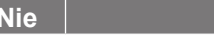

- 
- 2. Kabel wejścia VGA 7. Klucz HDMI
- 
- 
- 5. Przewód zasilający

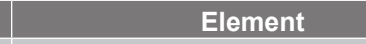

- 1. Kabel RS232 6. Kabel USB (sterowanie myszą)
	-

**Nie Element Nie Element**

- 3. Kabel HDMI 8. Kabel zasilania USB
- 4. Kabel MHL 9. Kabel Component RCA

## <span id="page-14-0"></span>**Regulacja projektowanego obrazu**

### **Wysokość obrazu**

Projektor jest wyposażony w nóżki podnoszenia, do regulacji wysokości obrazu.

- 1. Zlokalizuj pod projektorem nóżkę regulacji do ustawienia.
- 2. Obróć regulowaną stopkę zgodnie lub przeciwnie do kierunku ruchu wskazówek zegara, w celu podwyższenia lub obniżenia projektora.

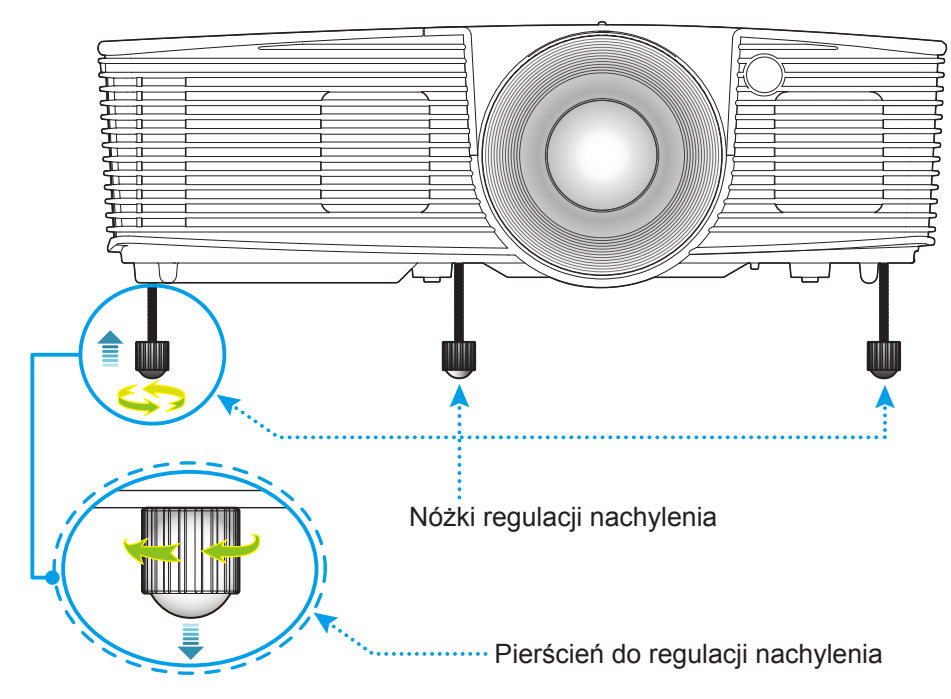

### **Powiększenie i ostrość**

- W celu wyregulowania wielkości obrazu, obróć dźwignię powiększenia zgodnie lub przeciwnie do kierunku ruchu wskazówek zegara, w celu powiększenia lub zmniejszenia wielkości wyświetlanego obrazu.
- Aby wyregulować ostrość obrazu, należy obracać pierścień ostrości zgodnie lub przeciwnie do kierunku ruchu wskazówek zegara, aż do uzyskania wyraźnego i czytelnego obrazu.

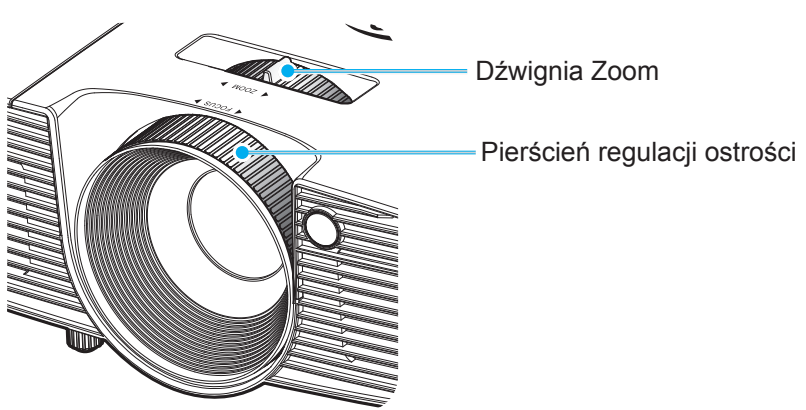

 **Uwaga:** *Projektor pozwala na ustawienie ostrości w zakresie odległości od 1,5 m do 10 m.*

## <span id="page-15-0"></span>**Konfiguracja pilota**

### **Wkładanie/wymiana baterii**

Dla pilota dostarczane są dwie baterie AAA.

- 1. Zdejmij pokrywę baterii z tyłu pilota.
- 2. Włóż baterie AAA do przedziału baterii, jak pokazano na ilustracji.
- 3. Załóż pokrywę baterii na pilota.

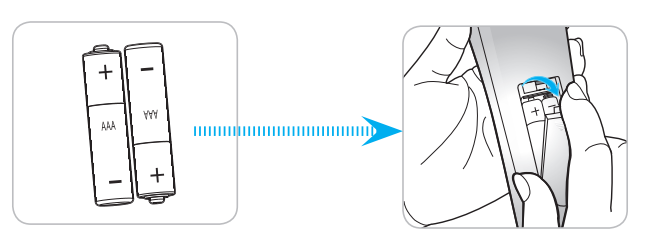

 **Uwaga:** *Baterie należy wymieniać na takie same lub równoważne.*

### *PRZESTROGA*

Nieprawidłowe używanie baterii, może spowodować chemiczny wyciek lub eksplozję. Należy się zastosować do instrukcji poniżej.

- Nie należy mieszać baterii różnych typów. Baterie różnych typów mają różne charakterystyki.
- Nie należy mieszać baterii starych i nowych. Mieszanie starych i nowych baterii, może skrócić żywotność nowych baterii lub spowodować chemiczny wyciek starych baterii.
- Baterie, po ich zużyciu, należy usunąć jak najszybciej. Wyciekające z baterii chemikalia, po zetknięciu się ze skórą, mogą spowodować wysypkę. Po odkryciu jakiegokolwiek chemicznego wycieku, należy go wytrzeć dokładnie szmatką.
- Dostarczone z tym produktem baterie mogą mieć krótszą od oczekiwanej żywotność, z powodu warunków przechowywania.
- Jeśli pilot nie będzie długo używany, należy wyjąć z niego baterie.
- Podczas utylizacji baterii, należy się zastosować do prawa obowiązującego w danym regionie lub kraju.

### **Zasięg skuteczny**

Czujnik podczerwieni (IR) dla zdalnego sterowania umieszczony jest z tłu projektora. W celu zapewnienia prawidłowego funkcjonowania, pamiętaj o trzymaniu pilota pod kątem w zakresie 30 stopni, prostopadle do czujnika IR zdalnego sterowania projektora. Odległość między pilotem a czujnikiem nie powinna być większa niż 8 metrów (~ 26 stóp).

- Upewnij się, że miedzy pilotem a czujnikiem IR projektora nie ma przeszkód, które mogą zakłócać wiązkę podczerwieni.
- Upewnij się, ze nadajnik poczerwieni pilota nie jest zakłócany przez bezpośrednio działające promienie słoneczne lub lampy fluorescencyjne.
- Trzymaj pilota w odległości większej niż 2 metry od lamp fluorescencyjnych albo może dojść do uszkodzenia pilota.
- Jeżeli pilot znajduje się w pobliżu falownikowych lamp fluorescencyjnych, może być od czasu do czasu nieskuteczny.
- Jeżeli pilot i projektor znajdują się w bardzo bliskiej odległości, pilot może być nieskuteczny.
- W przypadku skierowania na ekran, skuteczna odległość jest mniejsza niż 5 m od pilota do ekranu i odbicia wiązki IR do projektora. Jednak odległość skuteczna może różnić się zależnie od ekranu.

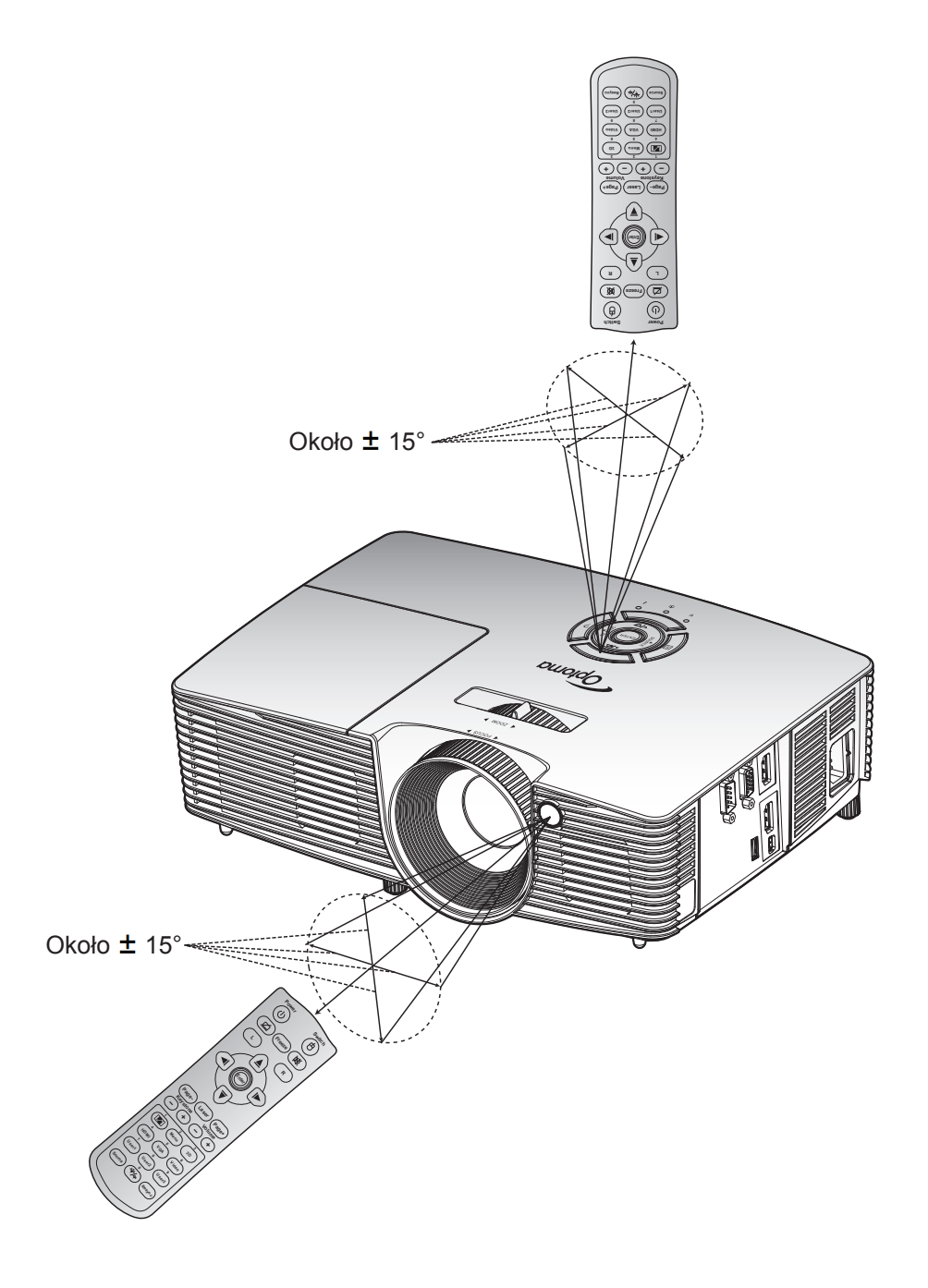

### <span id="page-17-0"></span>**Włączenie/wyłączenie zasilania projektora**

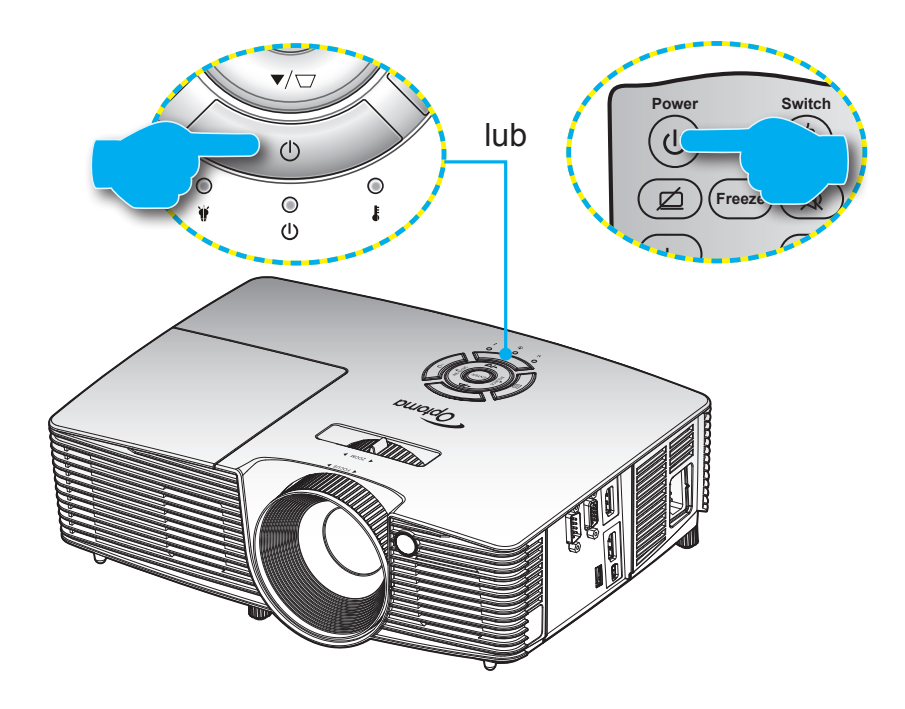

### **Włączenie zasilania**

- **Source Resync** 1. Upewnij się, czy prawidłowo podłączony jest przewód zasilający i kabel sygnału/źródła. Po podłączeniu, dioda LED Wł/Czuwanie zmieni kolor na czerwony.
- 2. Włącz projektor naciskając przycisk "U" na klawiaturze projektora lub na pilocie.
- 3. Ekran początkowy wyświetli się po około 10 sekundach, a dioda włączenia/czuwania będzie migać na zielono lub niebiesko.
- **Uwaga:** *Podczas pierwszego włączenia projektora, pojawi się zachęta do wyboru preferowanego języka, orientacji projekcji oraz innych ustawień.*

#### **Wyłączenie zasilania**

- 1. Wyłącz projektor naciskając przycisk "U" na klawiaturze projektora lub na pilocie.
- 2. Wyświetlony zostanie następujący komunikat:

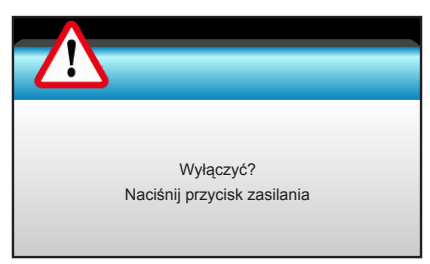

- 3. Naciśnij ponownie przycisk "U" w celu potwierdzenia, w przeciwnym razie po 15 sekundach komunikat zniknie samoistnie. Po drugim naciśnięciu przycisku " $\psi$ ", projektor zostanie wyłączony.
- 4. Wentylatory chłodzące kontynuują działanie przez około 10 sekund w celu wykonania cyklu chłodzenia, a dioda LED Wł/Czuwanie miga zielonym lub niebieskim światłem. Gdy dioda LED Wł/ Czuwanie zacznie świecić stałym czerwonym światłem oznacza to, że projektor przeszedł do trybu czuwania. Aby z powrotem włączyć projektor, należy zaczekać na zakończenie przez projektor cyklu chłodzenia i przejście do trybu oczekiwania. Gdy urządzenie działa w trybie czuwania, wystarczy nacisnąć przycisk "U", aby ponownie uruchomić projektor.
- 5. Odłącz przewód zasilający od gniazda elektrycznego i od projektora.

 **Uwaga:** *Nie jest zalecane włączenie projektora natychmiast po wykonaniu procedury wyłączenia zasilania.*

## <span id="page-19-0"></span>**Wybór źródła wejścia**

Włącz podłączone źródło sygnału do wyświetlania na ekranie, takie jak komputer, notebook, odtwarzacz wideo, itd. **1 2 3** Projektor automatycznie wykryje źródło. Jeżeli podłączonych jest wiele źródeł, naciśnij przycisk wyboru źródła na **Menu 3D** klawiaturze projektora lub na pilocie, aby wybrać wymagane źródło sygnału wejściowego. **4 5 6**

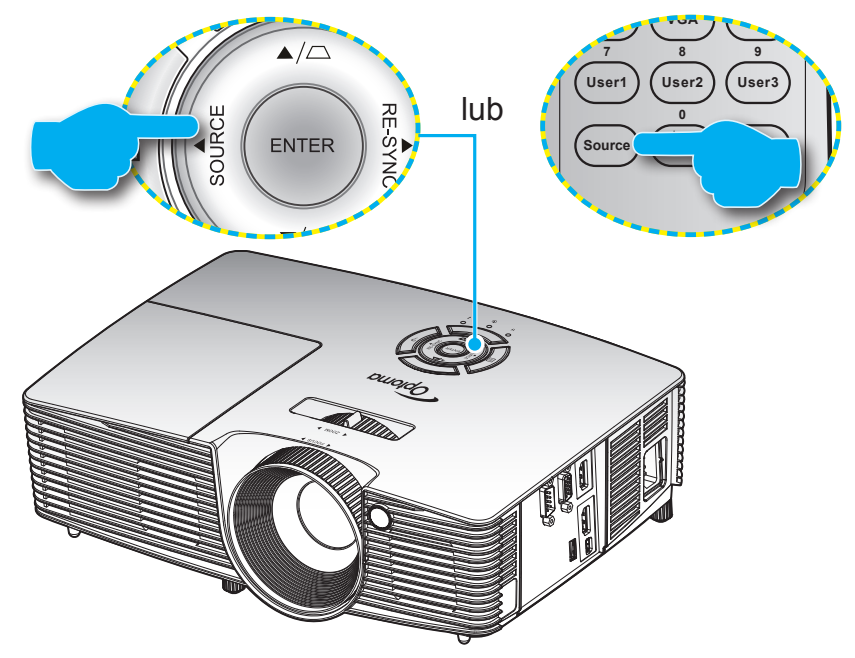

## <span id="page-20-0"></span>**Nawigacja i funkcje menu**

Projektor posiada wielojęzyczne menu ekranowe (OSD), które umożliwia wykonanie regulacji i zmianę różnych ustawień. Projektor automatycznie wykryje źródło.

- 1. Aby otworzyć menu OSD, naciśnij "Menu" na pilocie lub na klawiaturze projektora.
- 2. Po wyświetleniu OSD, użyj przycisków <>>>
do wyboru dowolnego elementu w menu głównym. Podczas dokonywania wyboru na określonej stronie, naciśnij przycisk ▼ lub "Enter", aby przejść do podmenu.
- $3.$  Użyj przycisków  $\blacktriangle \blacktriangledown$  do wyboru wymaganego elementu w podmenu, a następnie naciśnij przycisk  $\blacktriangleright$ lub "Enter", aby wyświetlić dalsze ustawienia. Wyreguluj ustawienia korzystając z przycisków  $\blacktriangleleft \blacktriangleright$ .
- 4. Wybierz następny element do regulacji w podmenu i wyreguluj w sposób opisany powyżej.
- 5. Naciśnij "Enter" lub "Menu" w celu potwierdzenia, po czym ekran powróci do menu głównego.
- 6. Aby zakończyć, ponownie naciśnij "Menu". Menu OSD zostanie zamknięte, a projektor automatycznie zapisze nowe ustawienia.

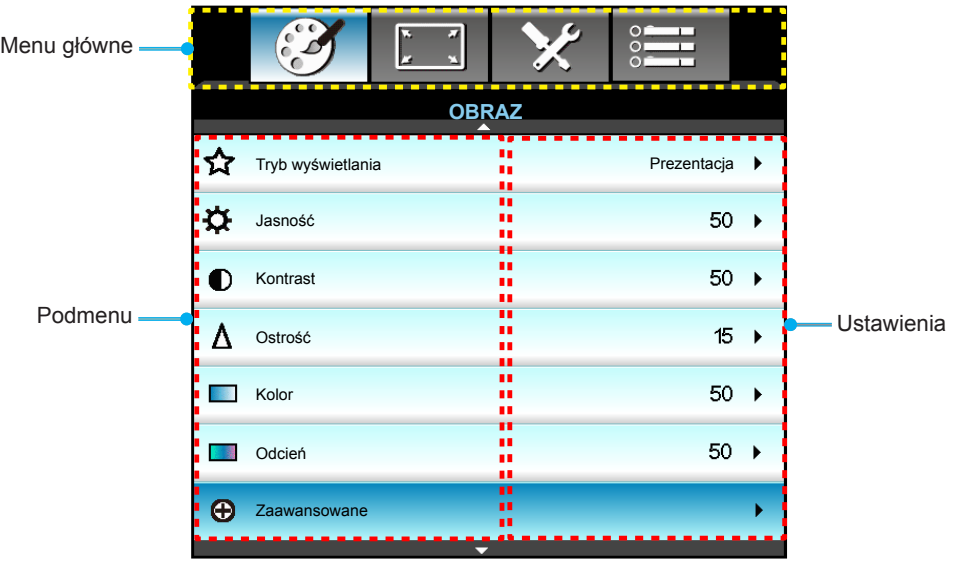

## <span id="page-21-0"></span>**Drzewo menu ekranowego**

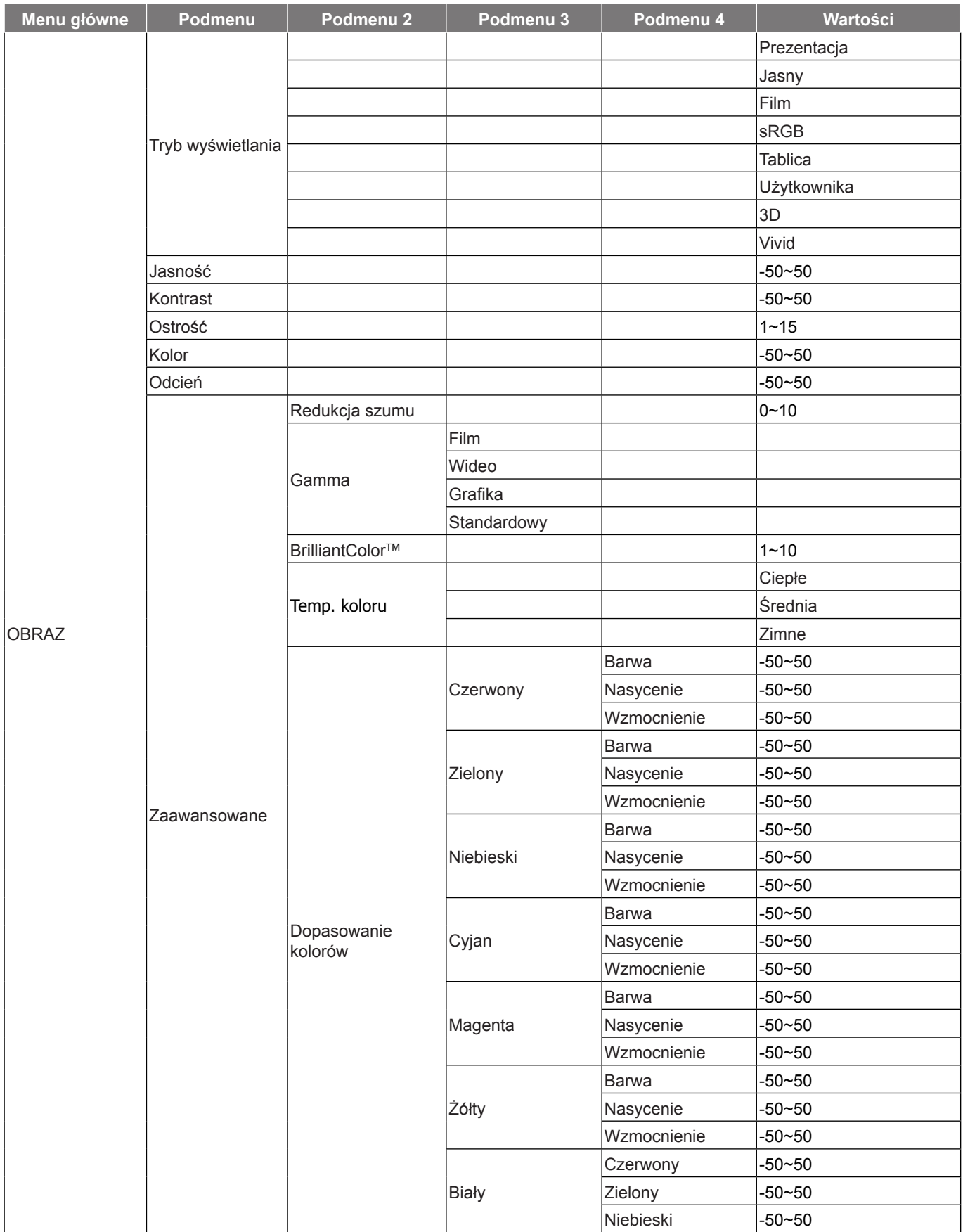

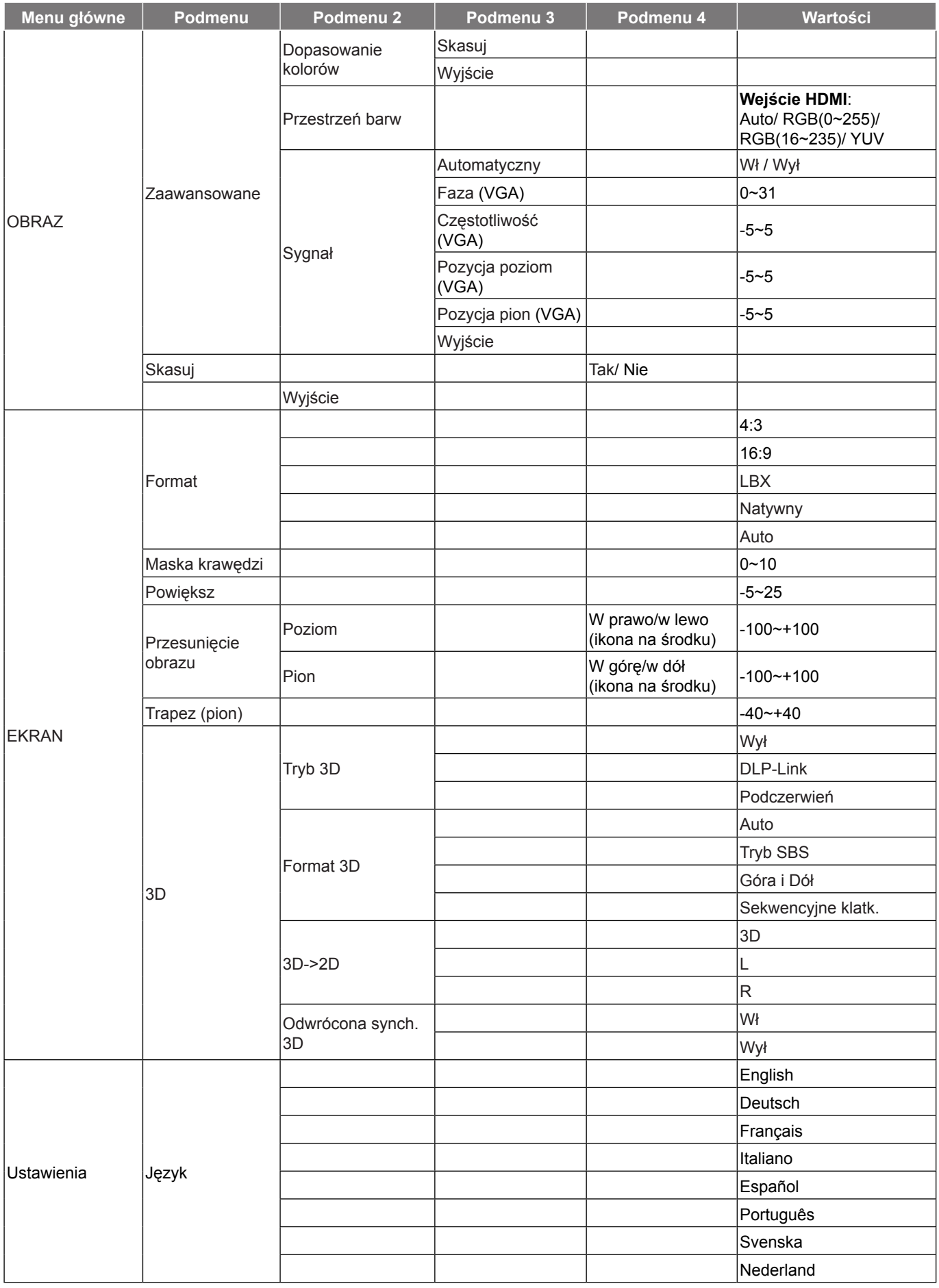

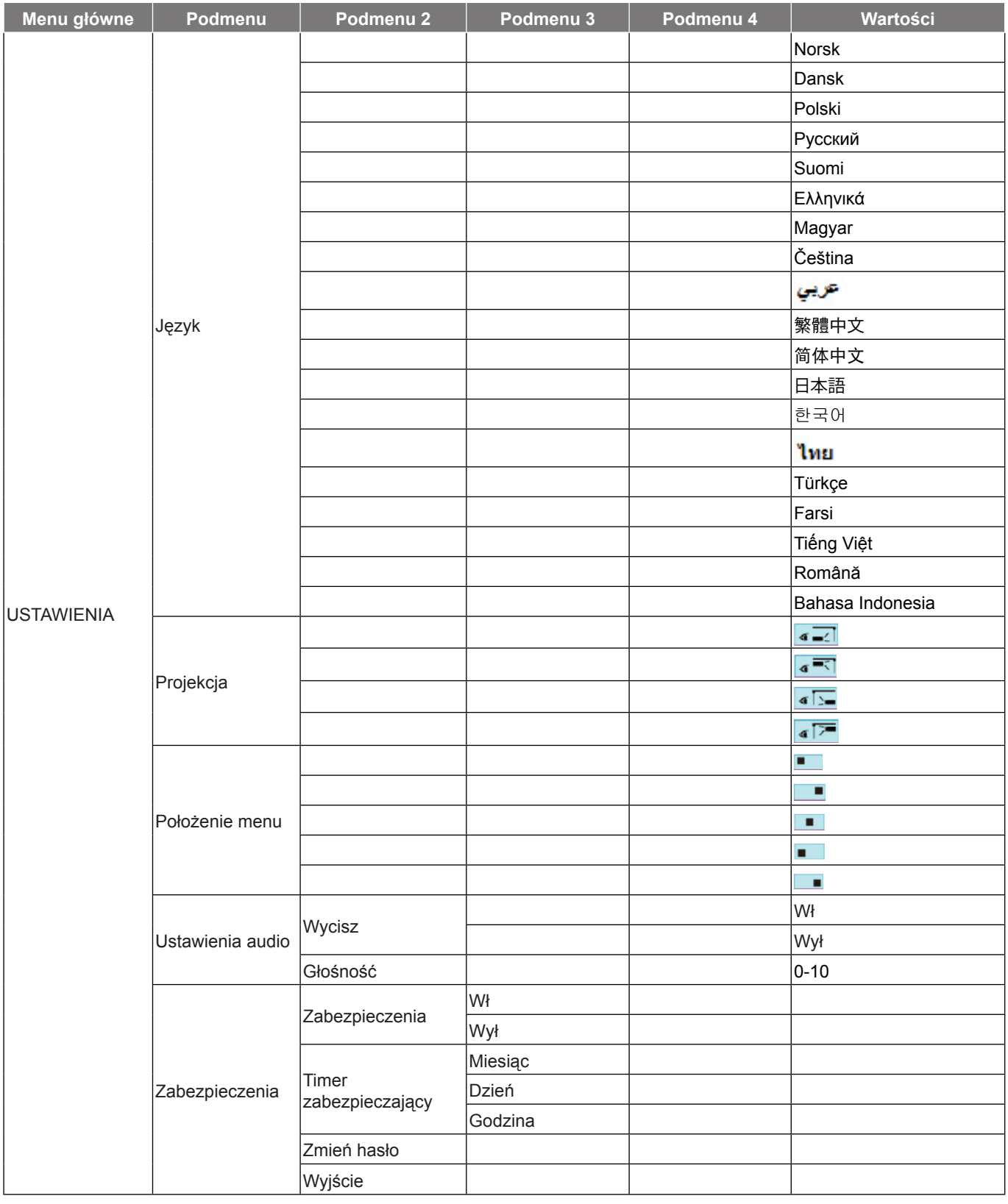

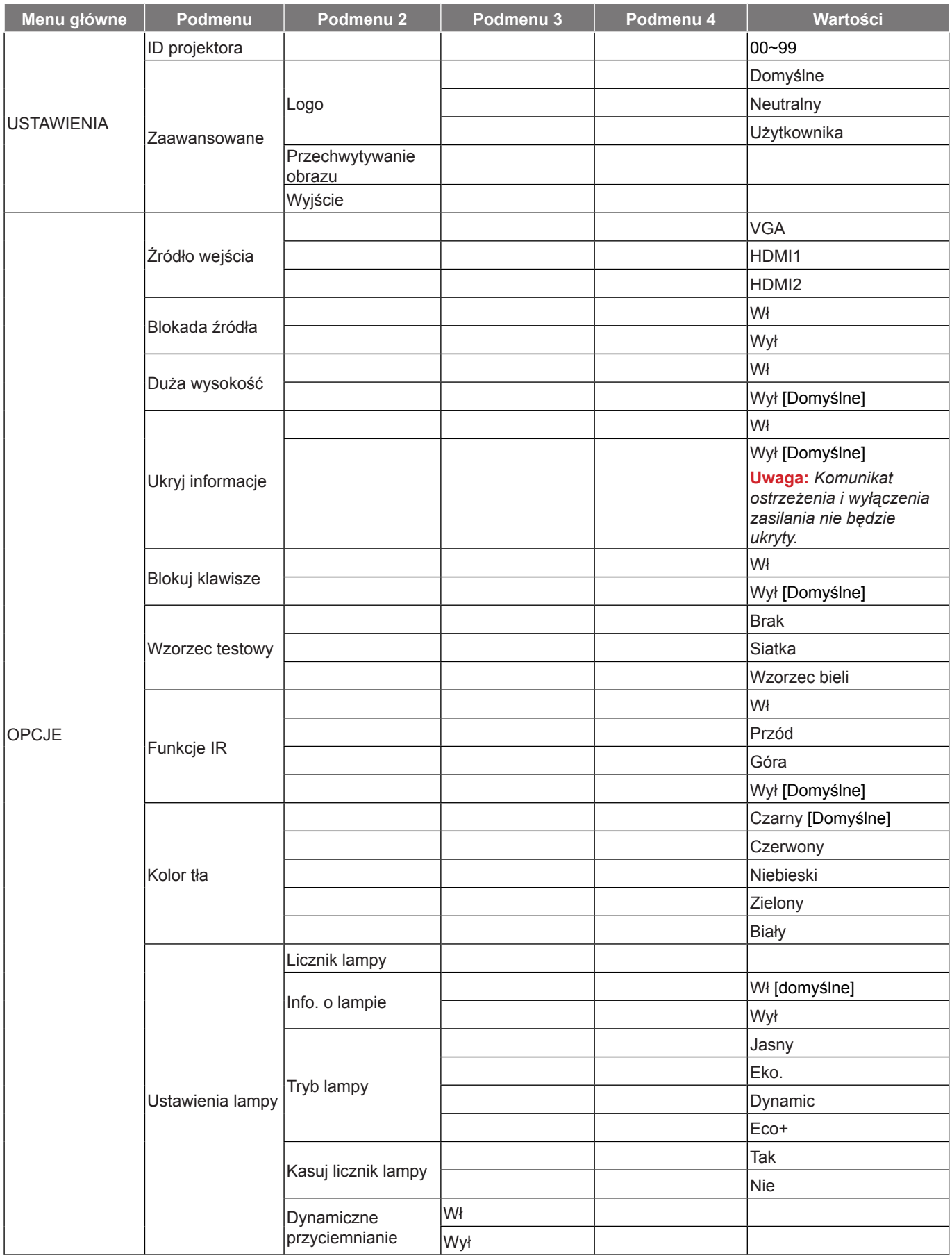

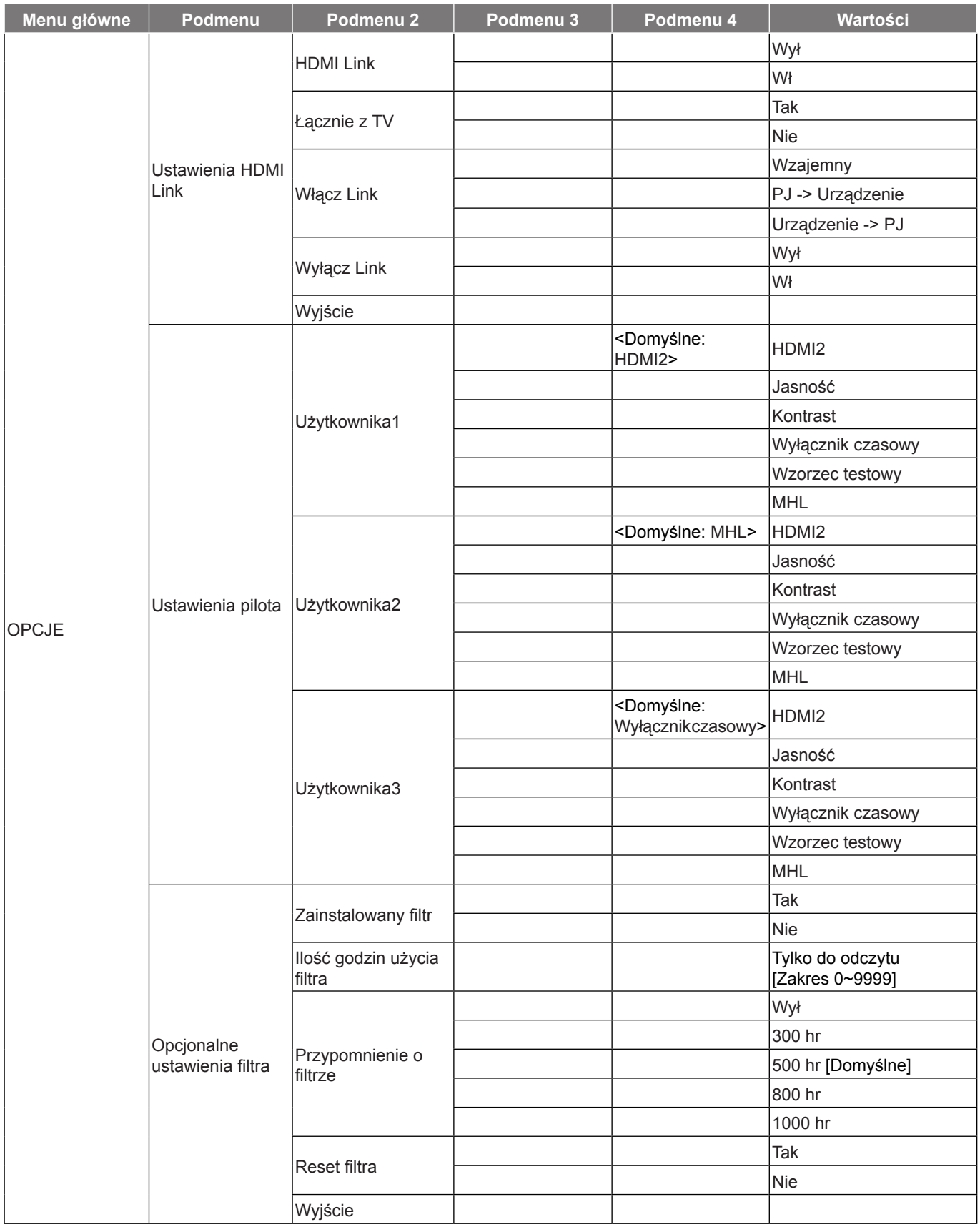

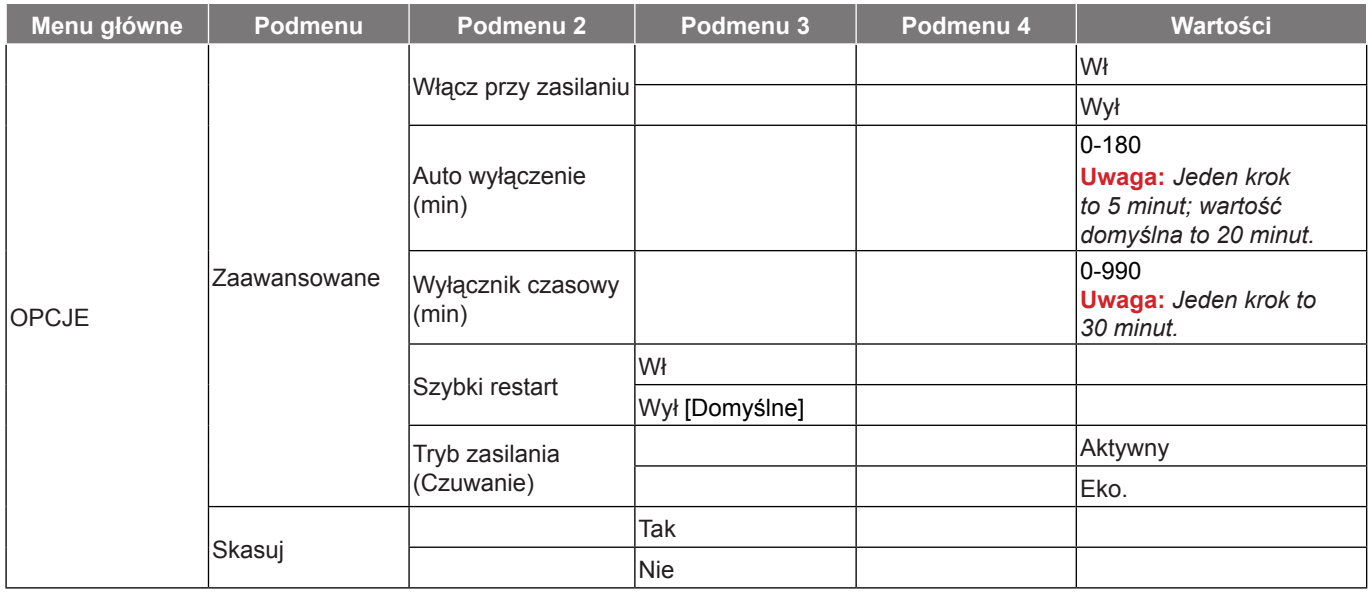

#### **Uwaga:**

- *Jeżeli opcja Ustawienie sygnału jest ustawiona jako Automatyczny, pozycje faza i częstotliwość są wyszarzone. Jeśli opcja "Sygnał" jest ustawiona na określone źródło sygnału, elementy Częstotliwość i Faza zostaną wyświetlone, umożliwiając ręczne dostrojenie i zapisanie ustawień przez użytkownika.*
- *Opcja "Kasuj licznik lampy" w menu ekranowym zresetuje jedynie Licznik lampy w OSD i Licznik lampy w trybie serwisowym. Godziny projekcji w trybie serwisowym nie zostaną zresetowane.*
- *Jeżeli wykonasz zmiany w funkcji "Funkcje IR", "Projekcja" lub "Blokuj klawisze", na ekranie wyświetlony zostanie komunikat potwierdzający. Wybierz "Tak", aby zapisać ustawienia.*
- *Każdy tryb wyświetlania może zostać wyregulowany, a wartości zapisane.*
- *W trybie taktowanie 3D, powiększenie/maska krawędzi zostanie wyłączone w celu zapobieżenia przerwaniu obrazu.*

### <span id="page-27-0"></span>**Menu Obraz**

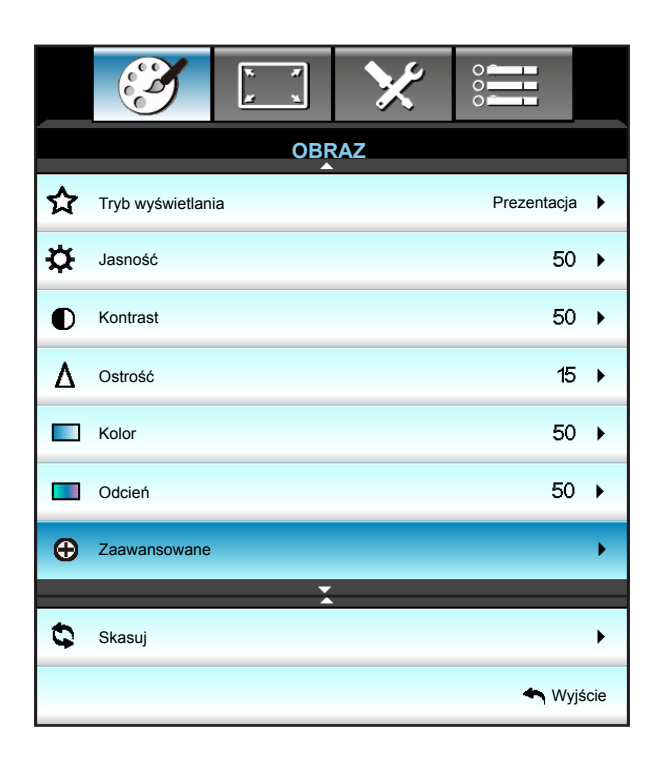

### **Tryb wyświetlania**

Dostępnych jest wiele wstępnych ustawień fabrycznych, zoptymalizowanych dla różnych typów obrazów.

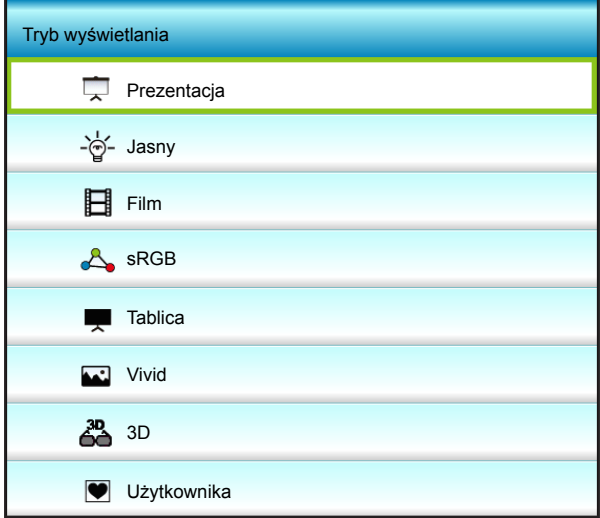

- **Prezentacja**: Ten tryb jest odpowiedni do pokazywania prezentacji PowerPoint, przy połączeniu z komputerem PC.
- **Jasny**: Maksymalna jasność z wejścia PC.
- **Film**: Ten tryb jest odpowiedni do oglądania wideo.
- **sRGB**: Standaryzowana dokładność kolorów.
- **Tablica**: Ten tryb należy wybrać w celu uzyskania optymalnych ustawień kolorów podczas projekcji na tablicy (zielona).
- **Vivid**: W tym trybie, nasycenie koloru i jasność są dobrze zrównoważone. Wybierz ten tryb do grania w gry.

- **3D**: Aby doświadczyć efektu 3D, musisz mieć okulary 3D. Upewnij się, czy posiadany komputer PC/ urządzenie przenośne ma kartę graficzną z sygnałem wyjścia 120 Hz i poczwórnym buforem oraz, czy jest zainstalowany odtwarzacz 3D.
- **Użytkownika**: Zapamiętanie ustawień użytkownika.

### **Jasność**

Regulacja jasności obrazu.

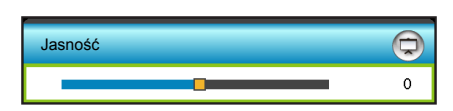

- Naciśnij < w celu przyciemnienia obrazu.
- Naciśnij > w celu rozjaśnienia obrazu.

#### **Kontrast**

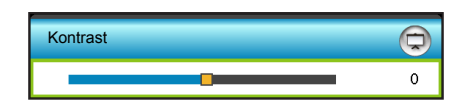

Kontrast reguluje stopień różnicy pomiędzy najjaśniejszymi a najciemniejszymi obszarami obrazu.

- Naciśnij < w celu zmniejszenia kontrastu.
- Naciśnij > w celu zwiększenia kontrastu.

#### **Ostrość**

Regulacja ostrości obrazu.

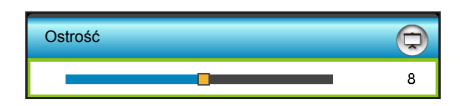

- Naciśnij < w celu zmniejszenia ostrości.
- Naciśnij > w celu zwiększenia ostrości.

#### **Kolor**

Zmiana obrazu video z czarno-białego do całkowicie nasyconych kolorów.

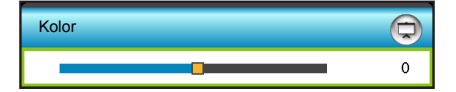

- Naciśnij <, aby zmniejszyć wielkość nasycenia obrazu.
- Naciśnij  $\blacktriangleright$ , aby zwiększyć wielkość nasycenia obrazu.

#### **Odcień**

Regulacja balansu kolorów czerwonego i zielonego.

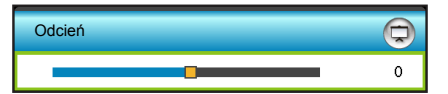

- Naciśnij <, aby zwiększyć ilość koloru zielonego obrazu.
- Naciśnij  $\blacktriangleright$ , aby zwiększyć ilość koloru czerwonego obrazu.

### **Skasuj**

Wybierz "Tak", aby przywrócić fabryczne, domyślne ustawienia dla "OBRAZ".

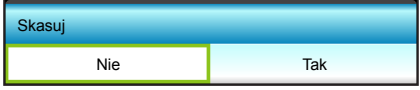

### **Wyjście**

Wybierz "Wyjście", aby zakończyć wyświetlanie menu.

### <span id="page-30-0"></span>**Menu Obraz - Zaawansowane**

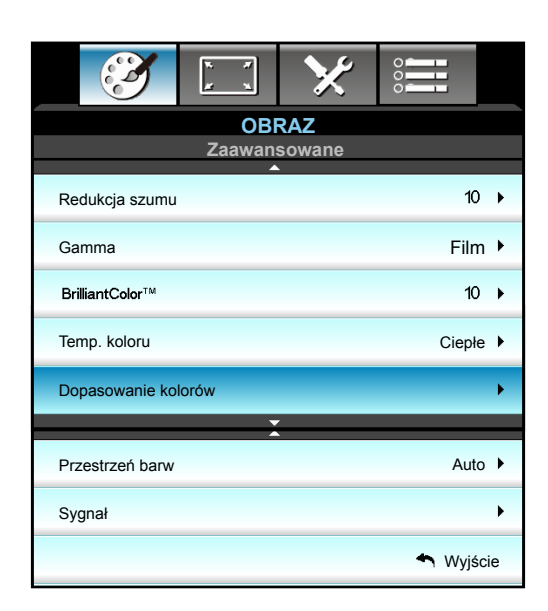

### **Redukcja szumu**

Wybierz czułość filtra stosowanego do szumu. Wyższa wartość może poprawić sygnał z zaszumionych źródeł, ale spowoduje zmiękczenie obrazu.

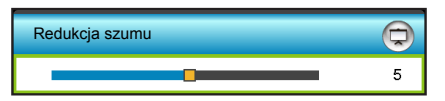

- Naciśnij przycisk <, aby zmniejszyć szum obrazu.
- Naciśnij przycisk >, aby zwiększyć szum obrazu.

#### **Gamma**

Umożliwia to ustawienie krzywej gamma. Po zakończeniu ustawień początkowych i dokładnej regulacji należy wykorzystać czynności Regulacja Gamma do optymalizacji wyjścia obrazu.

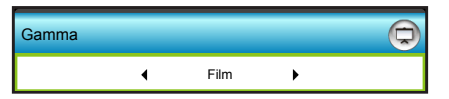

- Film: dla kina domowego.
- Wideo: dla źródła video lub TV.
- Grafika: do źródła PC/Zdjęcia.
- Standardowy: do ustawienia standaryzowanego.
- Naciśnij przycisk < lub > w celu wyboru trybu.

#### **BrilliantColor™**

Ten regulowany element wykorzystuje nowy algorytm przetwarzania kolorów i ulepszenia dla podwyższenia jasności przy jednoczesnym zapewnianiu realnych, bardziej żywych kolorów obrazu.

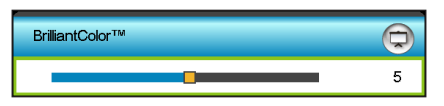

- Naciśnij > w celu silniejszego poprawienia obrazu.
- Naciśnij < w celu słabszego poprawienia obrazu.

### **Temp. koloru**

Naciśnij przycisk < lub > w celu wyboru temperatury barwowej z Ciepłe, Średnia lub Zimne.

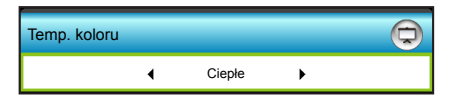

#### **Dopasowanie kolorów**

Naciśnij ▶, aby przejść do następnego menu i użyj ▲, ▼, ◀ lub ▶ w celu wyboru pozycji.

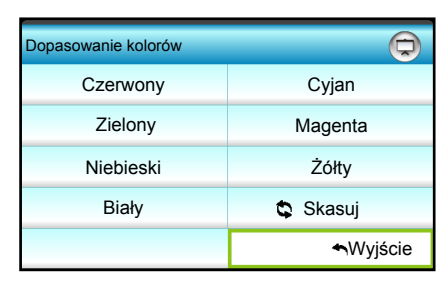

Czerwony/Zielony/Niebieski/Cyjan/Magenta/Żółty/Biały: Użyj przycisku < lub > w celu dostosowania Barwa, Nasycenie lub Wzmocnienie kolorów.

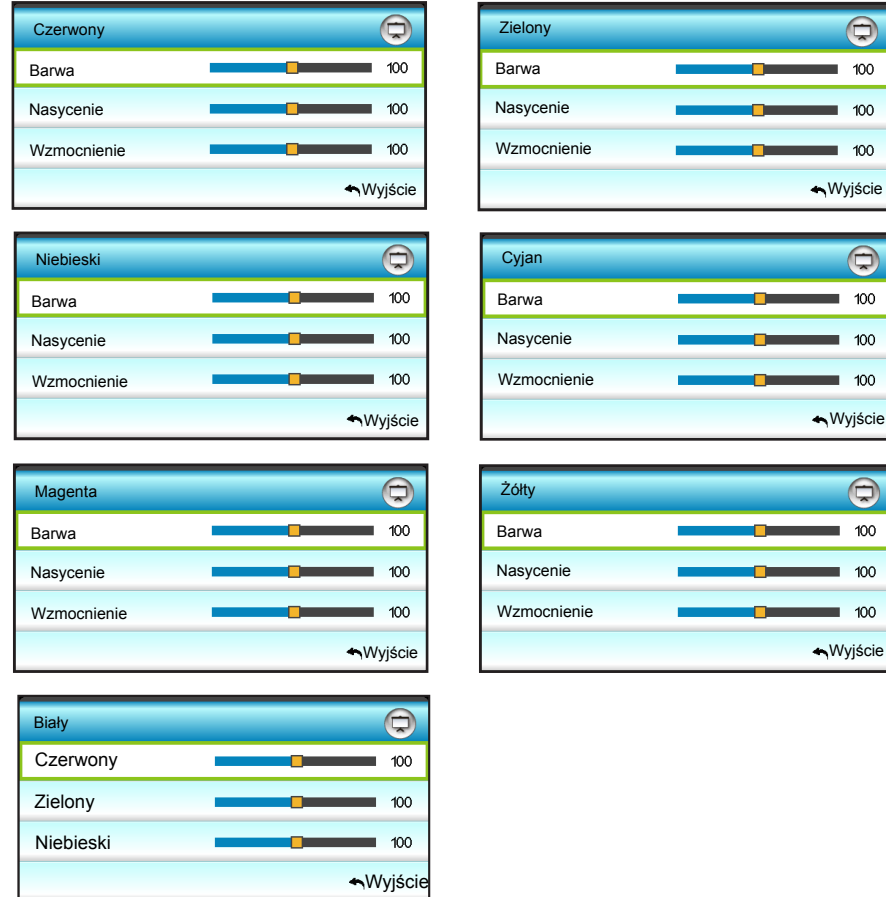

#### **Przestrzeń barw**

Naciśnij przycisk  $\blacktriangleleft$  lub  $\blacktriangleright$ , aby wybrać odpowiedni typ matrycy kolorów, spośród następujących:

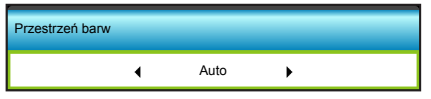

Wejście HDMI: Auto, RGB(0~255), RGB(16~235) lub YUV.

### **Skasuj**

Wybierz " Skasuj", aby przywrócić fabryczne, domyślne ustawienia regulacji kolorów.

### **Wyjście**

Wybierz "Wyjście", aby zakończyć wyświetlanie menu.

## <span id="page-33-0"></span>**Menu Obraz - Zaawansowane : Sygnał**

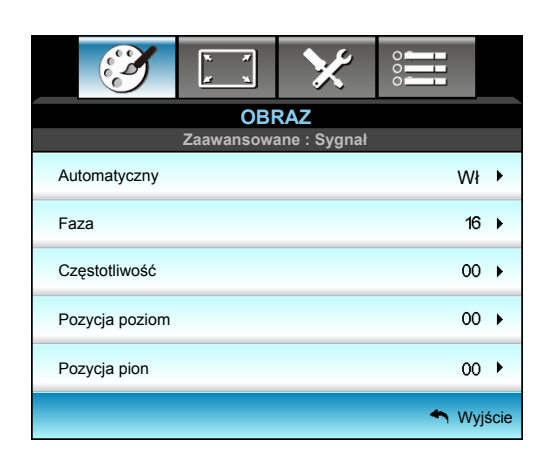

#### **Uwaga:**

- *"Sygnał" jest obsługiwana wyłącznie dla analogowego sygnału VGA (RGB).*
- *Jeżeli opcja "Sygnał" jest ustawiona jako Automatyczny, pozycje faza i częstotliwość są wyszarzone. Jeśli opcja "Sygnał" jest ustawiona na określone źródło sygnału, pozycje faza i częstotliwość są wyświetlane dla użytkownika w celu ręcznego dostrojenia i zapisania w ustawieniach, po następnym wyłączeniu i ponownym włączeniu projektora.*

#### **Automatyczny**

Automatyczny wybór sygnału. Jeżeli funkcja ta jest włączona, pozycje faza i częstotliwość są wyszarzone. Jeżeli funkcja ta jest wyłączona, pozycje faza i czestotliwość są wyświetlane dla użytkownika w celu ręcznego dostrojenia i zapisania w ustawieniach, po następnym wyłączeniu i ponownym włączeniu projektora.

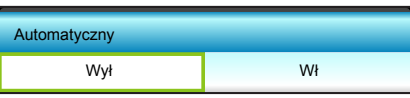

### **Faza (VGA)**

Synchronizuje taktowanie sygnału wyświetlania karty graficznej. Użyj tej funkcji do poprawienia niestabilnego lub migającego obrazu.

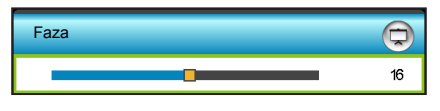

### **Częstotliwość (VGA)**

Zmienia częstotliwość wyświetlania danych w celu dopasowania częstotliwości karty graficznej. Użyj tej funkcji wyłącznie wtedy, gdy na obrazie widoczne są migające linie pionowe.

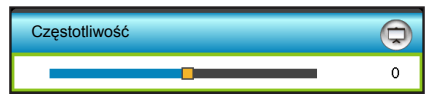

#### **Pozycja poziom (VGA)**

- Naciśnij < w celu przesunięcia obrazu w lewo.
- Naciśnij  $\blacktriangleright$  w celu przesunięcia obrazu w prawo.

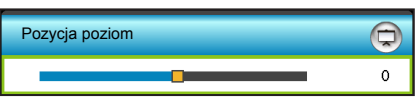

### **Pozycja pion (VGA)**

- Naciśnij <w celu przesunięcia obrazu w dół.
- Naciśnij > w celu przesunięcia obrazu w górę.

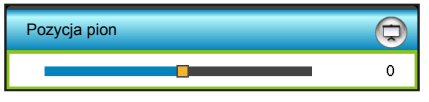

### **Wyjście**

Wybierz "Wyjście", aby zakończyć wyświetlanie menu.

## <span id="page-35-0"></span>**Menu Ekran**

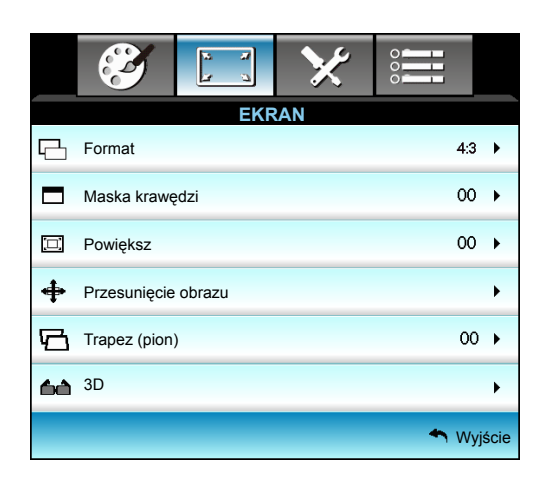

### **Format**

Naciśnij przycisk ◀ lub ▶, aby wybrać wymagany współczynnik kształtu z 4:3, 16:9, LBX, Natywny, Auto.

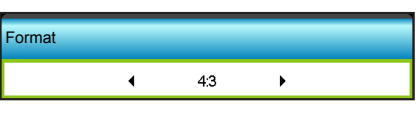

- 4:3: Ten format jest przeznaczony do źródeł wejścia 4:3.
- 16:9: Ten format jest przeznaczony do źródeł wejścia 16:9, takich jak HDTV i DVD, rozszerzonych do telewizji szerokoekranowej.
- LBX: To jest format dla obrazów innych niż 16x9, źródła letterbox i dla użytkowników używających obiektywu 16x9 w celu wyświetlania przy współczynniku proporcji 2,35:1 z pełną rozdzielczością.
- Natywny: Ten format wyświetla oryginalny obraz bez żadnego skalowania.
- Auto: Automatyczny wybór odpowiedniego formatu wyświetlania.

### **Uwaga:** *Szczegółowe informacje dotyczące trybu LBX:*

- *Niektóre DVD w formacie Letter-Box nie są poprawiane dla telewizorów 16x9. W tej sytuacji, obraz nie będzie wyglądał prawidłowo podczas wyświetlania w trybie 16:9. W tej sytuacji do oglądania DVD należy używać trybu 4:3. Jeśli zawartość nie jest zapisana w formacie 4:3, dookoła obrazu o rozmiarze 16:9 zostaną wyświetlone czarne pasy. Dla tego typu treści, można użyć trybu LBX do wypełnienia obrazu na wyświetlaczu 16:9.*
- *Jeśli używany jest zewnętrzny obiektyw anamorficzny, ten tryb LBX umożliwia również oglądanie zawartości 2,35:1 (włącznie z anamorficznymi źródłami filmów DVD i HDTV), która obsługuje anamorficzną szerokość, jest rozszerzana do formatu 16x9 na obrazie 2,35:1. W tym przypadku, nie występują czarne pasy. W pełni wykorzystana jest moc lampy i rozdzielczość pionowa.*

### **Tabela skalowania 1080p**:

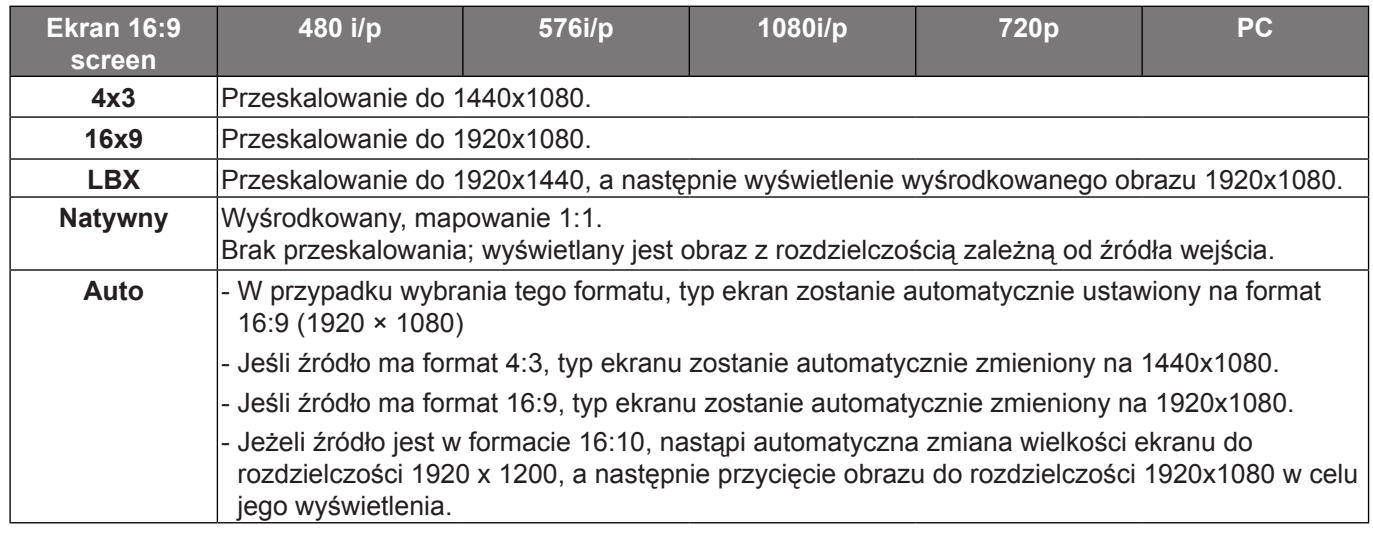
### **Maska krawędzi**

Użyj tej funkcji w celu usunięcia zakłócenia kodowania video z krawędzi źródła video.

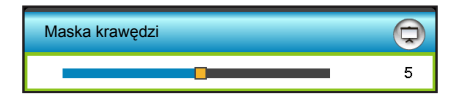

#### **Uwaga:**

- *Każde We/Wy ma inne ustawienie "Maska krawędzi".*
- *"Maska krawędzi" i "Powiększ" nie może działać w tym samym czasie.*

#### **Powiększ**

- Naciśnij < w celu zmniejszenia rozmiaru obrazu.
- Naciśnij > w celu powiększenia obrazu na ekranie projekcji.

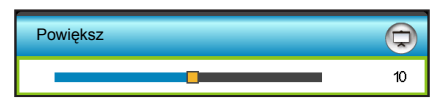

#### **Przesunięcie obrazu**

Naciśnij  $\blacktriangleright$ , aby przejść do następnego menu i użyj  $\blacktriangle$ ,  $\nabla$ ,  $\blacktriangleleft$  lub  $\blacktriangleright$  do wyboru pozycji.

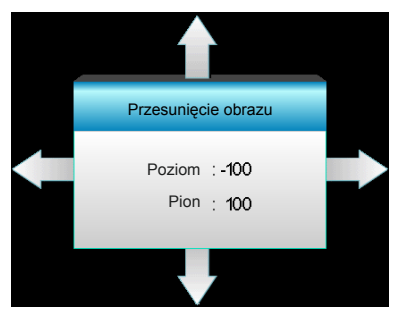

- Poziom: Naciśnij <> w celu przesunięcia obrazu projekcji w poziomie.
- Pion: Naciśnij  $\blacktriangle\blacktriangledown$ , w celu przesunięcia obrazu projekcji w pionie.

#### **Trapez (pion)**

Naciśnij < lub > w celu regulacji pionowego zniekształcenia obrazu i uzyskania bardziej prostokątnego obrazu.

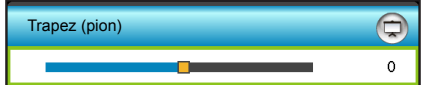

## **Menu Ekran 3D**

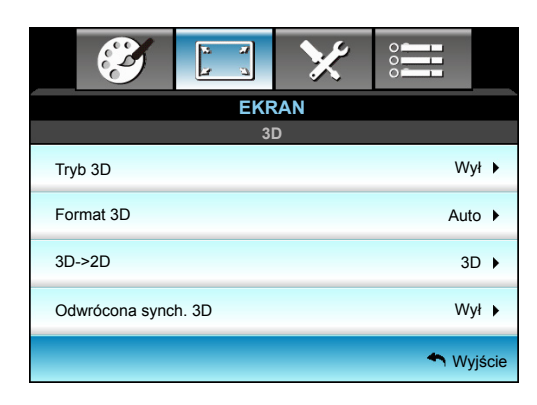

### **Tryb 3D**

Użyj tej opcji w celu wyłączenia funkcji 3D lub wybrania odpowiedniej funkcji 3D.

- Wył: Wybierz "Wył" w celu wyłączenia trybu 3D.
- DLP-Link: Wybierz "DLP-Link", aby użyć zoptymalizowanych ustawień dla okularów DLP Link 3D.
- Podczerwień: Wybierz "Podczerwień", aby użyć zoptymalizowanych ustawień dla okularów IR 3D.

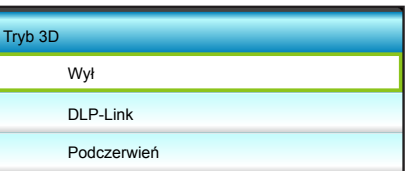

### **Format 3D**

Opcja ta umożliwia wybór odpowiedniego formatu zawartości 3D.

- Auto: Po wykryciu sygnału identyfikacji 3D, format 3D jest wybierany automatycznie.
- Tryb SBS: Wyświetlanie sygnału 3D w formacie "Obok siebie".
- Góra i Dół: Wyświetlanie sygnału 3D w formacie "Góra i Dół".
- Sekwencyjne klatk.: Wyświetlanie sygnału 3D w formacie "Sekwencyjne klatk.".

#### **Uwaga:**

- *Funkcja "Format 3D" jest obsługiwana jedynie w trybie Taktowanie 3D, omówionym na stronie [63](#page-62-0).*
- *Funkcja "Format 3D" jest obsługiwana wyłącznie w innych trybach taktowania niż HDMI 1.4a 3D.*

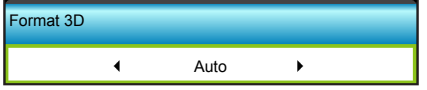

#### **3D->2D**

Użyj tej opcji do określenia w jaki sposób zawartość 3D powinna być widoczna na ekranie.

- 3D: Wyświetlanie sygnału 3D.
- L (Lewa): Wyświetlanie lewej ramki treści 3D.
- R (Prawa): Wyświetlanie prawej ramki treści 3D.

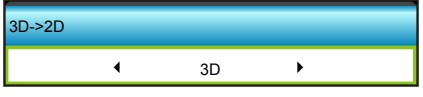

### **Odwrócona synch. 3D**

Opcja ta umożliwia włączenie/wyłączenie funkcji odwróconej synchronizacji 3D.

- Naciśnij "Wł", aby odwrócić treści ramki lewej i prawej.
- Naciśnij "Wył", aby uzyskać domyślne treści ramek.

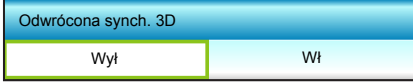

### **Wyjście**

## **Menu Ustawienia**

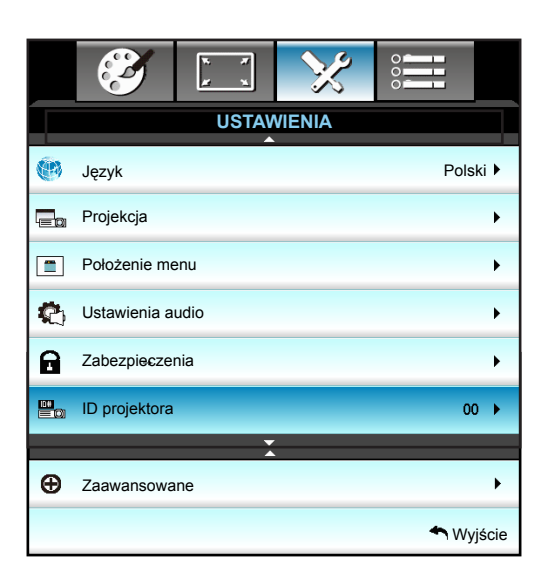

### **Język**

Wybór wielojęzycznego menu OSD. Naciśnij  $\blacktriangleright$  w celu przejścia do podmenu, a następnie użyj przycisku  $\blacktriangle$ ,  $\blacktriangledown$ , lub , w celu wyboru preferowanego języka. Naciśnij "Enter", aby dokończyć wybór.

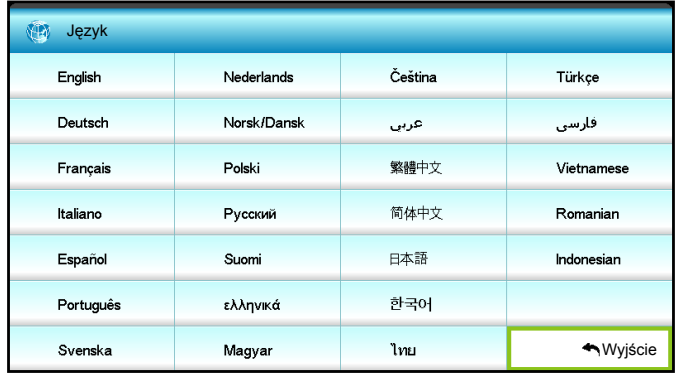

#### **Projekcja**

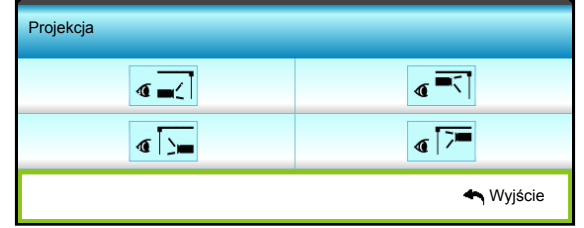

- $\sqrt{q}$  Przód-biurko To jest wybór domyślny. Obraz jest projektowany prosto na ekran.
- $\cdot$   $\sqrt{\frac{1}{2}}$  Tył-biurko

Po wybraniu tej opcji, obraz będzie wyświetlany odwrotnie.

### T Przód-sufit

Po wybraniu tej opcji, obraz będzie wyświetlany górą w dół.

Tył-sufit

Po wybraniu tej opcji, obraz będzie odwrócony górą w dół.

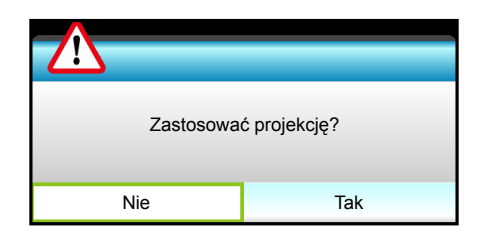

 **Uwaga:** *Opcje Tył-biurko i Tył-sufit będą używane na ekranie przezroczystym.*

#### **Położenie menu**

Wybór położenia menu na wyświetlanym ekranie.

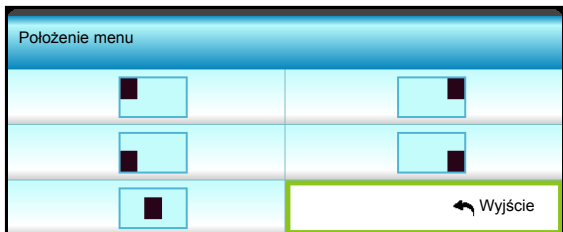

#### **Typ ekranu**

Wybór typu ekranu z 16:10 lub 16:9 (WXGA/WUXGA).

 **Uwaga:** *"Typ ekranu" jest przeznaczony wyłącznie dla WXGA.*

#### **ID projektora**

Definicję ID można ustawić w menu (zakres 0~99) i umożliwić indywidualne sterowanie projektorem przez użytkownika przez RS232.

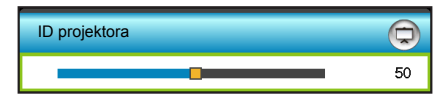

#### **Wyjście**

## **Menu Ustawienia - Ustawienia audio**

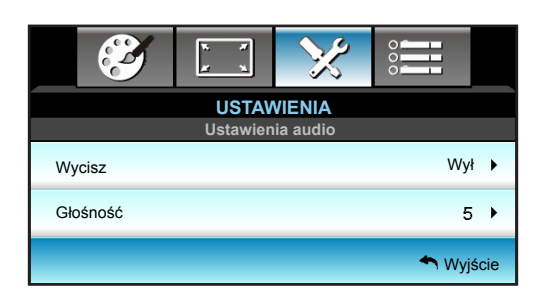

### **Wycisz**

Opcja ta tymczasowo wyłącza dźwięk.

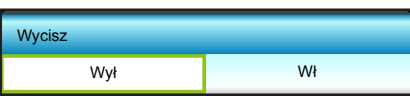

- Wybierz "Wł" w celu włączenia wyciszenia.
- Wybierz "Wył" w celu wyłączenia wyciszenia.

 **Uwaga:** *Funkcja "Wycisz" ma wpływ na głośność z głośników wewnętrznych i zewnętrznych.*

### **Głośność**

Regulacja poziomu głośności.

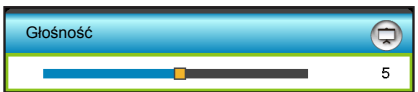

- Naciśnij < w celu zmniejszenia głośności.
- Naciśnij > w celu zwiększenia głośności.

### **Wyjście**

## **Menu Ustawienia Zabezpieczenia**

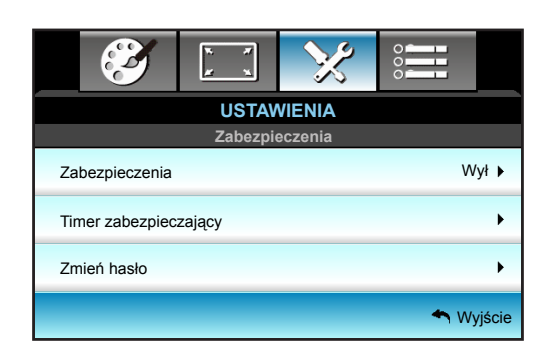

### **Zabezpieczenia**

Włącz tą funkcję w celu pytania o hasło przed użyciem projektora.

- Wł: Wybierz "Wł", aby używać sprawdzania zabezpieczenia przy włączaniu projektora.
- Wył: Wybierz "Wył", aby można było włączyć projektor bez sprawdzania hasła.

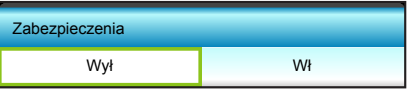

### **Timer zabezpieczający**

Można użyć funkcji czasu (Miesiąc/Dzień/Godzina) do ustawienia liczby godzin używania projektora. Po upływie ustalonego czasu pojawia się polecenie ponownego wprowadzenia hasła.

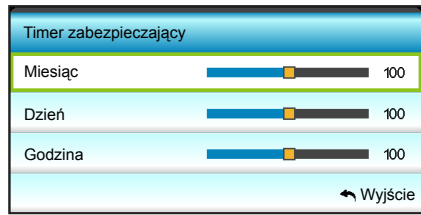

### **Zmień hasło**

#### Zmiana hasła.

- *Pierwsze użycie:*
- 1. Naciśnij przycisk "Enter" aby ustawić hasło.
- 2. Hasło musi zawierać 4 cyfry.
- 3. Użyj przycisków numerycznych pilota lub ekranowej klawiatury numerycznej do wprowadzenia nowego hasła, a następnie naciśnij przycisk "Enter" w celu potwierdzenia hasła.
- *Zmień hasło:*

(Jeśli pilot nie ma klawiatury numerycznej, użyj strzałek ▲ ▼ do zmiany każdej cyfry hasła, a następnie naciśnij "Enter", w celu potwierdzenia).

- 1. Naciśnij przycisk "Enter" aby wpisać stare hasło.
- 2. Użyj przycisku numerycznego lub ekranowej klawiatury numerycznej do wprowadzenia aktualnego hasła, a następnie naciśnij "Enter" w celu potwierdzenia.
- 3. Wprowadź nowe hasło (długość 4 cyfry) przyciskami numerycznymi pilota zdalnego sterowania, a następnie naciśnij "Enter" w celu potwierdzenia.
- 4. Wprowadź ponownie nowe hasło i w celu potwierdzenia naciśnij przycisk "Enter".

Po 3 krotnym wprowadzeniu nieprawidłowego hasła, projektor wyłączy się automatycznie.

Jeśli hasło zostanie zapomniane należy skonataktować się z lokalnym biurem w celu uzyskania pomocy.

 **Uwaga:** *Domyślne hasło to "1234" (pierwsze użycie).*

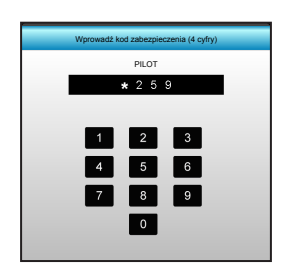

### **Wyjście**

### **Menu Ustawienia - Zaawansowane**

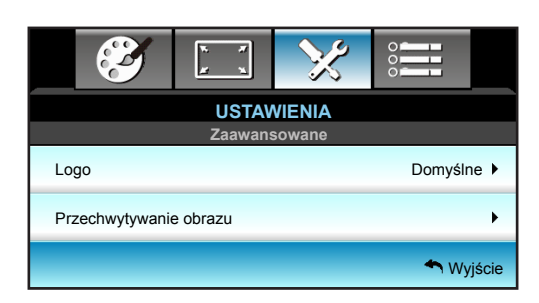

### **Logo**

Użyj tej funkcji do wyboru wymaganego ekranu startowego. Jeśli wykonane zostały zmiany, zostaną one wprowadzone przy następnym włączeniu zasilania projektora.

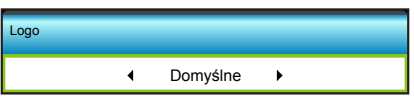

- Domyślne: Domyślny ekran startowy.
- Neutralny: Brak wyświetlania logo na ekranie startowym.

### **Przechwytywanie obrazu**

Naciśnij  $\blacktriangleright$ , aby przechwycić zdjęcie obrazu, aktualnie wyświetlanego na ekranie.

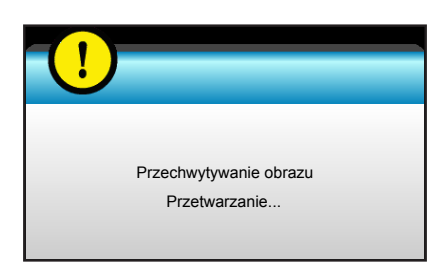

 **Uwaga:** *Aby pomyślnie przechwycić logo, należy sprawdzić, czy rozdzielczość obrazu ekranowego nie przekracza natywnej rozdzielczości projektora. (1080p: 1920x1080).*

#### **Wyjście**

## **Menu Opcje**

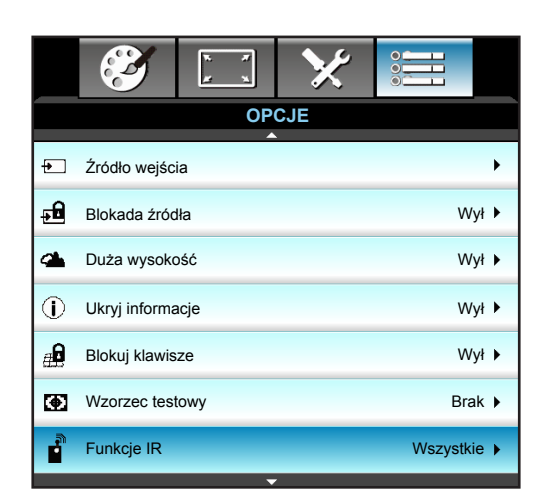

### **Źródło wejścia**

Użyj tej opcji do włączenia/wyłączenia źródeł wejścia. Naciśnij >, aby przejść do podmenu i wybrać wymagane źródła. Naciśnij przycisk "Enter", aby dokończyć wybór. Projektor wyszuka jedynie włączone wejścia.

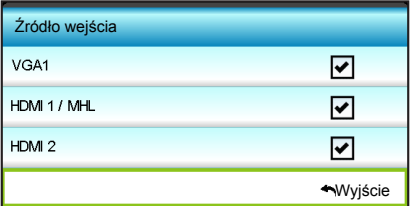

#### **Blokada źródła**

Użyj tej funkcji, aby umożliwić projektorowi wyszukiwanie jedynie bieżącego źródła lub dowolnego sygnału wejściowego.

- Wł: Projektor wyszuka wyłącznie aktualne połączenie wejścia.
- Wył: Jeżeli aktualnie odbierany sygnał zostanie utracony, projektor wyszuka inne źródła sygnału.

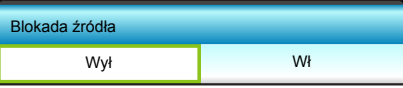

#### **Duża wysokość**

Po wybraniu "Wł", zwiększone zostaną obroty wentylatora. Funkcja ta jest użyteczna w miejscach o dużej wysokości nad poziomem morza, gdzie jest rozrzedzone powietrze.

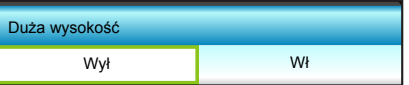

#### **Ukryj informacje**

Włącz tą funkcję, aby ukryć komunikat z informacjami.

- Wł: Wybierz "Wł", aby ukryć komunikat z informacjami.
- Wył: Wybierz "Wył", aby pokazać komunikat "wyszukiwanie".

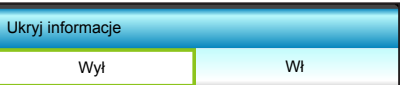

### **Blokuj klawisze**

Po ustawieniu funkcji blokady bloku przycisków na "Wł", blok przycisków zostanie zablokowany. Jednakże, projektor można obsługiwać pilotem zdalnego sterowania. Po wybraniu "Wył", można ponownie używać blok przycisków.

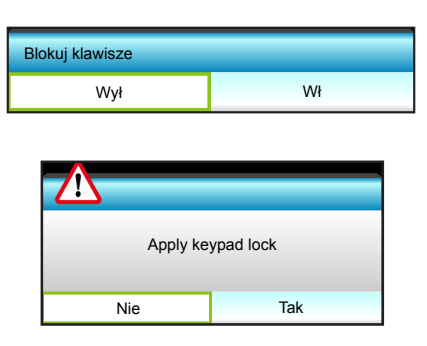

### **Wzorzec testowy**

Wyświetlanie wzorca testowego. Dostępne są opcje Siatka, Wzorzec bieli i Brak.

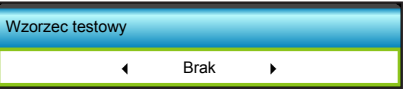

### **Funkcje IR**

Służy do ustawiania funkcji IR.

- Wł: Wybierz "Wł", projektorem można sterować przez pilota, poprzez odbiornik podczerwieni z przodu lub z góry.
- Przód: Wybierz "Przód", projektorem można sterować przez pilota, poprzez odbiornik podczerwieni z przodu.
- Góra: Wybierz "Góra", projektorem można sterować przez pilota, poprzez górny odbiornik podczerwieni.
- Wył: Wybierz "Wył", projektorem nie można sterować przez pilota, poprzez odbiornik podczerwieni z przodu lub z góry. Po wybraniu "Wył", można ponownie używać przyciski bloku przycisków.

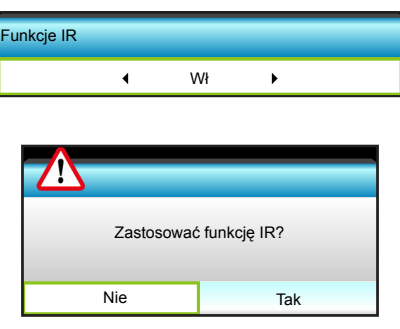

#### **Uwaga:**

- *"Przód" i "Góra" nie można wybrać w trybie czuwania.*
- *Tryb podczerwieni można przełączyć na "NVIDIA 3D Vision" po zaimplementowaniu i sprawdzeniu przez NVIDIA.*

## **Menu Opcje**

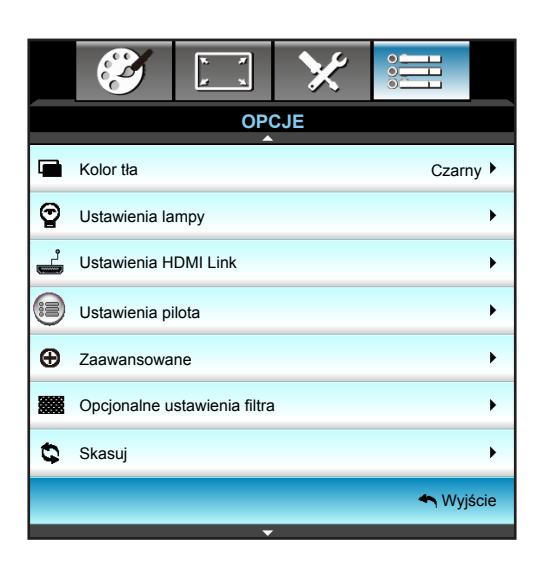

#### **Kolor tła**

Użyj tej funkcji do wyświetlenia ekranu "Czarny", "Czerwony", "Niebieski", "Zielony" lub "Biały", przy braku sygnału.

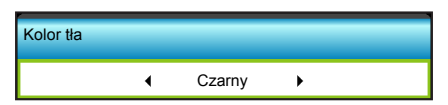

## **Menu Opcje - Ustawienia lampy**

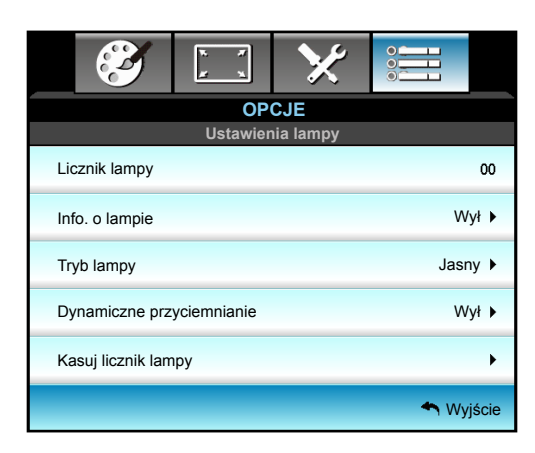

#### **Licznik lampy**

Wyświetla czas projekcji.

#### **Info. o lampie**

Funkcję tą należy wybrać w celu wyświetlania lub ukrycia komunikatu o potrzebie zmiany lampy. Komunikat ten pojawia się na 30 godzin przed sugerowanym czasem wymiany lampy.

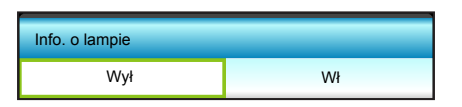

#### **Tryb lampy**

Ustawienie trybu lampy.

- Jasny: Wybierz "Jasny", aby zwiększyć jasność.
- Eko.: Wybierz "Eko.", aby przyciemnić światło lampy projektora, co obniży zużycie energii i wydłuży żywotność lampy.
- Dynamic: Wybierz "Dynamic" w celu przyciemnienia lampy w oparciu o poziom jasności treści i dynamicznej regulacji zużycia energii, w zakresie od 100% do 30%. Zostanie wydłużona żywotność lampy.
- Eco+: Po uaktywnieniu trybu Eco+, zostanie automatycznie wykryty poziom jasności treści w celu znacznego zmniejszenia zużycia energii przez lampę (do 70%), w czasie okresów nieaktywności.

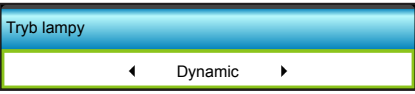

#### **Dynamiczne przyciemnianie**

Ustaw, aby skonfigurować ustawienie dynamicznego ściemniania.

- Wł: W przypadku wyboru Dynamic "Wł", opcją w trybie lampy będzie "Dynamic".
- Wył: W przypadku wyboru Dynamic "Wył", opcją w trybie lampy będą "Jasny" i "Eko.".

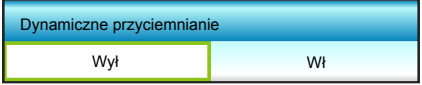

### **Kasuj licznik lampy**

Zerowanie licznika czasu działania lampy po wymianie lampy.

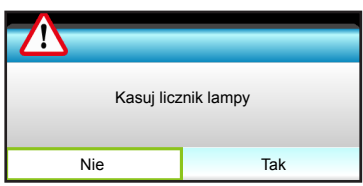

### **Wyjście**

Wybierz "Wyjście", aby zakończyć wyświetlanie menu.

#### **Uwaga:**

- *Gdy temperatura otoczenia w czasie pracy przekroczy 40°C, projektor zostanie automatycznie przełączony na tryb Eko.*
- *"Tryb lampy" można ustawiać niezależnie dla 2D i 3D.*
- *Moc lampy w trybie dynamicznym, można dynamicznie regulować w zakresie od 100% do 30%.*

## **Menu Opcje - Ustawienia HDMI Link**

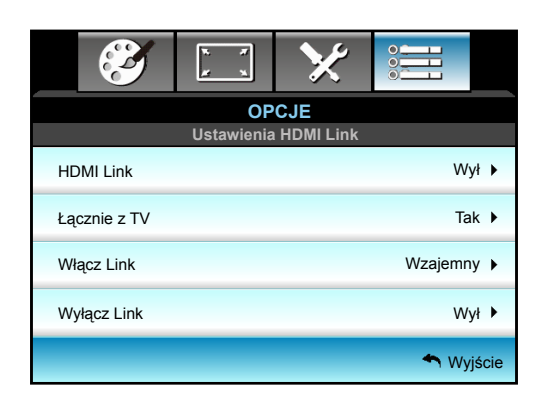

#### **Używanie HDMI Link**

- Po podłączeniu kablami HDMI do projektora urządzeń zgodnych z HDMI CEC, można nimi sterować w tym samym stanie Wł. zasilania lub Wył. zasilania, z wykorzystaniem funkcji sterowania HDMI Link w OSD projektora.
- Pozwala to na umieszczenie jednego urządzenia lub wielu urządzeń w grupie Wł. zasilania lub Wył. zasilania, przez funkcję HDMI Link.
- W typowej konfiguracji, odtwarzacz DVD można podłączyć do projektora przez wzmacniacz lub system kina domowego.

#### **HDMI Link**

Włączanie/wyłączanie funkcji HDMI Link. Opcje Inclusive TV, Włącz Link i Wyłącz Link będą dostępne wyłącznie po ustawieniu na Wł.

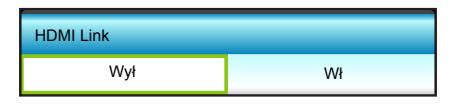

#### **Łącznie z TV**

Po ustawieniu na "Tak", telewizor i projektor zostaną automatycznie wyłączone w tym samym czasie. Aby zapobiec wyłączaniu w tym samym czasie obydwu urządzeń, zmień ustawienie na "Nie".

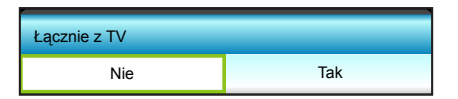

#### **Włącz Link**

Polecenie włączenia zasilania CEC:

- Wzajemny: Jednoczesne włączenie zasilania projektora i urządzenia CEC.
- PJ -> Urządzenie: Urządzenie CEC zostanie włączone tylko po włączeniu projektora.
- Urządzenie -> PJ: Projektor zostanie włączony tylko po włączeniu urządzenia CEC.

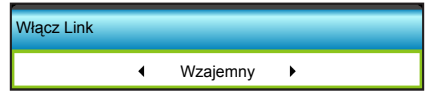

Naciśnij  $\blacktriangleright$ , aby przejść do następnego menu i użyj < lub  $\blacktriangleright$  w celu wyboru pozycji "Wzajemny", "PJ -> Urządzenie", "Urządzenie -> PJ".

### **Wyłącz Link**

Po ustawieniu na "Wł", HDMI Link i projektor zostaną automatycznie wyłączone w tym samym czasie. Po ustawieniu na "Wył", HDMI Link i projektor nie zostaną automatycznie wyłączone w tym samym czasie.

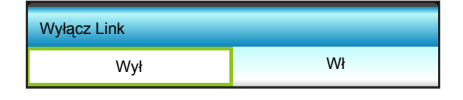

### **Wyjście**

## <span id="page-52-0"></span>**Menu Opcje - Ustawienia pilota**

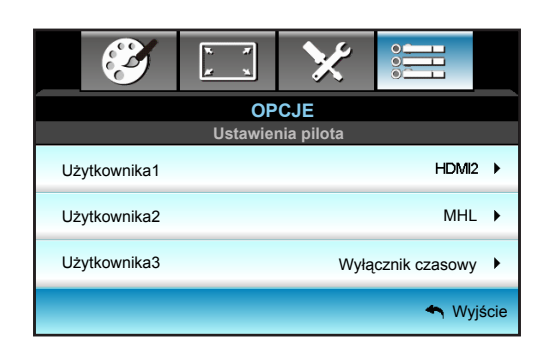

### **Użytkownika1**

Przypisuje domyślną funkcję dla USER 1. Domyślna wartość to "HDMI2".

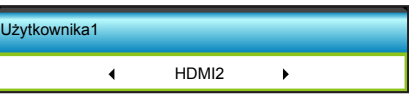

Naciśnij  $\blacktriangleright$ , aby przejść do następnego menu i użyj < lub  $\blacktriangleright$  w celu wyboru pozycji "HDMI2", "Jasność", "Kontrast", "Wyłącznik czasowy", "Wzorzec testowy", "MHL".

### **Użytkownika2**

Przypisuje domyślną funkcję dla USER 2. Domyślna wartość to "MHL".

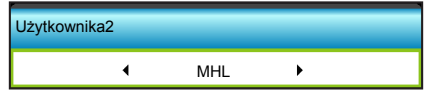

Naciśnij  $\blacktriangleright$ , aby przejść do następnego menu i użyj  $\blacktriangleleft$  lub  $\blacktriangleright$  w celu wyboru pozycji "HDMI2", "Jasność", "Kontrast", "Wyłącznik czasowy", "Wzorzec testowy", "MHL".

#### **Użytkownika3**

Przypisuje domyślną funkcję dla USER 3. Domyślna wartość to "Wyłącznik czasowy".

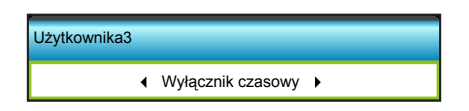

Naciśnij  $\blacktriangleright$ , aby przejść do następnego menu i użyj < lub  $\blacktriangleright$  w celu wyboru pozycji "HDMI2", "Jasność", "Kontrast", "Wyłącznik czasowy", "Wzorzec testowy", "MHL".

## **Menu Opcje - Ustawienia filtra opcjonalnego**

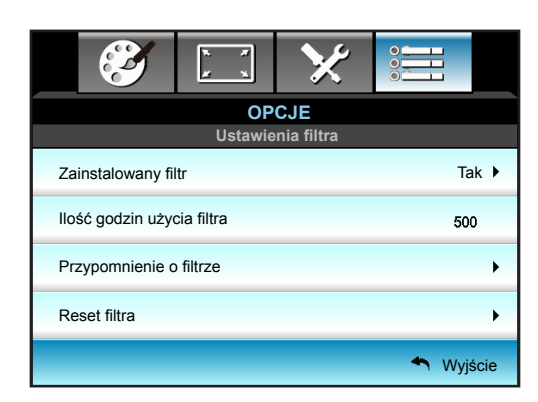

### **Zainstalowany filtr**

Ustawienie komunikatu ostrzegawczego.

- Tak: Wyświetlanie komunikatu ostrzeżenia, po 500 godzinach używania.
- **Uwaga:** *"Ilość godzin użycia filtra / Przypomnienie o filtrze / Reset filtra" pojawia się wyłącznie, po ustawieniu "Zainstalowany filtr" na "Tak".*
	- Nie: Wyłączenie komunikatu ostrzeżenia.

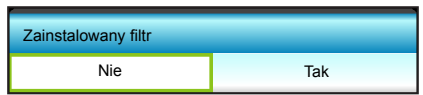

### **Ilość godzin użycia filtra**

Wyświetla czas filtra.

#### **Przypomnienie o filtrze**

Funkcję tą należy wybrać w celu wyświetlania lub ukrycia komunikatu o potrzebie zmiany filtra. (Fabryczne ustawienie domyślne: 500 hr).

#### **Reset filtra**

Wyzerowanie licznika filtra pyłu, po wymianie lub oczyszczeniu filtra pyłu.

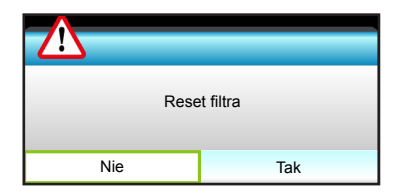

#### **Wyjście**

### **Menu Opcje - Zaawansowane**

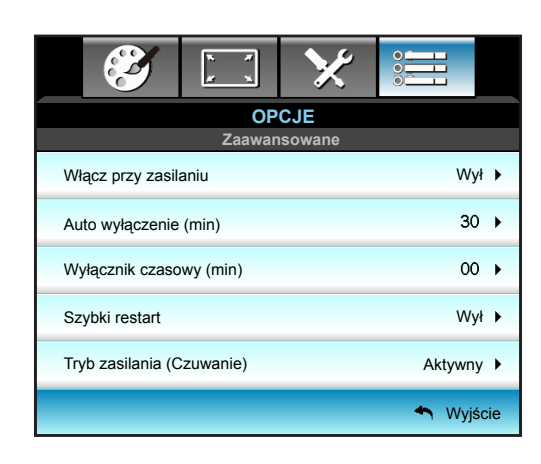

#### **Włącz przy zasilaniu**

Choose "Wł", aby uaktywnić tryb Włącz przy zasilaniu. Projektor zostanie włączony automatycznie po dostarczeniu zasilania prądem przemiennym, bez naciskania przycisku " $\psi$ " na klawiaturze projektora lub na pilocie.

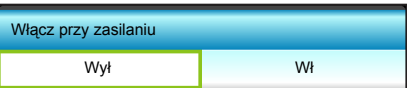

#### **Auto wyłączenie (min)**

Ustawia odliczanie czasu do automatycznego wyłączenia. Licznik rozpoczyna odliczanie, przy braku wprowadzonego sygnału do wejścia projektora. Po zakończeniu odliczania, projektor wyłączy się automatycznie (w minutach).

- Naciśnij przycisk < w celu zmniejszenia odstępu zegara.
- Naciśnij przycisk > w celu zwiększenia odstępu zegara.

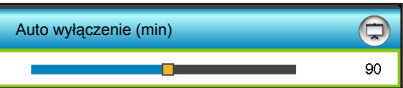

#### **Uwaga:**

- *Po wyłączeniu zasilania projektora wartość wyłącznika czasowego zostanie wyzerowana.*
- *Po zakończeniu odliczania, projektor wyłączy się automatycznie. Domyślne ustawienie to 20 minut.*

#### **Wyłącznik czasowy (min)**

Ustawia odliczanie czasu do automatycznego wyłączenia. Wyłącznik czasowy rozpoczyna odliczanie, przy braku wprowadzonego sygnału do wejścia projektora. Po zakończeniu odliczania, projektor wyłączy się automatycznie (w minutach).

- Naciśnij przycisk < w celu zmniejszenia odstępu zegara.
- Naciśnij przycisk > w celu zwiększenia odstępu zegara.

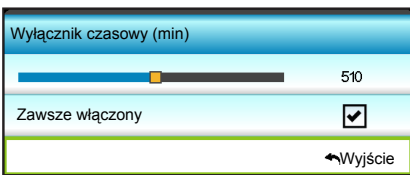

### **Szybki restart**

Ustawienie szybkiego wznowienia.

- Wł: Jeśli projektor zostanie przypadkowo wyłączony, funkcja ta umożliwia ponowne natychmiastowe włączenie zasilania, po jej wybraniu w ciągu 100 sekund.
- Wył: Wentylator rozpocznie chłodzenie systemu natychmiast po 10 sekundach od wyłączenia projektora przez użytkownika.

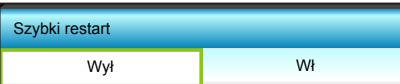

#### **Tryb zasilania (Czuwanie)**

Ustawienie trybu zasilania.

- Aktywny: Wybierz "Aktywny" w celu powrotu do normalnego czuwania.
- Eko.: Wybierz "Eko." w celu dalszego zwiększenia oszczędzania energii < 0,5W.

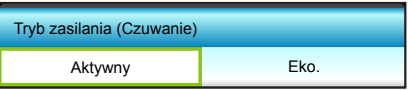

### **Wyjście**

## **Ustawienie 3D**

- 1. Włączanie projektora.
- 2. Podłącz źródło sygnału 3D. Przykładowo odtwarzacz Blu-ray 3D, konsola do gier, komputer, dekoder telewizji itp.
- 3. Upewnij się, czy załadowałeś zawartość 3D lub wybrałeś kanał 3D.
- 4. W celu włączenia okularów 3D. Sposób obsługi okularów 3D opisano w przewodniku użytkownika okularów 3D.
- 5. Projektor będzie automatycznie wyświetlać 3D z odtwarzacza Blu-ray 3D. W przypadku 3D z dekodera telewizyjnego lub komputera wymagana będzie regulacja ustawień w menu 3D.

### **Dla 3D z Blu ray**

3D będzie wyświetlane automatycznie.

 $Menu > "EKRAN" > "3D" > "Tryb 3D" > "DLP-Link"$ 

### **Dla 3D z komputera lub dekodera telewizji**

3D nie będzie wyświetlane automatycznie. Zależnie od zawartośći 3D obraz będzie wyświetlany obok siebie albo jeden nad drugim. Sprawdź poniższą tabelę.

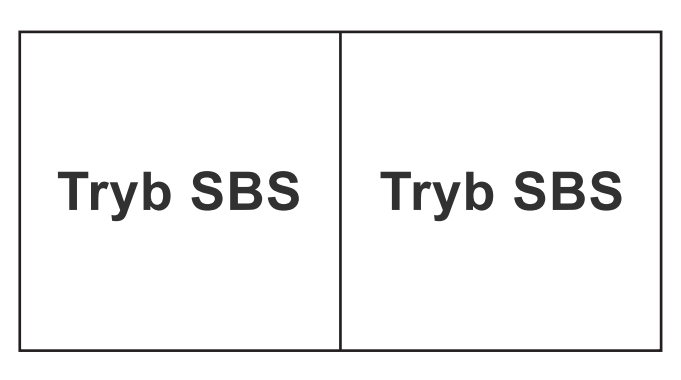

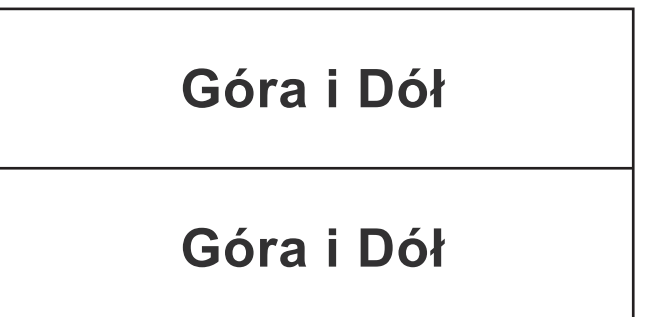

- W przypadku obrazów obok siebie wybierz w menu pozycję "Tryb SBS". Menu > "EKRAN" > "3D" > "Format 3D" > "Tryb SBS".
- W przypadku obrazów jeden nad drugim wybierz w menu pozycje "Góra i Dół". Menu > "EKRAN" > "3D" > "Format 3D" > "Góra i Dół".

Jeżeli obraz 3D nie wygląda poprawnie, może również być konieczne wyregulowanie opcji Odwrócona synchronizacja 3D. Włącz tą opcję, jeżeli obraz wygląda dziwnie. Menu > "EKRAN" > "3D" > "Odwrócona synch. 3D" > "Wł".

 **Uwaga:** *Jeśli sygnał wejścia wideo to normalny sygnał 2D, naciśnij "Format 3D" i przełącz na "Auto". Jeśli tryb "Tryb SBS" jest aktywny, treść video 2D nie będzie wyświetlana prawidłowo. Zmień ponownie na "Auto", kiedy 3D z komputera działa tylko przy pewnych rozdzielczościach. Sprawdź zgodność na stronie [63](#page-62-0).*

## **Wymiana lampy**

Projektor automatycznie wykrywa stan żywotności lampy. Gdy żywotność lampy zbliża się do końca, na ekranie wyświetlany jest komunikat ostrzegawczy.

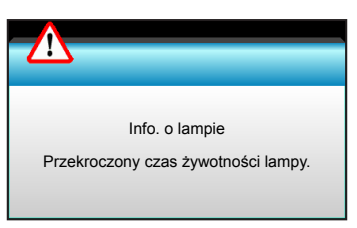

Po wyświetleniu tego komunikatu należy się skontaktować z lokalnym dostawcą lub z punktem serwisowym w celu jak najszybszej wymiany lampy. Przed wymianą lampy należy się upewnić, że projektor chłodził się, przez co najmniej 30 minut.

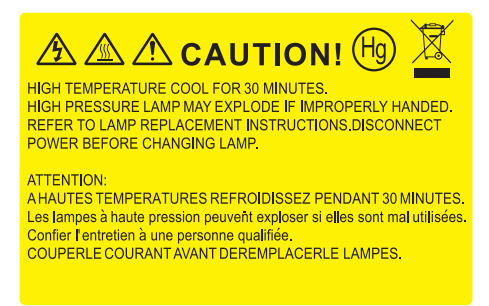

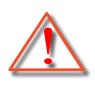

Ostrzeżenie: Przy montażu sufitowym należy zachować ostrożność podczas otwierania panela dostępu do lampy. Podczas wymiany żarówki przy montażu sufitowym, zaleca się zakładanie okularów ochronnych. Należy zachować ostrożność, aby zapobiec wypadnięciu z projektora luźnych elementów.

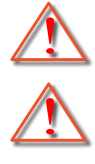

Ostrzeżenie: Wnęka lampy jest gorąca! Przed wymianą lampy, zaczekaj na jej ochłodzenie!

Ostrzeżenie: Aby zmniejszyć zagrożenie osobistych obrażeń, nie wolno upuścić modułu lampy lub dotykać do żarówki lampy. Żarówka może być uszkodzona i po upuszczeniu może spowodować obrażenia.

## **Wymiana lampy (ciąg dalszy)**

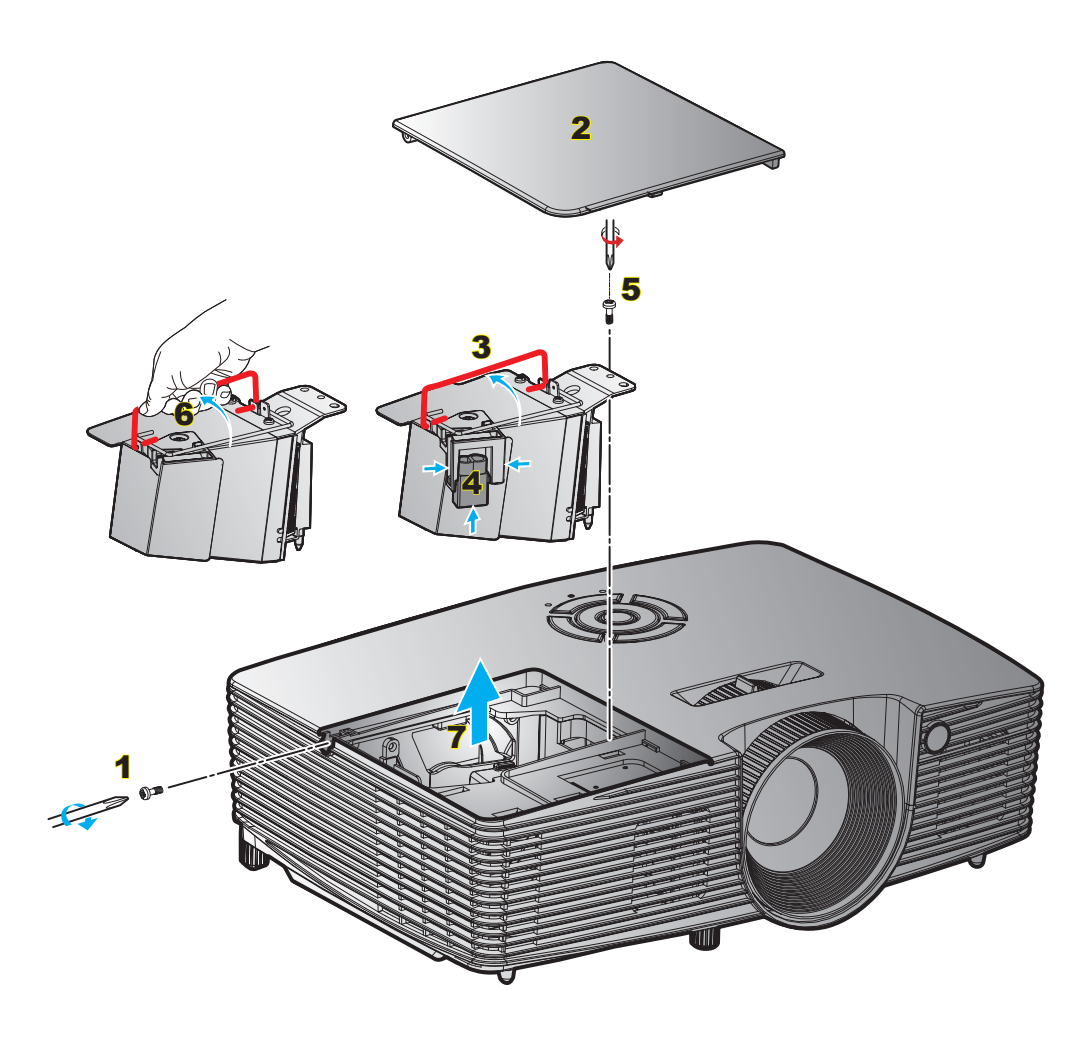

Procedura:

- 1. Wyłącz zasilanie projektora naciskając przycisk " $\mathbf{\dot{U}}$ " na pilocie lub na klawiaturze projektora.
- 2. Zaczekaj na ochłodzenie się projektora, przez co najmniej 30 minut.
- 3. Odłącz przewód zasilający.
- 4. Odkręć śrubę na pokrywie. 1
- 5. Otwórz pokrywę. 2
- 6. Unieś uchwyt lampy. 3
- 7. Naciśnij po obu stronach, a następnie unieś w górę i wyjmij przewód lampy. 4
- 8. Odkręć śrubę na module lampy. 5
- 9. Unieś uchwyt lampy 6 oraz ostrożnie wyjmij moduł lampy. 7
- 10. W celu założenia modułu lampy, wykonaj wymienione czynności w kolejności odwrotnej.
- 11. Włącz projektor i wyzeruj licznik lampy.
- 12. Kasuj licznik lampy: (i) Naciśnij "Menu" → (ii) Wybierz "OPCJE" → (iii) Wybierz "Ustawienia lampy" → (iv) Wybierz "Kasuj licznik lampy"  $\rightarrow$  (v) Wybierz "Tak".

#### **Uwaga:**

- *Nie można usuwać śruby pokrywy i lampy.*
- *Nie można włączyć projektora, jeśli pokrywa lampy jest wymontowana z projektora.*
- *Nie należy dotykać szklanej powierzchni lampy. Tłuszcz z rąk może spowodować pęknięcie lampy. Użyj suchej szmatki do oczyszczenia modułu lampy, po jej przypadkowym dotknięciu.*

## **Instalacja i czyszczenie filtra przeciwpyłowego**

**Instalacja filtra przeciwpyłowego**

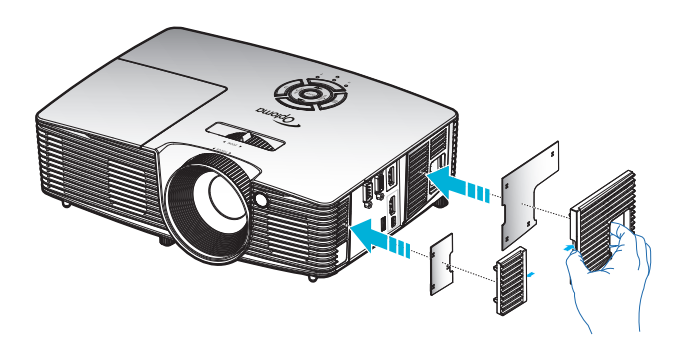

 **Uwaga:** *Filtry przeciwpyłowe są wymagane/dostarczane jedynie w wybranych regionach, gdzie występuje nadmierne zapylenie.*

#### **Czyszczenie filtra przeciwpyłowego**

Zalecamy czyszczenie filtra przeciwpyłowego co trzy miesiące. Należy go czyścić częściej, jeżeli projektor jest używany w zapylonym środowisku.

Procedura:

- 1. Wyłącz zasilanie projektora naciskając przycisk " $\mathbf{\dot{U}}$ " na pilocie lub na klawiaturze projektora.
- 2. Odłącz przewód zasilający.
- 3. Filtr przeciwpyłowy należy wyjmować ostrożnie.
- 4. Oczyść lub wymień filtr przeciwpyłowy.
- 5. W celu instalacji filtra przeciwpyłowego, należy wykonać poprzednie czynności w kolejności odwrotnej.

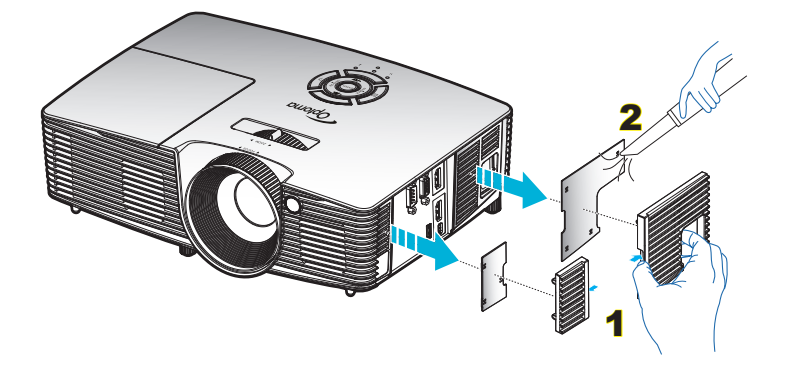

## **Zgodne rozdzielczości**

### *Zgodność cyfrowa*

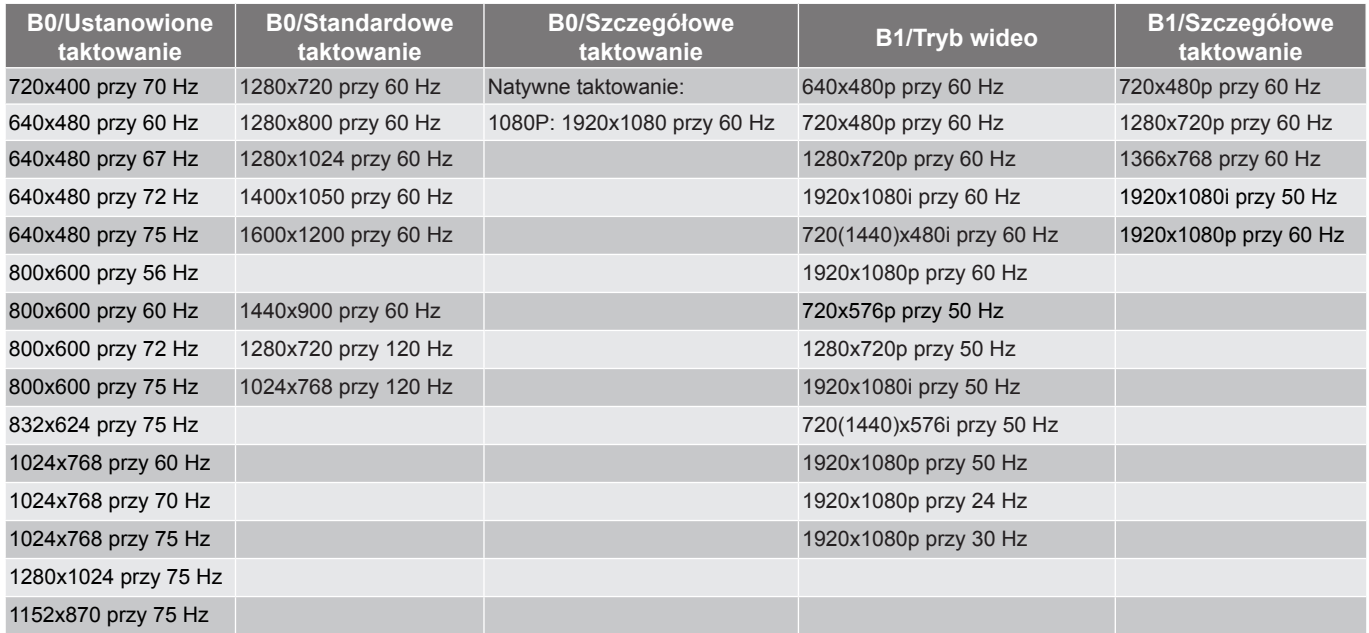

#### *Zgodność analogowa*

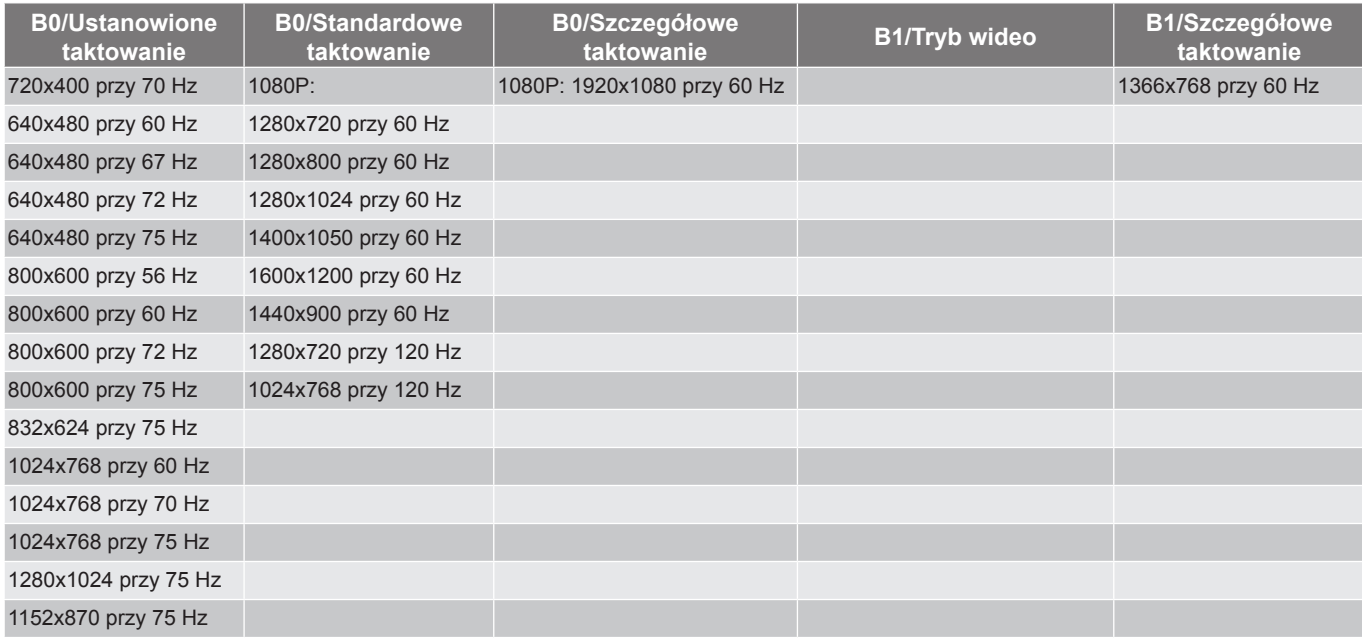

#### <span id="page-62-0"></span>*Zgodność wideo True 3D*

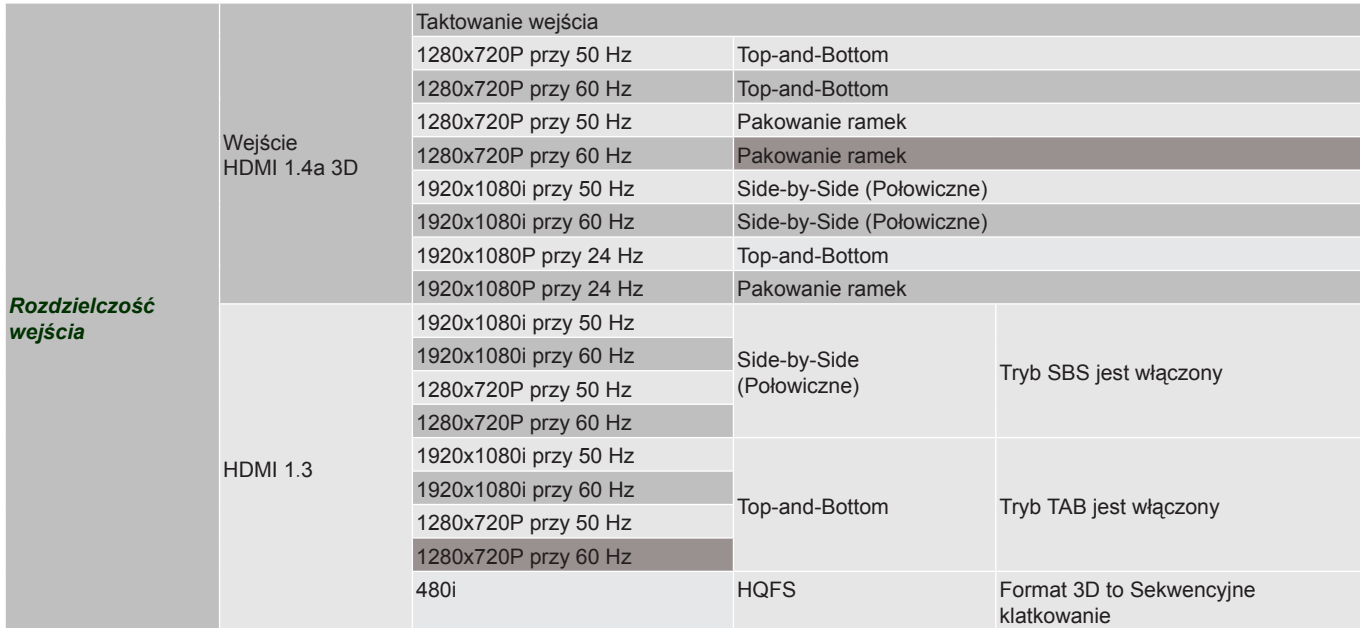

#### **Uwaga:**

- *Jeżeli wejście 3D to 1080p przy 24 Hz, DMD powinno odtwarzać z integralnym obrazem wielokrotnym z trybem 3D.*
- *Obsługuje NVIDIA 3DTV Play jeżeli nie ma opłat patentowych z Optoma; 1080i przy 25 Hz i 720p przy 50 Hz będzie działać przy 100 Hz; inne taktowania 3D będą działać przy 120 Hz.*
- *1080p przy 24 Hz będzie działać przy 144 Hz.*

## **Wielkość obrazu i odległość projekcji**

#### **Przekątna ekranu (16:9) Wielkość ekranu S x W Dystans projekcji (G) Przesunięcie (m) (cale) (m) (cale) Szerokość Wysokość Szerokość Wysokość Szeroki Tele Szeroki Tele (m) (cale)** 36 0,80 0,45 31,38 17,65 1,2 1,3 3,94 4,27 0,07 2,76 40 0,89 0,5 34,86 19,6 1,3 1,4 4,27 4,59 0,08 3,15 50 1,11 0,62 43,58 24,5 1,6 1,8 5,25 5,91 0,10 3,94 60 1,33 0,75 52,29 29,4 2,0 2,2 6,56 7,22 0,12 4,72 70 1,55 0,87 61,01 34,3 2,3 2,5 7,55 8,20 0,14 5,51 80 1,77 1 69,73 39,2 2,6 2,9 8,53 9,51 0,16 6,30 90 1,99 1,12 78,44 44,1 2,9 3,2 9,51 10,50 0,18 7,09 100 2,21 1,25 87,16 49 3,3 3,6 10,83 11,81 0,19 7,48 120 2,66 1,49 104,59 58,8 3,9 4,3 12,80 14,11 0,24 9,45 150 3,32 1,87 130,74 73,5 4,9 5,4 16,08 17,72 0,30 11,81 180 3,98 2,24 156,88 88,2 5,9 6,5 19,36 21,33 0,36 14,17 200 4,43 2,49 174,32 98,1 6,6 7,2 21,65 23,62 0,40 15,75 250 5,53 3,11 217,89 122,6 8,2 9,0 26,90 29,53 0,50 19,69 300 6,64 3,74 261,47 147,1 9,8 10,8 32,15 35,43 0,59 23,23

#### *(1080P)*

#### **Uwaga:** *Współczynnik powiększenia 1.1x.*

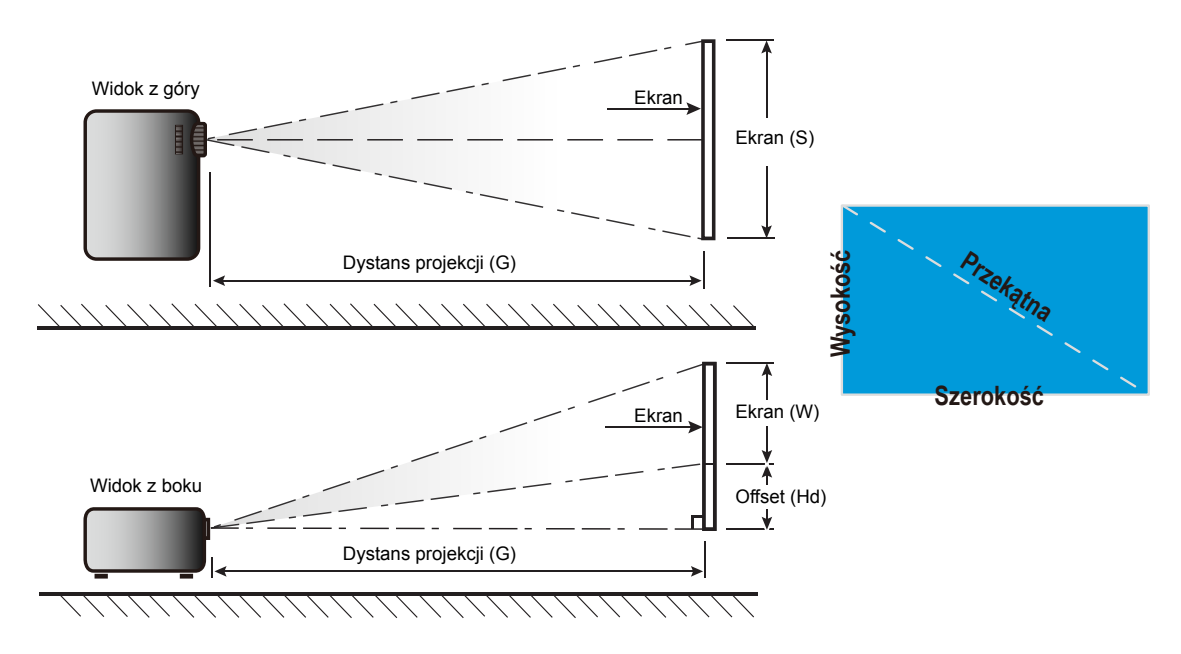

## **Wymiary projektora i instalacja zaczepu sufitowego**

- 1. Aby zapobiec uszkodzeniu projektora należy używać zestawu do montażu sufitowego Optoma.
- 2. W celu zastosowania zestawu do montażu sufitowego innych firm należy upewnić się, że śruby do połączenia zestawu z projectorem, spełniają następujące specyfikacje:
- Typ śruby: M4\*3
- Minimalna długość śruby: 10mm

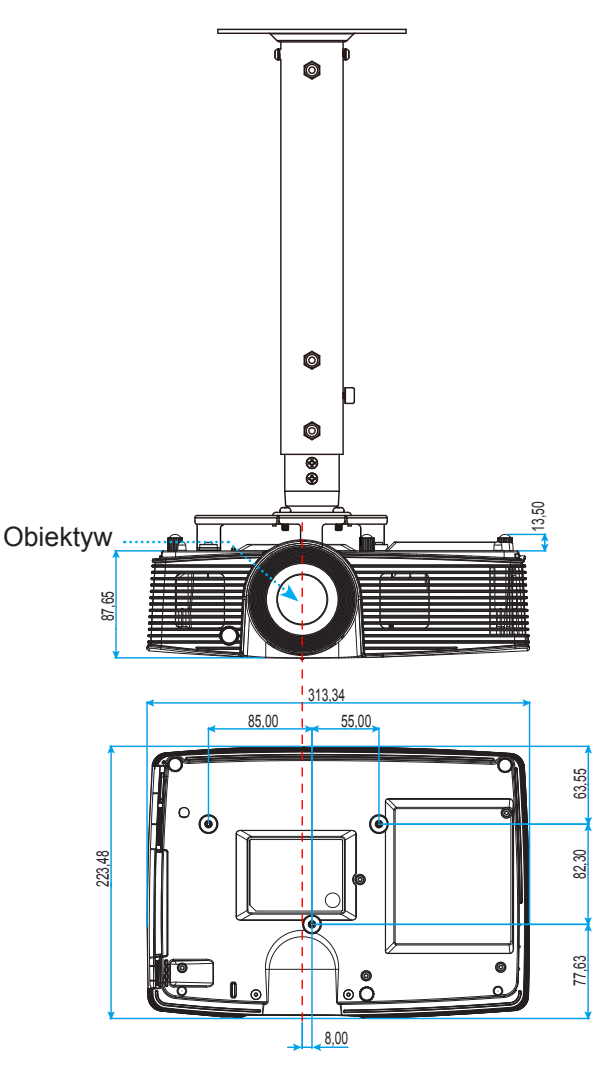

Jednostka:mm

 **Uwaga:** *Należy pamiętać, że uszkodzenie spowodowane nieprawidłową instalacją spowoduje unieważnienie gwarancji.*

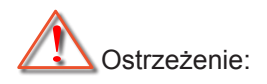

- Po zakupieniu zestawu do montażu sufitowego z innej firmy należy sprawdzić, czy używany jest prawidłowy rozmiar śruby. Rozmiary śrub zależą od grubości płyty montażowej.
- Należy zachować co najmniej 10 cm odstępu pomiędzy sufitem i dolną cześcią projektora.
- Należy unikać instalacji projektora w pobliżu źródła ciepła.

## **Lista funkcji protokołu RS232**

Szybkość przesylania bitów: 9600 Bity danych: 8 Parzystość: Brak Bity stopu: 1 Sterowanie przepływem: Brak UART16550 FIFO: Wyłącz Przywrócenie projektora (Udane): P<br>Przywrócenie projektora (Nieudane): F

X=01-99, ID projektora, XX=00 dla wszystkich projektorów

 **Uwaga:** *Po każdym poleceniu ASCII znajduje się znacznik <CR>; 0D to kod szesnastkowy dla znacznika <CR> w ASCII.*

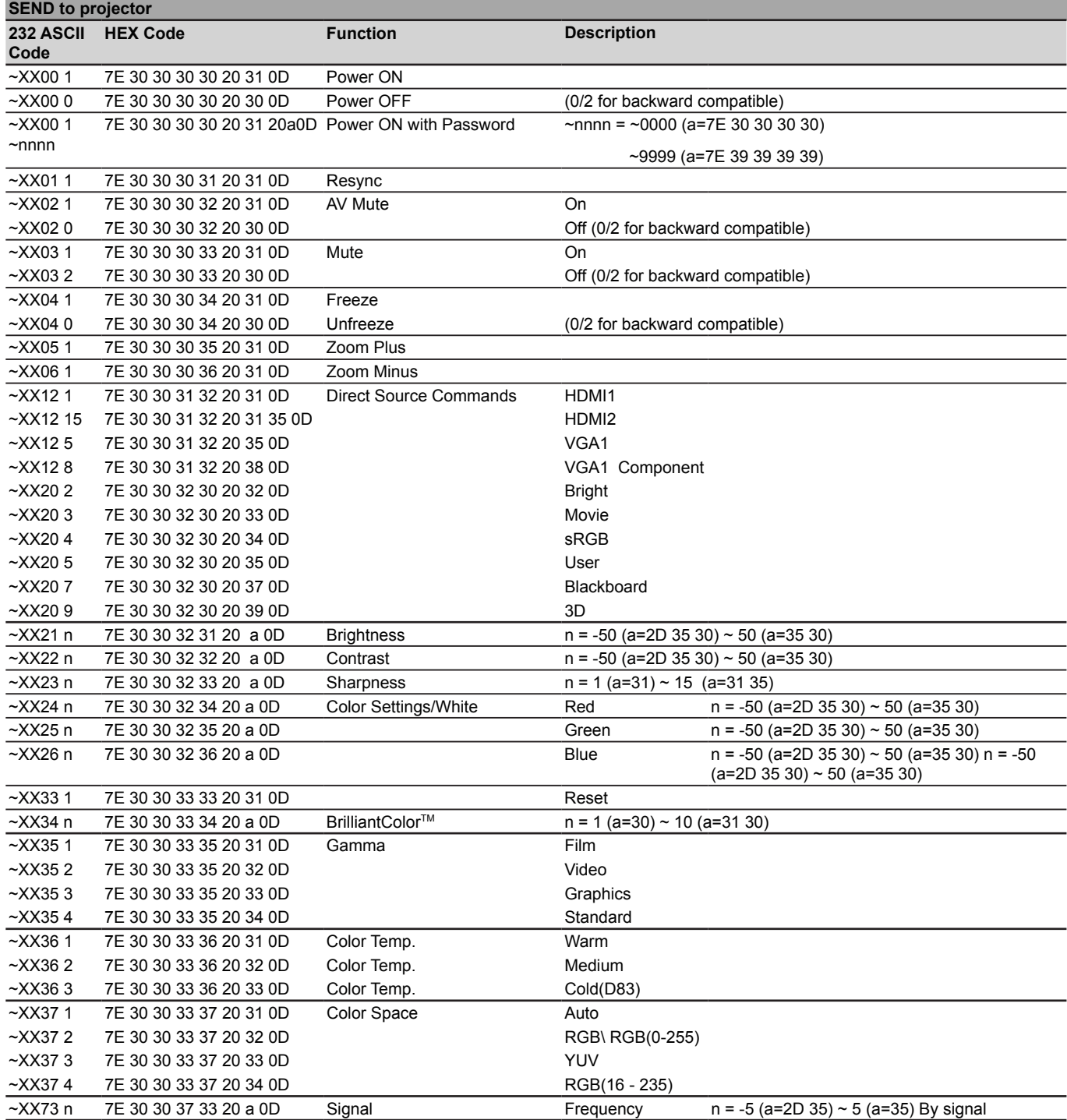

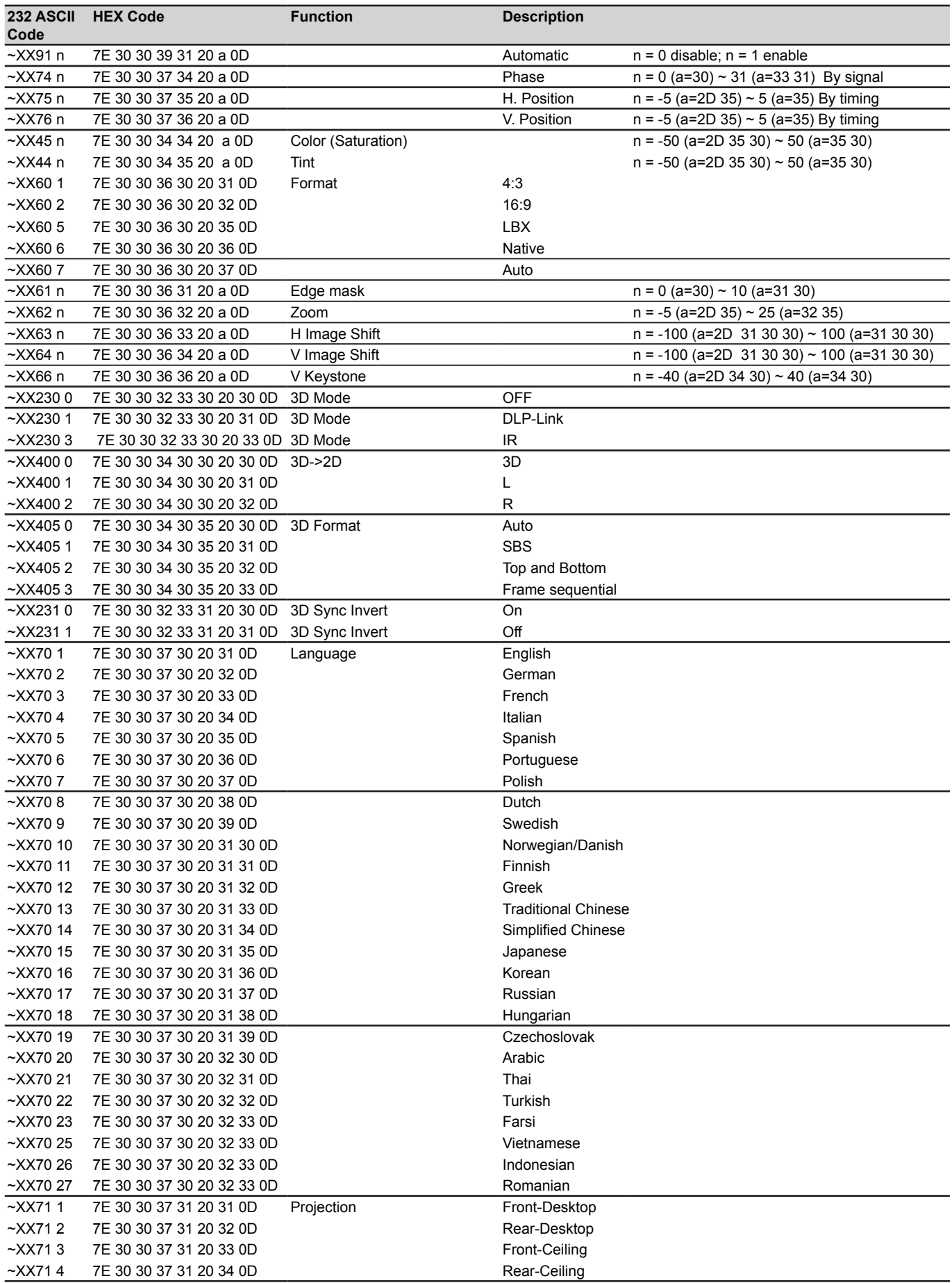

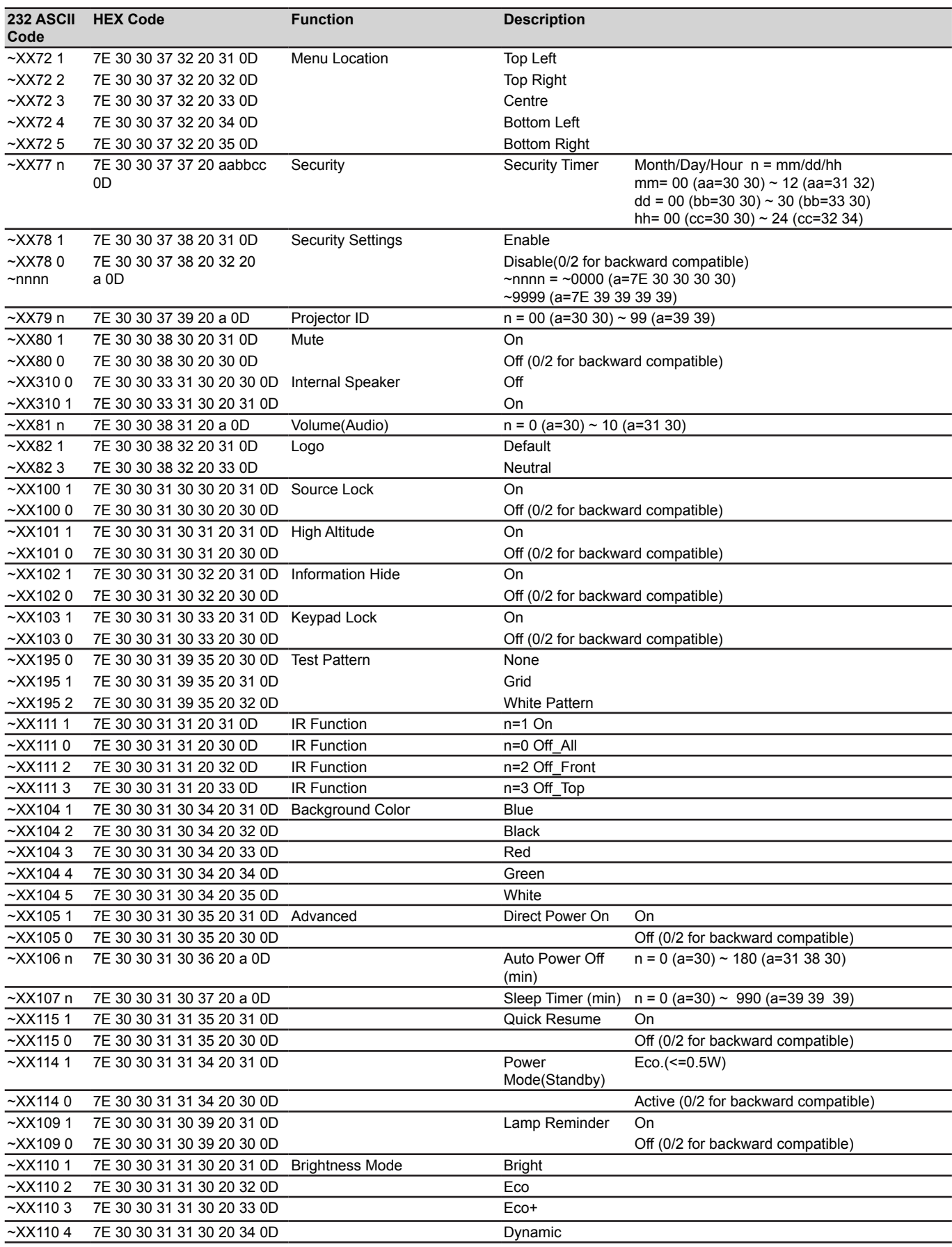

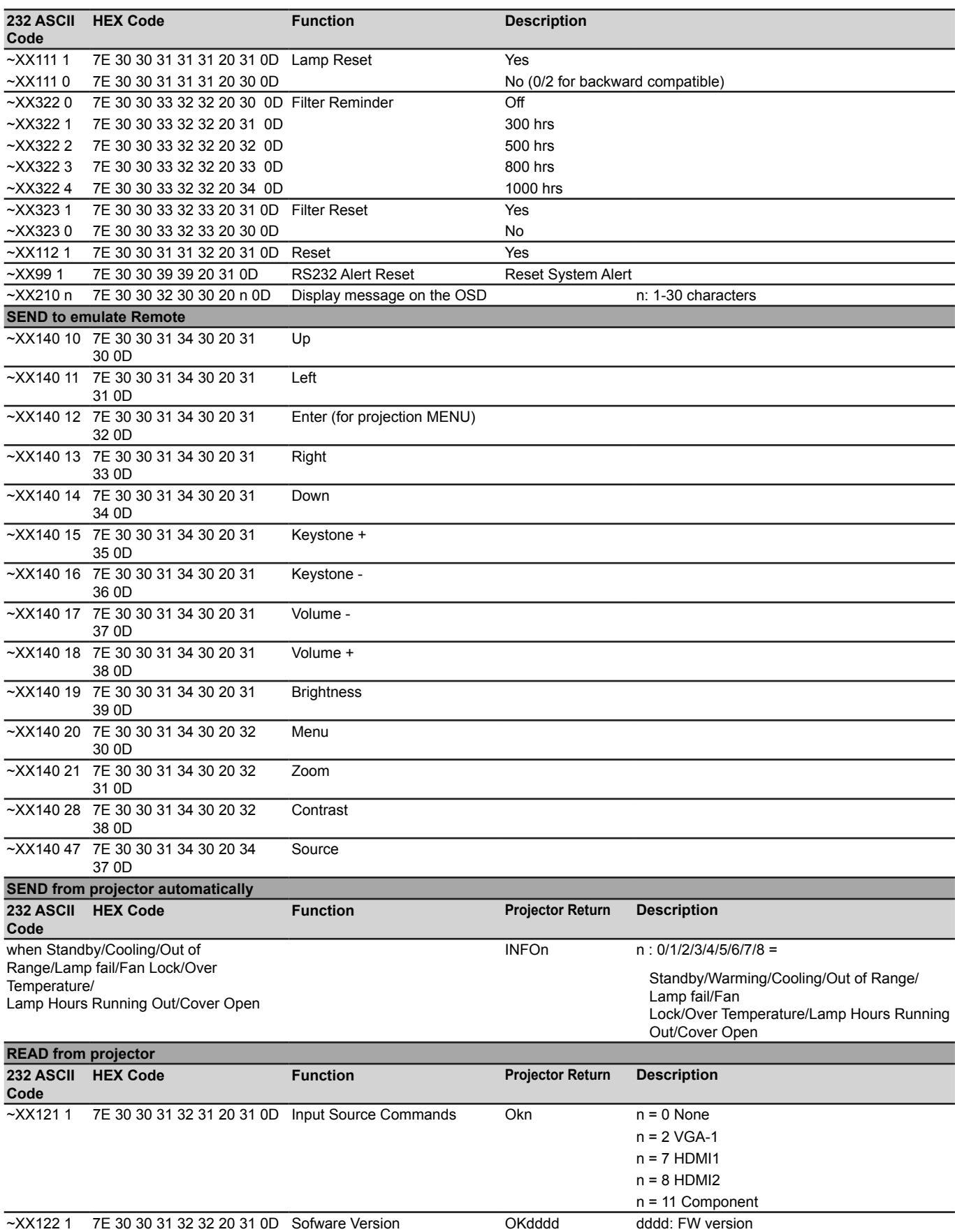

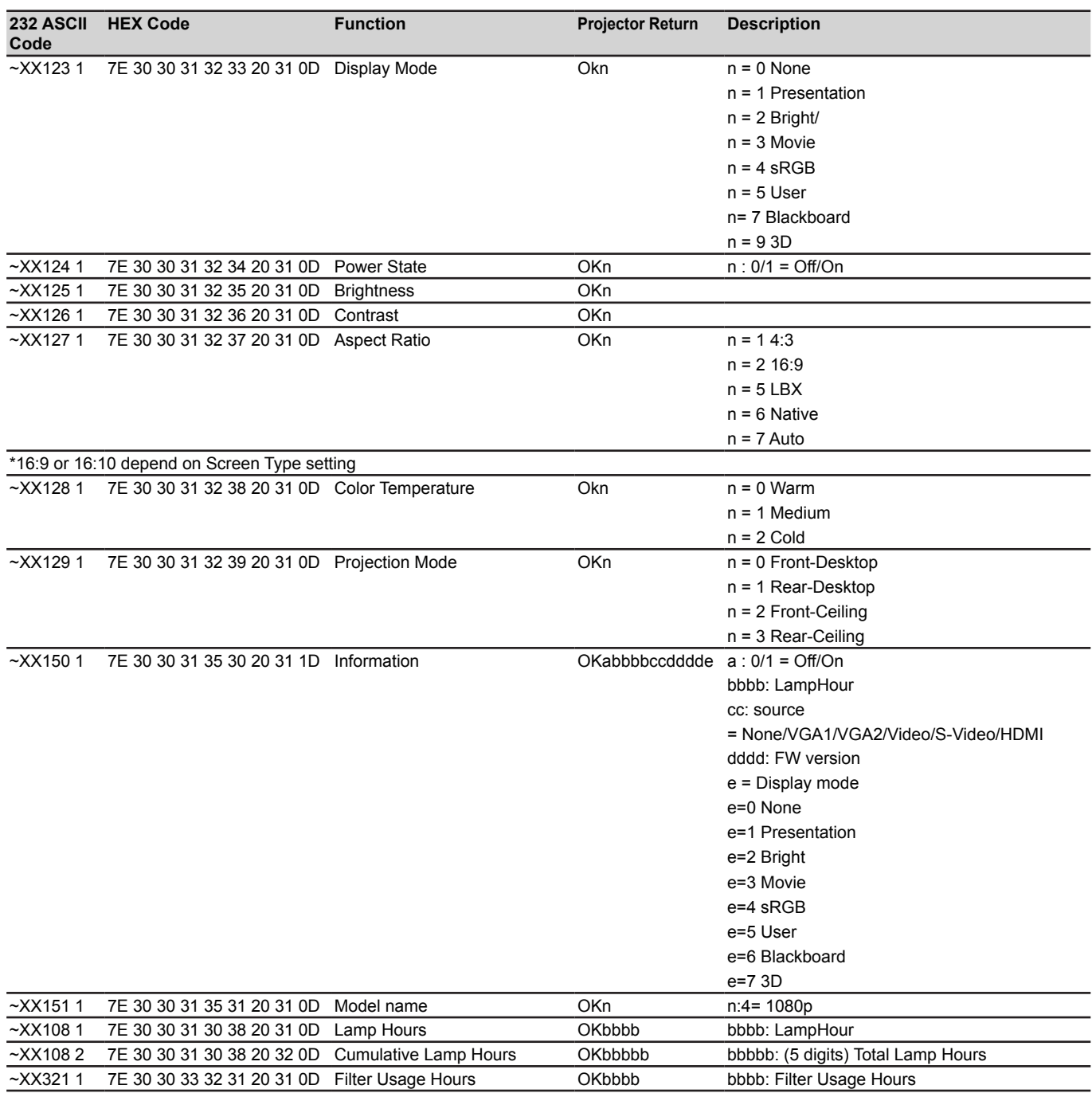

## **Kody pilota zdalnego sterowania na podczerwień**

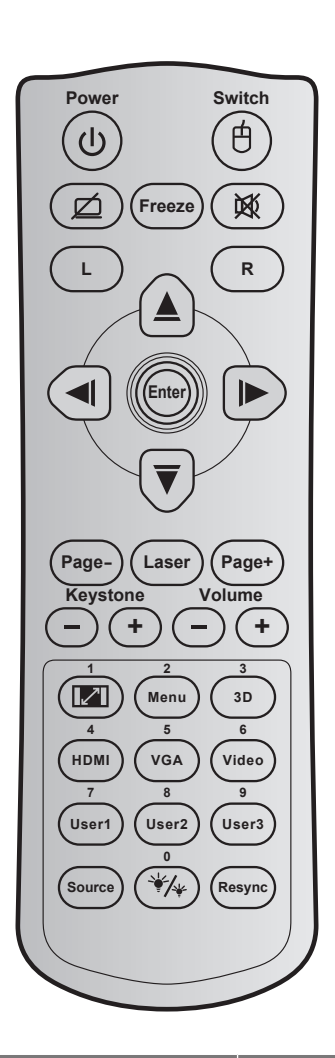

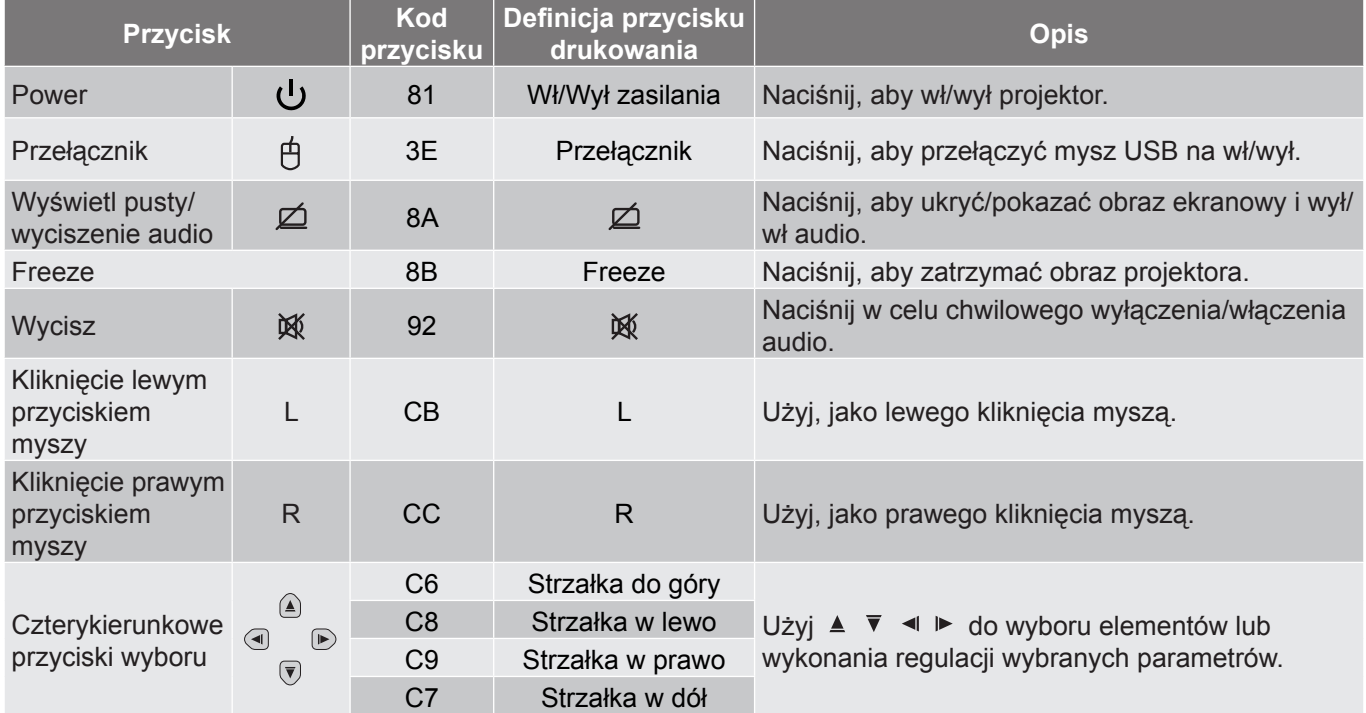

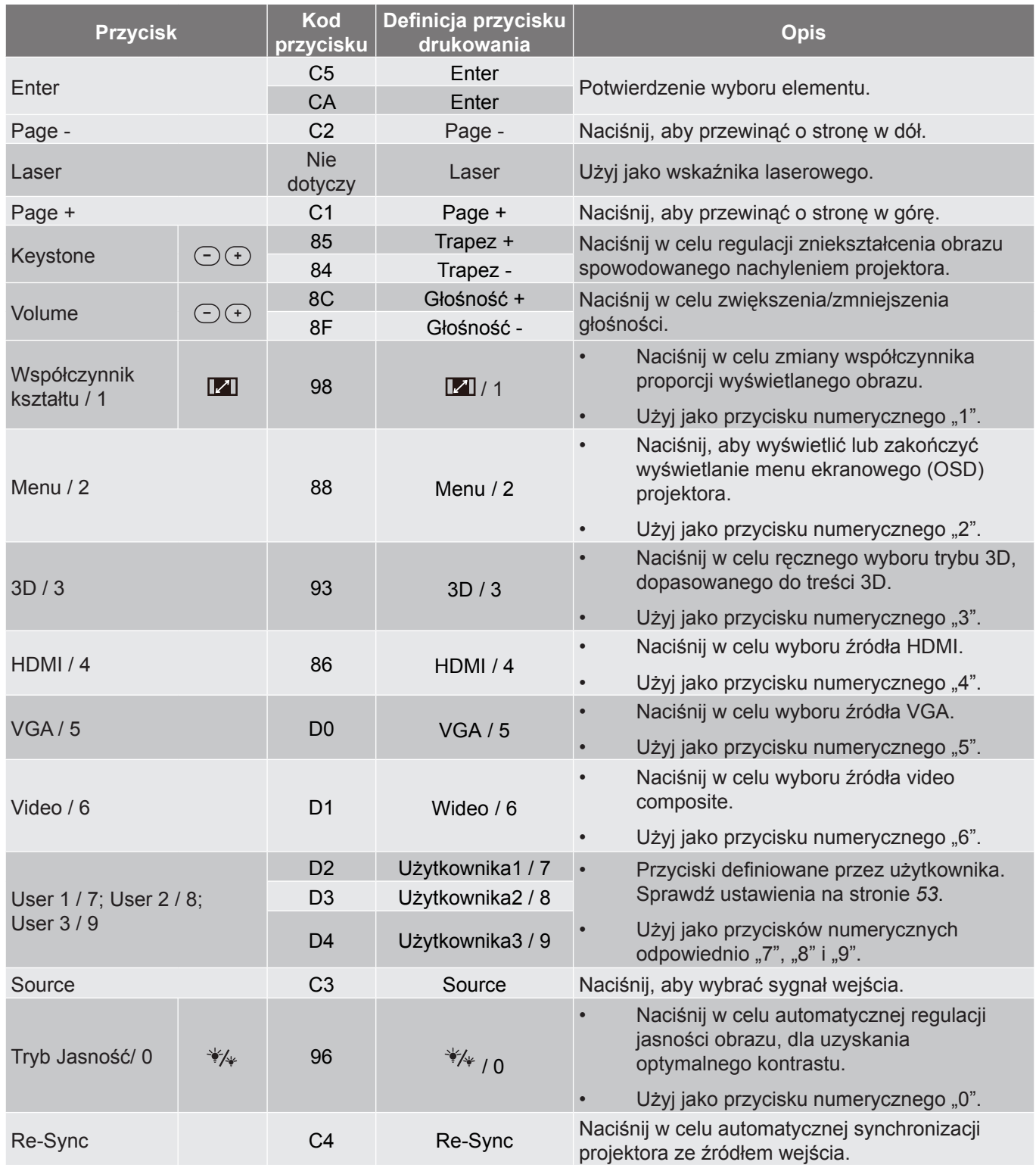
### **Używanie przycisku Help**

Funkcja Pomoc zapewnia łatwe ustawienia i używanie. Naciśnij przycisk "**?**" w bloku przycisków, aby otworzyć menu Pomoc.

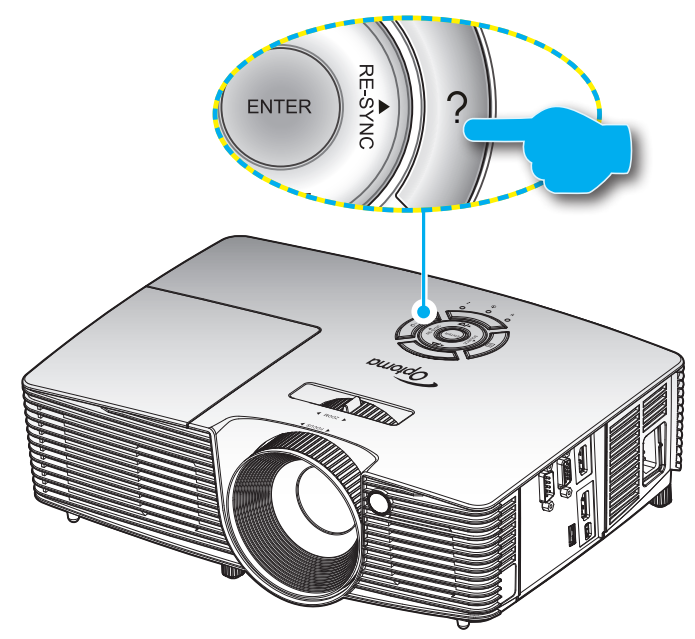

Przycisk **Pomoc** działa wyłącznie wtedy, gdy nie zostało wykryte żadne źródło wejścia.

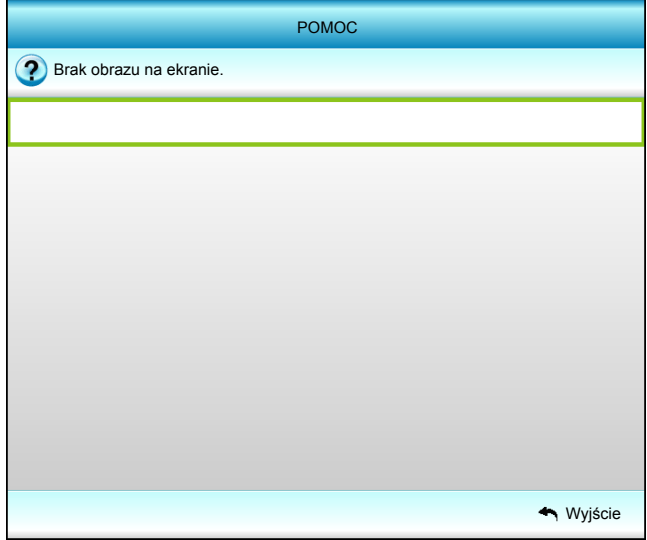

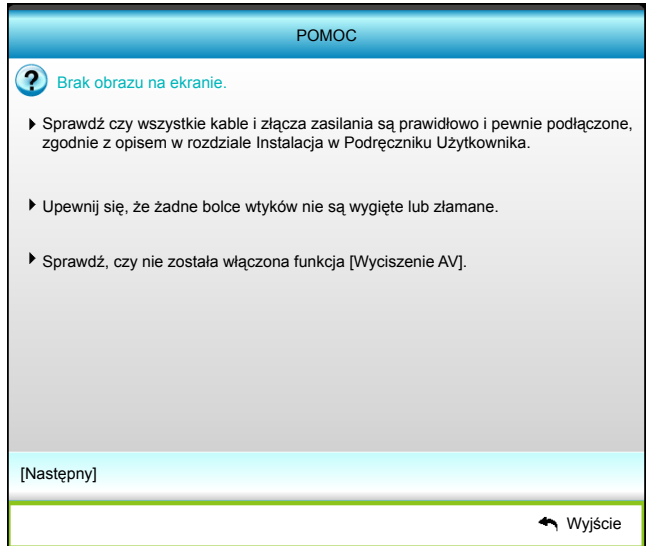

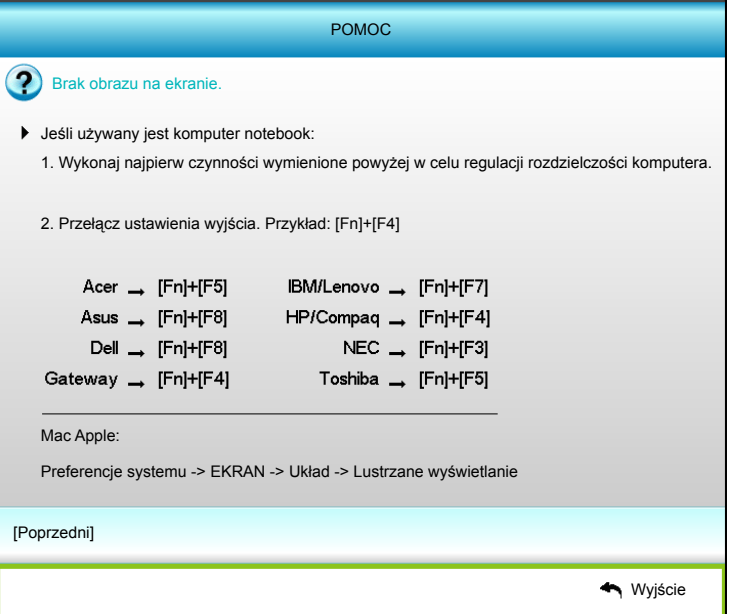

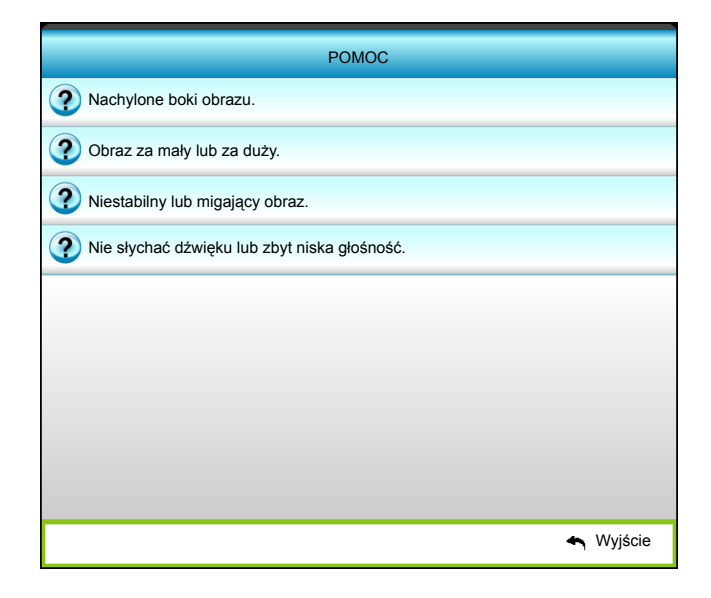

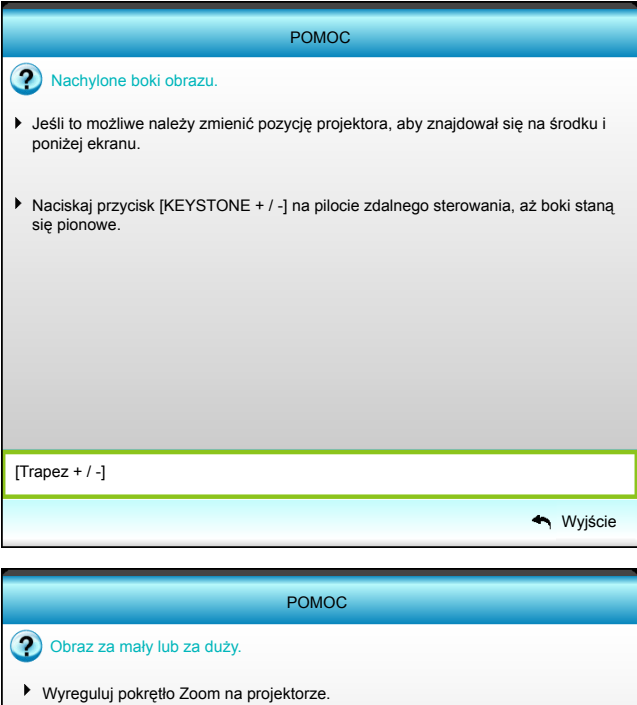

**A** Wyjście [WYŚWIETLANIE | Format] Przysuń lub odsuń projektor od ekranu. Naciśnij przycisk [MENU] na pilocie zdalnego sterowania lub w panelu pro-jektora, przejdź do "WYŚWIETLANIE | Format" i wypróbuj inne ustawienia.

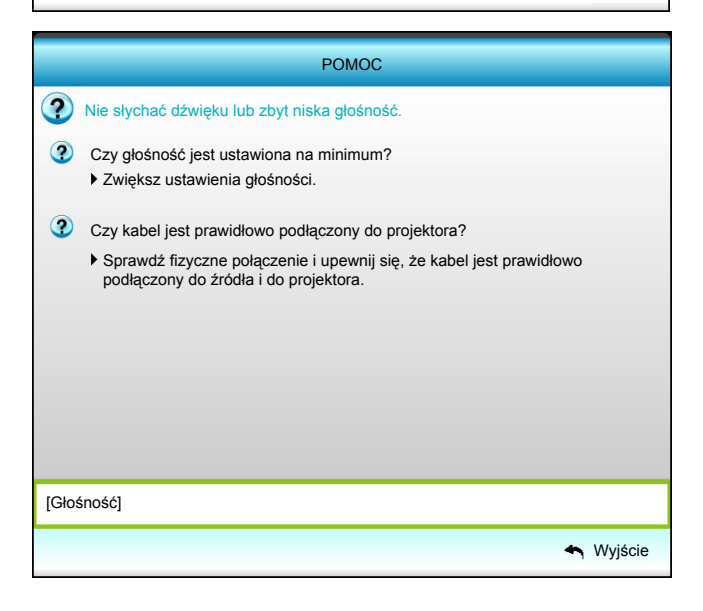

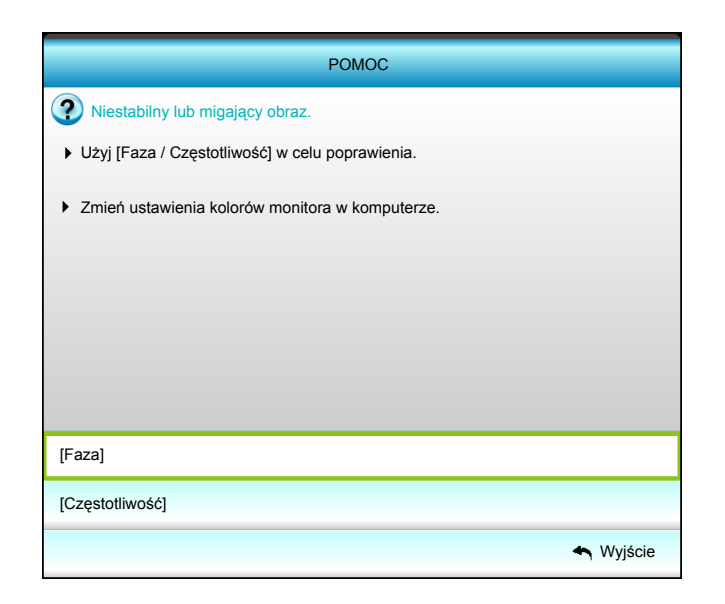

### **Rozwiązywanie problemów**

Po wystąpieniu problemów z działaniem projektora należy sprawdzić następujące informacje. Jeśli problem utrzymuje się należy skontaktować się z lokalnym dostawcą lub z punktem serwisowym.

#### **Problemy związane z obrazem**

#### *Bak obrazu na ekranie*

- Sprawdź czy są prawidłowo i pewnie połączone wszystkie kable i połączenia zasilania, zgodnie z opisem w części "Instalacja".
- Upewnij się, że szpilki złącza nie są wygięte lub złamane.
- Sprawdź, czy lampa projektora została prawidłowo zainstalowana. Sprawdź część "Wymiana lampy".
- Upewnij się, że nie jest włączona funkcja "Wyciszenie AV".
- *Brak ostrości obrazu*
	- Wyreguluj ostrość pokrętłem na obiektywie projektora.
	- Upewnij się, że ekran projekcji znajduje się w wymaganej odległości od projektora. (Sprawdź na stronie *[64](#page-63-0)*).
- *Rozciągnięty obraz przy wyświetlaniu tytułu DVD w formacie 16:9*
	- Podczas odtwarzania anamorficznego DVD lub DVD 16:9, projektor pokaże najlepszy obraz w formacie 16:9, po stronie projektora.
	- Podczas odtwarzania tytułu DVD w formacie LBX, należy zmienić format na LBX w menu OSD projektora.
	- Podczas odtwarzania tytułu DVD w formacie 4:3, należy zmienić format na 4:3 w menu OSD projektora.
	- Należy ustawić format wyświetlania odtwarzacza DVD na współczynnik proporcji 16:9 (szeroki).
- *Obraz za mały lub za duży*
	- Wyreguluj dźwignię Zoom na projektorze.
	- Przysuń lub odsuń projektor od ekranu.
	- Naciśnij "Menu" w panelu projektora, przejdź do "EKRAN-->Format". Wypróbuj inne ustawienia.
- *Nachylone boki obrazu:*
	- Jeśli to możliwe należy zmienić pozycję projektora, aby znajdował się na środku ekranu i poniżej ekranu.
	- Do regulacji użyj "EKRAN-->Trapez (pion)" z OSD.
- *Odwrócony obraz*
	- Wybierz "USTAWIENIA-->Projekcja" z OSD i wyreguluj kierunek projekcji.
- *Zamazany, podwójny obraz*
	- Naciśnij przycisk "3D" i przełącz na "Wył", aby uniknąć efektu rozmazanego, podwójnego obrazu 2D.

### *Dwa obrazy w fomacie side-by-side (obok siebie)*

Naciśnij przycisk "3D" i przełącz na "Tryb SBS", gdy sygnałem wejścia jest HDMI 1.3 2D (1080i sideby-side).

*Brak wyświetlania obrazu w 3D*

- Sprawdź, czy nie jest rozładowana bateria okularów 3D.
- Sprawdź, czy są włączone okulary 3D.
- Gdy sygnałem wejścia jest HDMI 1.3 2D (1080i połowiczne side-by-side), naciśnij przycisk "3D" i przełacz na "Tryb SBS".

#### **Inne problemy**

*Projektor przestaje reagować na wszystkie elementy sterowania*

- Jeśli to możliwe, wyłącz projektor, a następnie odłącz przewód zasilający i przed ponownym podłączeniem zasilania zaczekaj, co najmniej 20 sekund.
- *Przepaliła się lampa generując trzaskający dźwięk*
	- Po osiągnięciu przez lampę końca żywotności, może się ona przepalić generując wysoki, trzaskający dźwięk. W takim przypadku, projektor nie włączy się dopóki nie zostanie wymieniona lampa. Aby wymienić lampę należy wykonać procedury wymienione w części "Wymiana lampy" na stronach *[58](#page-57-0)*- *[60](#page-59-0)*.

#### **Problemy związane z pilotem zdalnego sterowania**

 $\boxed{?}$ 

- *Jeśli pilot zdalnego sterowania nie działa*
- Sprawdź, czy kąt działania pilota zdalnego sterowania mieści się w zakresie ±15° w poziomie i w pionie, w odniesieniu do odbiorników podczerwieni w projektorze.
- Upewnij się, że pomiędzy pilotem zdalnego sterowania a projektorem nie ma żadnych przeszkód. Przesuń się na odległość 5 m (16 stóp) od projektora.
- Upewnij się, że prawidłowo włożone są baterie.
- Baterie po ich wyczerpaniu należy wymienić.

### **Wskaźnik ostrzeżeń**

Kiedy zapalą się lub migają wskaźnikii ostrzeżenia (patrz poniżej), projektor zostanie automatycznie wyłączony:

- Wskaźnik "Lampa" zmieni kolor na czerwony, a wskaźnik "Włączenie/Wstrzymanie" zacznie migać bursztynowym światłem.
- Wskaźnik LED "Temperatura" zmieni kolor na czerwony, a wskaźnik "Włączenie/Wstrzymanie" zacznie migać bursztynowym światłem. Oznacza to przegrzanie projektora. W normalnych warunkach, projektor można ponownie włączyć.
- Wskaźnik "Temperatura" zacznie migać czerwonym światłem i zacznie migać bursztynowym światłem wskaźnik "Włączenie/Wstrzymanie".

Odłącz przewód zasilający od projektora, zaczekaj 30 sekund i spróbuj ponownie. Jeśli wskaźnik ostrzeżenia zaświeci się lub zacznie migać ponownie, skontaktuj się z najbliższym punktem serwisowym w celu uzyskania pomocy.

#### **Komunikat świateł LED**

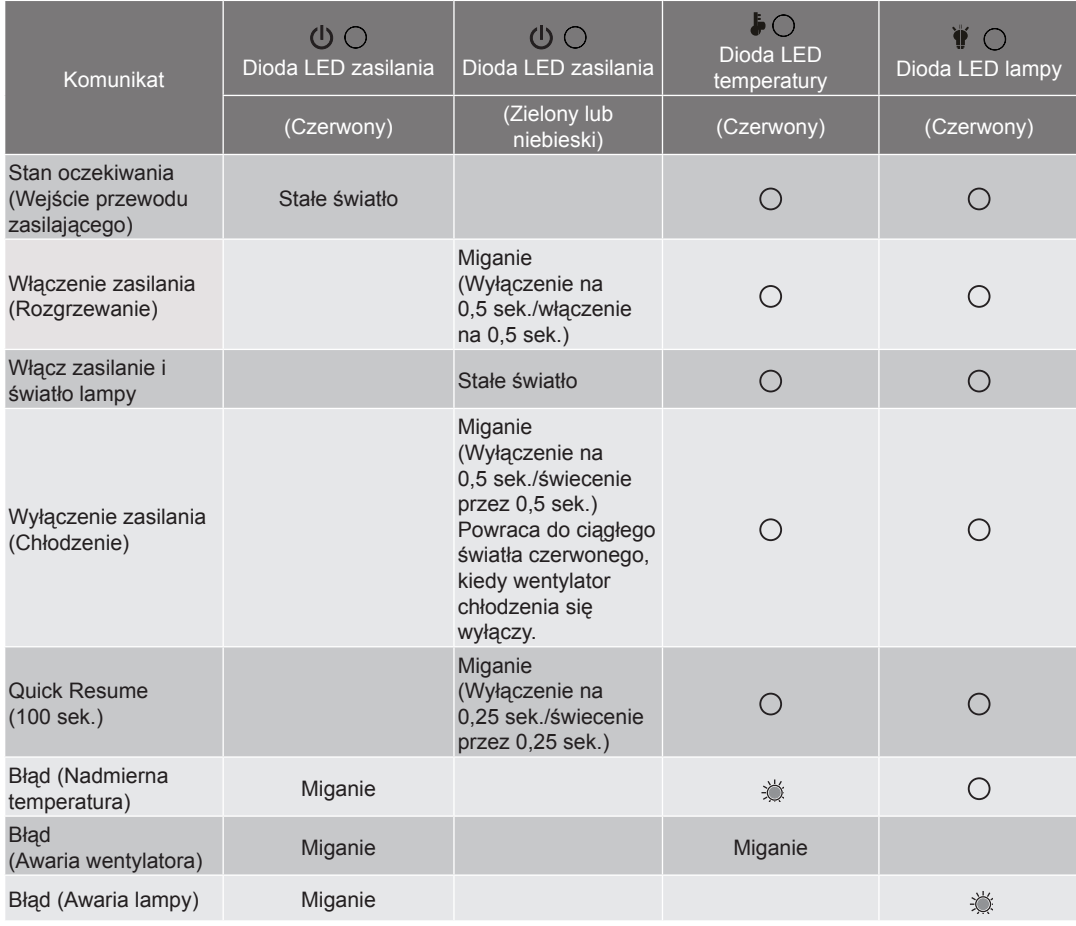

Wyłączenie zasilania:

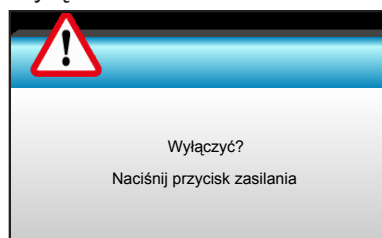

Ostrzeżenie o lampie:

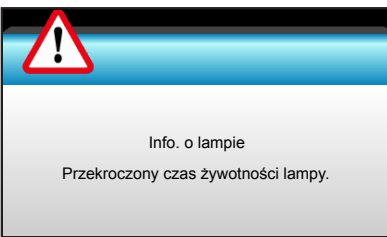

Ostrzeżenie dotyczące temperatury:

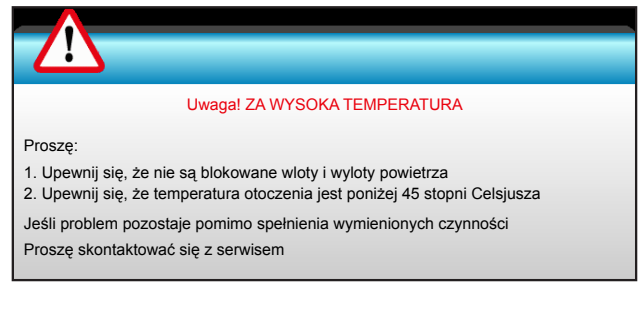

Awaria wentylatora:

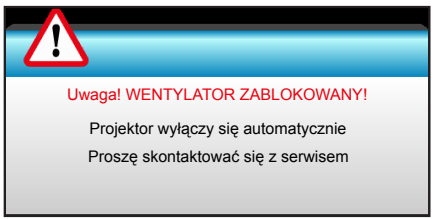

Poza zakr. wyświetl:

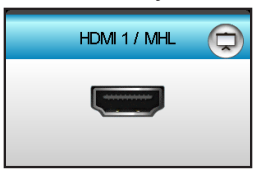

Niepowodzenie kalibracji:

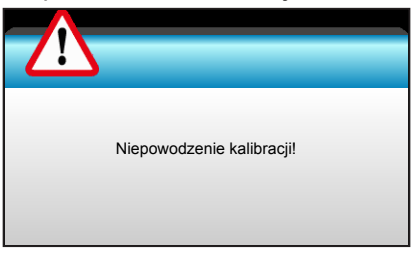

Ostrzeżenie o wyłączaniu zasilania:

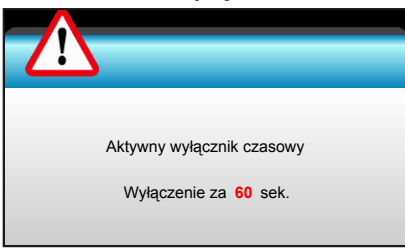

Alarm timera zabezpieczenia:

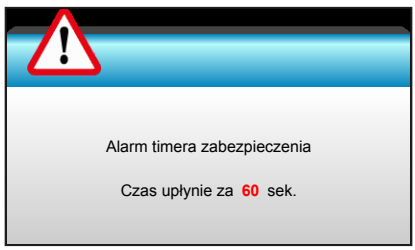

### **Specyfikacje**

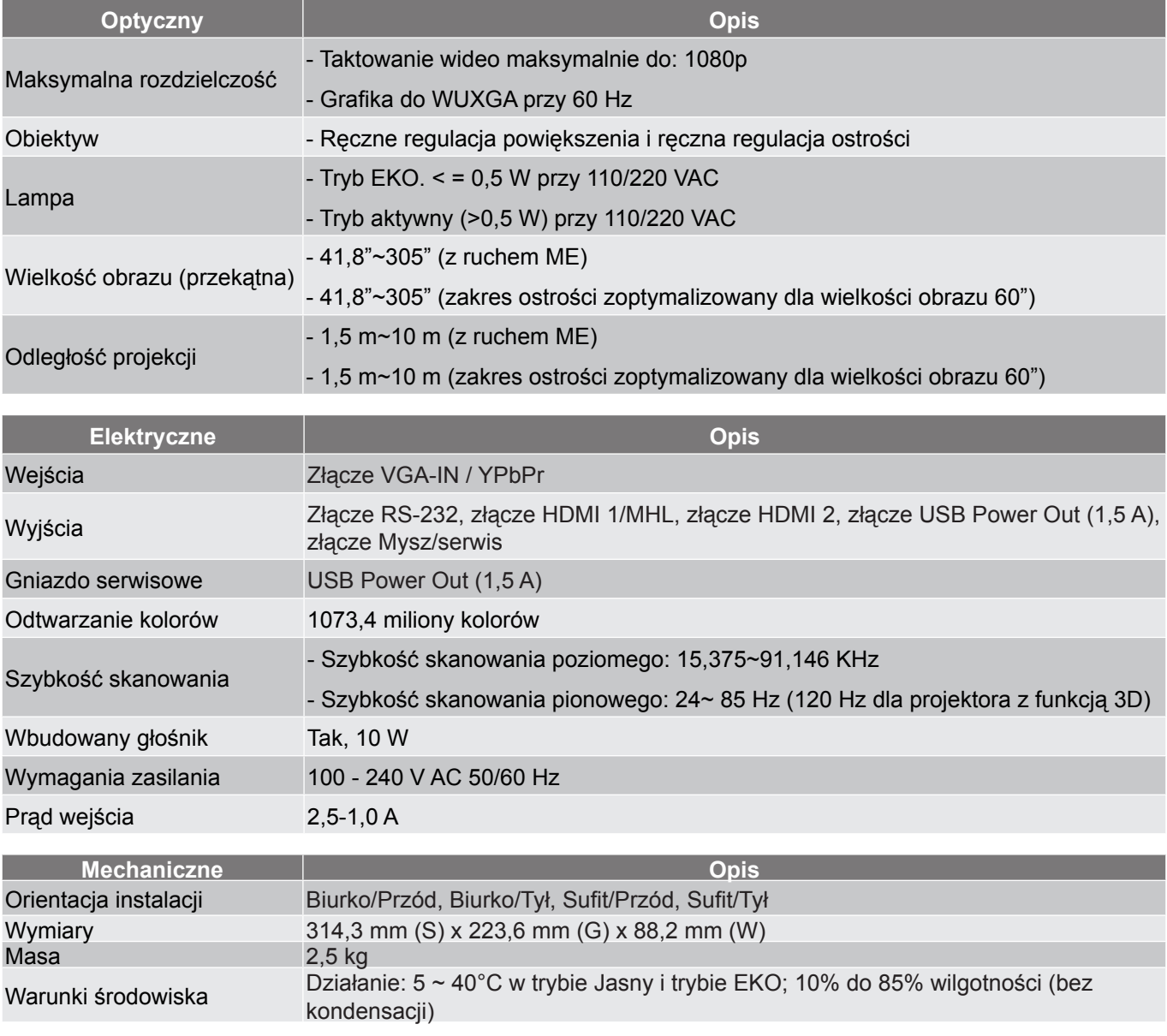

 **Uwaga:** *Wszystkie dane techniczne mogą zostać zmienione bez powiadomienia.*

### **Ogólnoświatowe biura Optoma**

W celu uzyskania naprawy lub pomocy technicznej należy skontaktować się z biurem lokalnym.

**USA** 178 Laurelview Ct.<br>
Fremont, CA 94538, USA [8] 510-897-8601 Fremont, CA 94538, USA<br>www.optomausa.com

**Kanada**<br>3178 Laurelview Ct. Fremont, CA 94538, USA 510-897-8601 www.optomausa.com services@optoma.com

**x** services@optoma.com

(888-289-6786

### **Ameryka Łacińska**

3178 Laurelview Ct. **6. 1999** (888-289-6786 Fremont, CA 94538, USA 510-897-8601<br>www.optomausa.com 510-897-8601

### **Europa**

42 Caxton Way, The Watford Business Park Watford, Hertfordshire,<br>WD18 8QZ, UK www.optoma.eu - Fight +44 (0) 1923 691 888 Tel. serwisu: +44 (0)1923 691865  $\otimes$  service@tsc-europe. com

### **Benelux BV**

Randstad 22-123 1316 BW Almere The Netherlands www.optoma.nl

### **Francja**

Bâtiment E 81-83 avenue Edouard Vaillant 92100 Boulogne Billancourt, France

#### **Hiszpania**

C/ José Hierro,36 Of. 1C +34 91 499 06 06 28522 Rivas VaciaMadrid, **1988** +34 91 670 08 32 Spain

**Niemcy**<br>Wiesenstrasse 21 W

#### **Skandynawia**

Lerpeveien 25 3040 Drammen Norway

PO.BOX 9515 3038 Drammen Norway

#### **Korea**

WOOMI TECH.CO.,LTD.<br>4F, Minu Bldg.33-14, Kangnam-Ku, a +82+2+34430005 4F, Minu Bldg.33-14, Kangnam-Ku, Seoul,135-815, KOREA korea.optoma.com

### **Japonia**

東京都足立区綾瀬3-25-18

株式会社オーエス info@os-worldwide.

com コンタクトセンター:0120-380-495 www.os-worldwide.com

#### **Tajwan**

12F., No.213, Sec. 3, Beixin Rd., +886-2-8911-8600 Xindian Dist., New Taipei City 231, e +886-2-8911-6550 Taiwan, R.O.C. services@optoma.com. tw www.optoma.com.tw asia.optoma.com

www.optoma.com

 $\left( \right)$  +44 (0) 1923 691 800

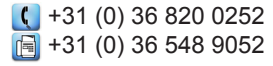

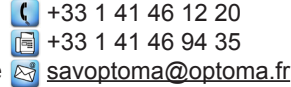

Wiesenstrasse 21 W  $\left( \begin{array}{cc} +49 & (0) & 211 & 506 & 6670 \\ \hline \end{array} \right)$  D40549 Düsseldorf. D40549 Düsseldorf,  $\overline{19}$  +49 (0) 211 506 66799<br>Germany **S**info@optoma.de

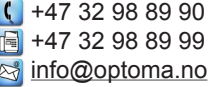

### **Hong Kong**

Unit A, 27/F Dragon Centre, 79 Wing Hong Street, +852-2396-8968 Cheung Sha Wan,  $\boxed{a} +852-2370-1222$ Kowloon, Hong Kong www.optoma.com.hk

#### **Chiny**

5F, No. 1205, Kaixuan Rd., **(1486-21-62947376**) Changning District  $\boxed{6}$  +86-21-62947375 Shanghai, 200052, China www.optoma.com.cn

www.optoma.com